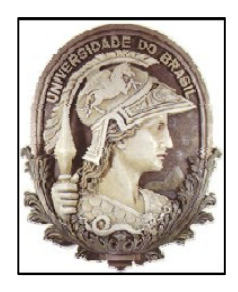

UNIVERSIDADE FEDERAL DO RIO DE JANEIRO ESCOLA DE ENGENHARIA DEPARTAMENTO DE ENGENHARIA ELÉTRICA

## **IMPLEMENTAÇÃO COMPUTACIONAL DO CONTROLE AUTOMÁTICO DA GERAÇÃO EM SISTEMAS DE POTÊNCIA NA FERRAMENTA SIMULIGHT**

UBALDO ROMAN RIOS

RIO DE JANEIRO, RJ – BRASIL

JUNHO 2010

#### **IMPLEMENTAÇÃO COMPUTACIONAL DO CONTROLE AUTOMÁTICO DA GERAÇÃO EM SISTEMAS DE POTÊNCIA NA FERRAMENTA SIMULIGHT**

#### UBALDO ROMAN RIOS

PROJETO SUBMETIDO AO CORPO DOCENTE DO DEPARTAMENTO DE ENGENHARIA ELÉTRICA DA ESCOLA POLITÉCNICA DA UNIVERSIDADE FEDERAL DO RIO DE JANEIRO COMO PARTE DOS REQUISITOS NECESSÁRIOS PARA A OBTENÇÃO DO GRAU DE ENGENHEIRO ELETRICISTA.

 $\overline{\phantom{a}}$  , which is a set of the set of the set of the set of the set of the set of the set of the set of the set of the set of the set of the set of the set of the set of the set of the set of the set of the set of th

 $\overline{\phantom{a}}$  , and the contract of the contract of the contract of the contract of the contract of the contract of the contract of the contract of the contract of the contract of the contract of the contract of the contrac

APROVADO POR:

Prof. Glauco Nery Taranto, Ph. D.

(Orientador)

Eng. Jorge Isaac Rodriguez Rodriguez, M. Sc.

(Co-orientador)

\_\_\_\_\_\_\_\_\_\_\_\_\_\_\_\_\_\_\_\_\_\_\_\_\_\_\_\_\_\_\_\_\_\_\_\_\_\_\_\_

Prof. Marcos Vicente de Brito Moreira, D. Sc.

Prof. Sebastião Ércules Melo Oliveira, D. Sc.

 $\overline{\phantom{a}}$  ,  $\overline{\phantom{a}}$  ,  $\overline{\phantom{a}}$ 

RIO DE JANEIRO, RJ – BRASIL

JUNHO 2010

## **Agradecimientos**

 En primer lugar doy gracias a Dios por permitirme concluir esta etapa de mi vida, pues sin sus bendiciones no habria llegado a ningun lugar.

 A toda mi família por la ayuda, tanto economica como espiritual, a lo largo de estos cinco años, en especial a aquellos mas cercanos, mis padres Alodia y Ubaldo, al gordo, a mis tios y tias Leonidas, Esmerito, Amada, Benicia, a mi abuela Dominga.

 A los amigos y amigas que han tenido la "desdicha" de convivir conmigo en las distintas "republicas de locos", Rosita, Diego, Nelson, Silvia, Lourdes, Sever, Ivan, Rossana, Karem, Karina, enfin a todos aquellos que aportaron su granito de arena para que nuestra estadia en Rio fuera mas agradable.

 A mi novia Maria Angela, por los momentos de "aguante", por los momentos de felicidad, gracias por tantas alegrias y por el apoyo para la realización de este trabajo.

 Agradezco tambien a los vários amigos que me acompañaron durante esta larga caminata, Bruno Sodré, Bruno Franca, Vitor, Natalia, Rosana, Thais, gracias por los momentos de estúdios y de diversion. Un agradecimiento especial a, Samara, mi eterna "professora de português" y família.

A todos los profesores del departamento de Ingenieria Electrica de la UFRJ que contribuyeron para mi formacion como ingeniero, al Profesor Glauco Nery Taranto por la orientación recibida durante la realización de este proyecto y en especial al Profesor Alessandro Manzoni Q.E.P.D. por haber dado el puntapie inicial para la realización de este trabajo.

Um agradecimiento mas que especial a mi Co-orientador el Ing. Jorge Rodriguez, sin su ayuda la conclución de este trabajo hubiese sido imposible.

### **Resumo**

Este trabalho descreve a implementação da malha de controle secundário em sistemas elétricos de potência, denominado Controle Automático de Geração (CAG), este controle busca restabelecer a freqüência do sistema ao seu valor padrão através do controle cargafreqüência.

Para a realização das simulações foi utilizado o Simulador para Redes Elétricas com Geração Distribuída Simulight, ferramenta desenvolvida pela COPPE/UFRJ para a Light. Para a viabilização do controle proposto, os modelos de alguns dos equipamentos foram modificados.

A análise foi feita utilizando primeiramente um Sistema de pequeno porte (sistema de potência com 16 barras), separado em duas áreas, cada uma com uma unidade geradora e posteriormente utilizando uma configuração com 1005 barras do Sistema Brasileiro. Após a implementação do sistema de controle foram realizadas várias simulações no Simulight de forma a realizar uma comparação dos resultados com e sem regulação secundária, assim como a influência do intercâmbio entre as duas áreas de controle.

## **Sumário**

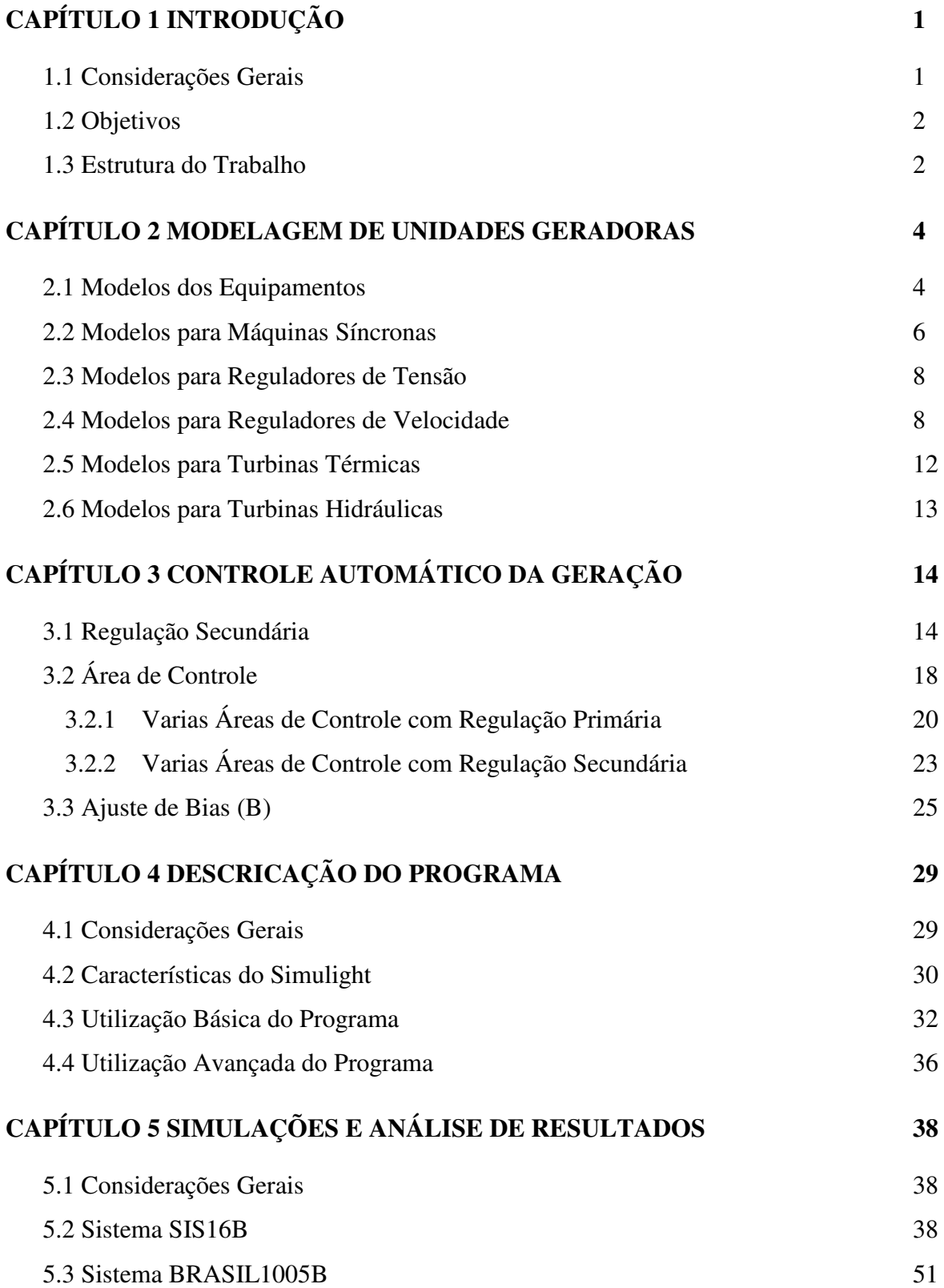

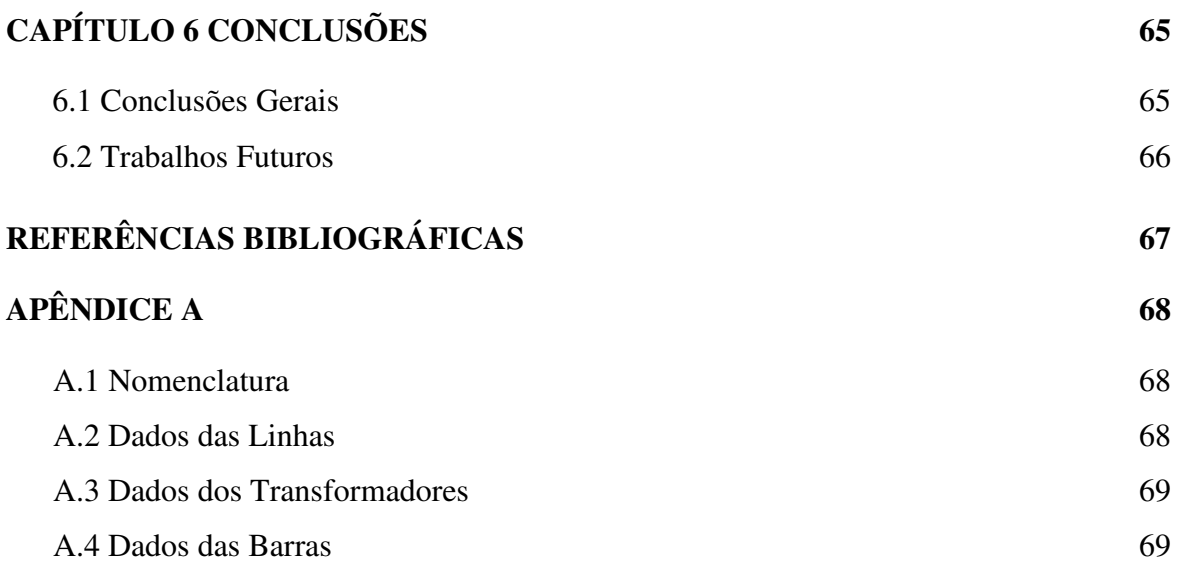

# **Índice de Figuras**

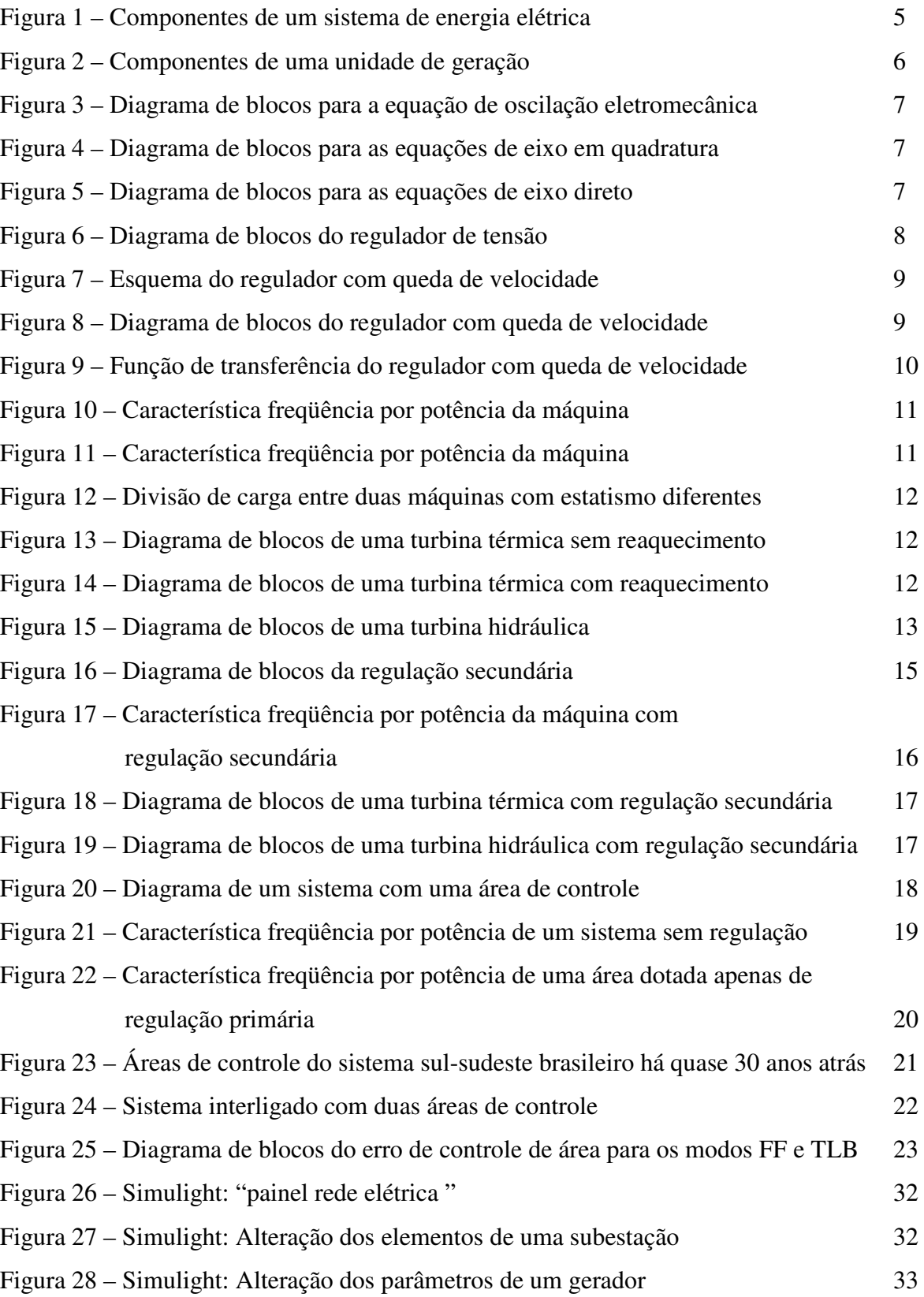

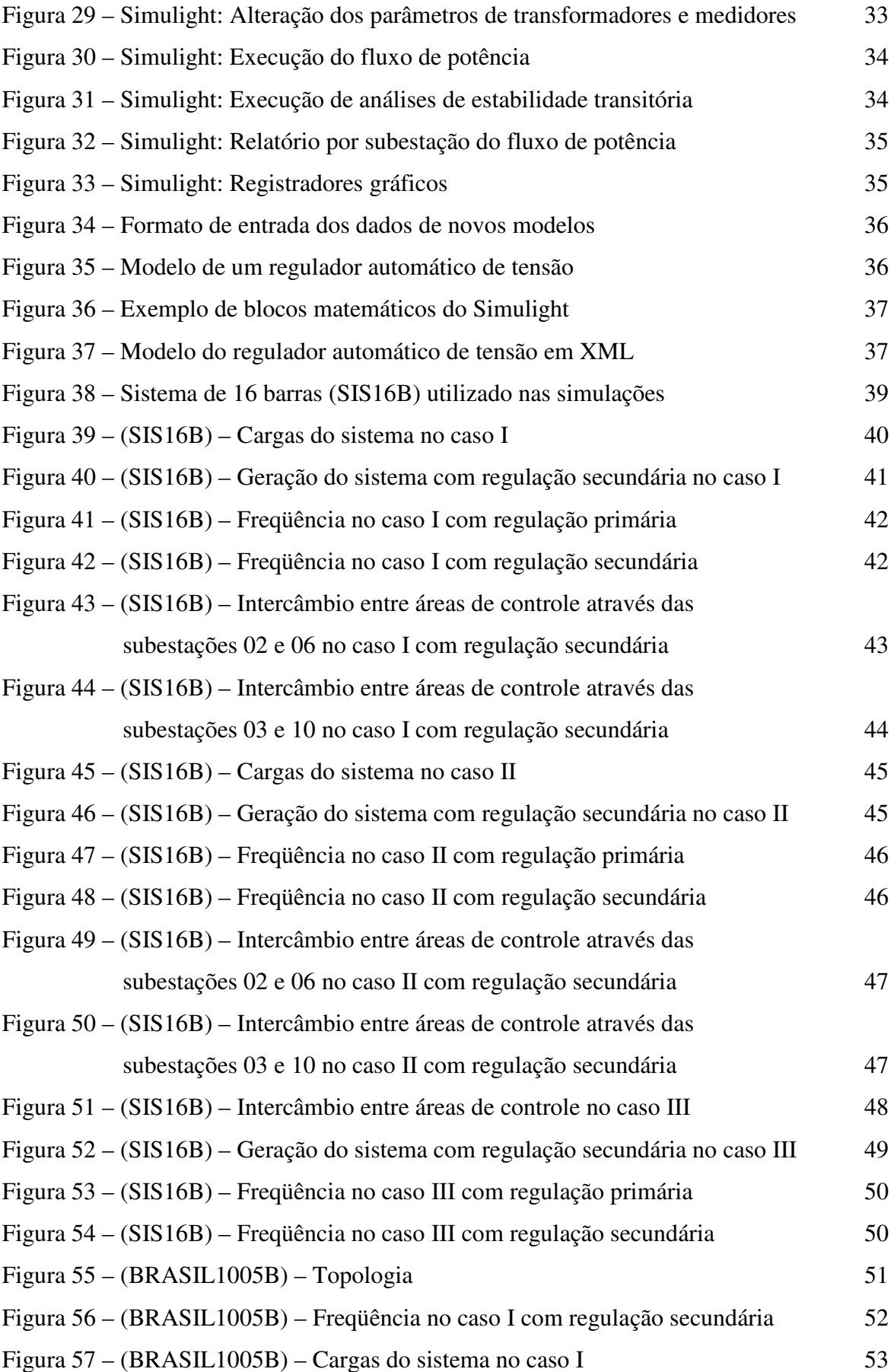

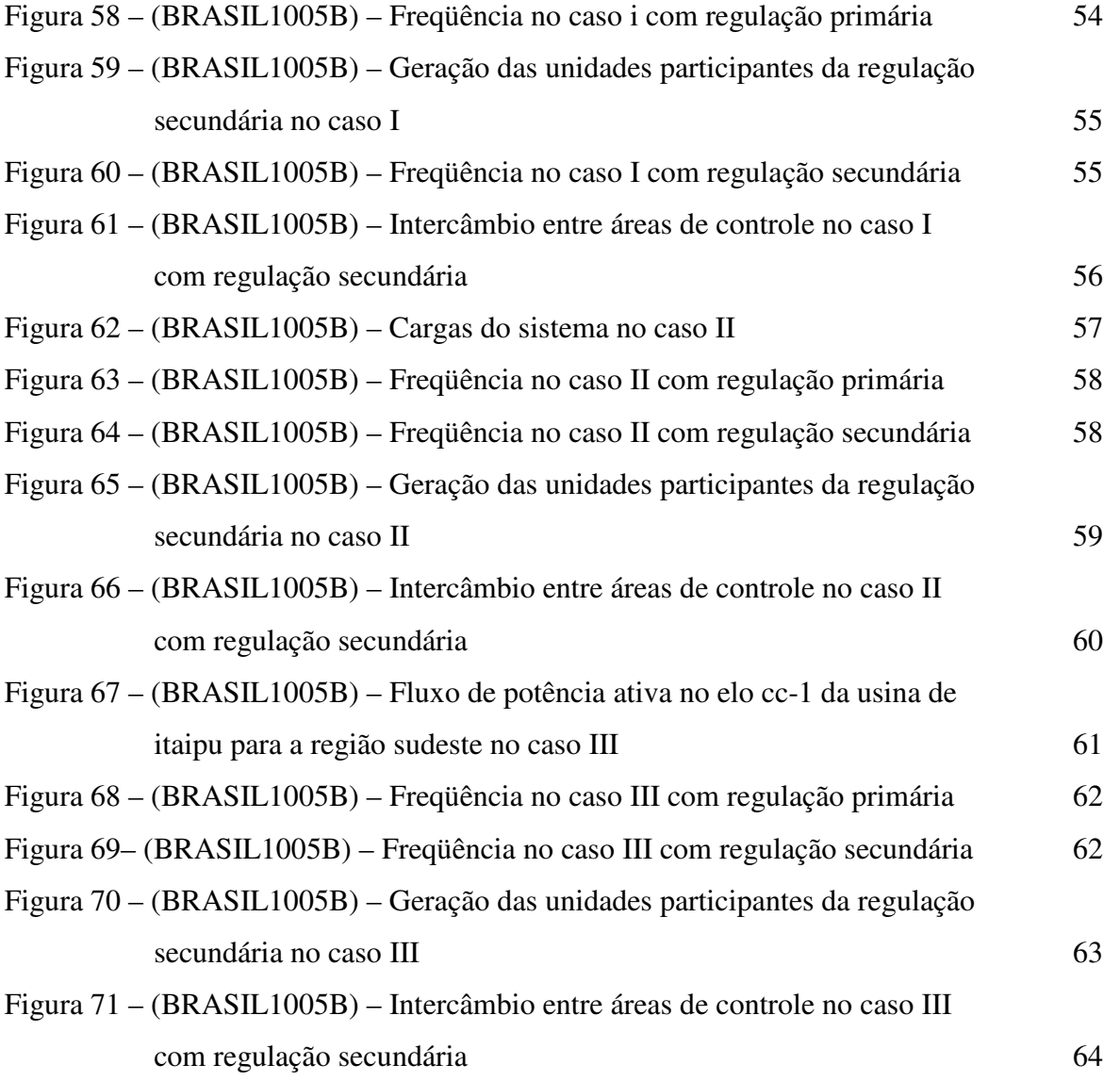

## **Lista de Símbolos**

- Vt: Tensão terminal da máquina.
- Efd: Tensão de campo da máquina.
- Pm: Potência mecânica da máquina.
- Ire: Componente imaginária da corrente.
- Ire: Componente real da corrente.
- W: Velocidade angular da máquina.
- ∆A: Variação da posição da válvula de entrada da turbina.
- K: Ganho do integrador.
- Vref: Tensão de referência.
- Lmx: Limite máximo do atuador.
- Lmn: Limite mínimo do atuador.
- ∆F: Variação da freqüência.
- R: Estatismo da máquina.
- ∆PG: Variação da potência ativa gerada.
- ∆Pm: Variação da potência mecânica.
- Kp: Ganho do controlador proporcional.
- P<sub>D</sub>: Potência ativa demandada.
- Colocar lo de la pagina 17
- ∆PD: Variação da potência ativa demandada.
- PG: Potência ativa gerada.
- En: Tensão na barra n.
- $X_{nm}$ : Reatância da linha entre a barra n e a barra m.
- δij: Diferença entre o ângulo de fase da barra i e j.
- β: Característica natural do sistema.
- B: Parâmetro Bias da área de controle.

## **Capítulo 1**

## **Introdução**

#### **1.1 Considerações Gerais**

 Manter a freqüência constante e igual ao seu valor nominal é importante por uma série de motivos. Por exemplo, o desempenho da maioria dos motores de corrente alternada industriais é função da freqüência; freqüência nominal também é exigida por cargas nobres, como computadores; em certos países, o uso de relógios elétricos, cujo desempenho está ligado à freqüência, é muito disseminado, etc. Mas o motivo mais importante para manter a freqüência igual ao seu valor nominal é o fato de que ela é um indicador de que o balanço de potência ativa está sendo adequadamente cumprido. Isto é, a potência ativa fornecida pelos geradores do sistema é igual à potência ativa solicitada pelas cargas [1].

Normalmente no estudo e planejamento da operação de sistemas elétricos em condições de regime permanente é utilizada a premissa de que a freqüência do sistema é constante para uma determinada condição. No sistema brasileiro a freqüência considerada é de 60 Hz. Porém, nos sistemas de potência reais a situação é bem diferente, com as cargas variando a todo momento, levando isto a uma busca constante de equilíbrio da carga-geração, originando variações na freqüência.

O controle de freqüência deve atender a contínua variação da carga e a ocorrência de contingências (perda de unidades geradoras, etc.), para isto utiliza-se normalmente a regulação primária e a secundária, podendo inclusive chegar a uma regulação terciária. A regulação primária ou controle de velocidade normalmente consiste em reguladores com queda de velocidade, este tipo de regulação consegue atender a um primeiro requisito de restabelecer a freqüência ao seu valor de referência, porém com um erro de regime permanente, ficando acima do valor de referência para casos onde acontece uma diminuição da carga e abaixo do valor de referência para casos em que há um aumento da carga. Outra característica importante de este tipo de regulação é que permite a repartição da geração entre as máquinas.

Para corrigir o erro de regime permanente na freqüência do sistema a regulação secundária ou Controle Automático da Geração (CAG) é implementado, sendo que o objetivo principal do Controle Automático da Geração (CAG) é o de levar a freqüência ao seu valor de referência em regime permanente, procura-se um erro nulo de regime permanente. Para atingir este objetivo o controle secundário busca anular o Erro de Controle de Área (ECA) através da utilização de controladores do tipo proporcionais integrais (PI).

Este controle secundário busca também manter os valores de potência de intercâmbio entre as distintas áreas de acordo com os valores previamente estabelecidos, ou seja, procura anular o erro de intercâmbio em regime permanente. O controle da regulação terciária é utilizado para a reserva girante, ou seja, funciona como o Backup do sistema, no caso de um aumento muito grande da carga, por exemplo, pelas suas características é um tipo de regulação com um tempo de atuação bem maior em relação aos dois primeiros, em torno de 30 a 60 minutos dependendo de cada caso.

#### **1.2 Objetivos**

Este trabalho tem por objetivo demonstrar a viabilidade da implantação de um sistema de Controle Automático da Geração (CAG) no Simulador para Redes Elétricas com Geração Distribuída, Simulight.

Procura-se implantar o controle de forma a levar a freqüência do sistema ao valor de referência em regime permanente para as distintas variações de carga. Assim como para o caso da ocorrência de algumas contingências (perda de algumas das principais linhas de transmissão do sistema).

Por focar principalmente no controle de freqüência, a grandeza fundamental a ser controlada pelo sistema é a potência ativa, deixando de lado o controle da potência reativa a qual esta mais ligada ao controle de tensão.

#### **1.3 Estrutura do Trabalho**

O texto do presente trabalho esta organizado em seis capítulos, da seguinte forma:

O Capítulo 1 apresenta uma breve introdução do assunto e os objetivos gerais do trabalho.

No Capítulo 2 são apresentados os componentes básicos de um gerador de energia elétrica e seus componentes assim como um breve resumo dos modelos matemáticos utilizados na simulação.

O Capítulo 3 apresenta o funcionamento do sistema de Controle Automático da Geração (CAG), tanto a regulação primária como a regulação secundária. É apresentado também o funcionamento do sistema permitindo o intercambio de potência ativa entre mais de uma área de controle.

O objetivo do Capítulo 4 é apresentar ao leitor a utilização do programa Simulight, utilizado nas simulações realizadas no presente trabalho.

No Capítulo 5 são apresentados os resultados obtidos nas distintas simulações realizadas no Simulight. Os resultados mostrarão a validade da implementação dos modelos mostrados no Capítulo 3.

 E por fim, o Capítulo 6 apresenta as conclusões deste trabalho e propõe sugestões para trabalhos futuros.

## **Capítulo 2**

## **Modelagem de Unidades Geradoras**

#### **2.1 Modelos dos Equipamentos**

 A seguir será apresentada uma breve definição dos elementos que compõem um sistema de energia elétrica. Os sistemas elétricos variam em tamanho e estrutura, porém apresentam características similares:

- São compostos por sistemas trifásicos de corrente alternada, operando principalmente com tensão alternada. A geração e transmissão da energia são facilitadas pelo uso de equipamentos trifásicos.
- As cargas industriais são trifásicas enquanto que as cargas comerciais e residenciais monofásicas são distribuídas de forma equitativa nas três fases de forma a ter um sistema trifásico equilibrado.
- No caso de sistemas predominantemente hidroelétricos, como é o caso do Brasil, a maioria dos geradores são máquinas síncronas dotadas de uma turbina a qual gera a energia mecânica necessária para a produção de energia elétrica, estas turbinas por sua vez são movidas pela água.
- A maioria dos grandes centros consumidores encontra-se a grandes distâncias das usinas geradoras, por tanto os sistemas de transmissão precisam de vários sistemas de sub-transmissão, os quais operam em distintos níveis de tensão.

Desta forma podemos dividir os sistemas de energia elétrica em três níveis: geração, transmissão e distribuição. A rede de transmissão-distribuição ainda pode ser classificada em três níveis, sistema de transmissão, sistema de sub-transmissão e sistema de distribuição. O primeiro dos três conecta a maioria das unidades geradoras e os grandes centros consumidores. Já o segundo transporta a energia em menor escala das subestações de transmissão até as subestações de distribuição. Finalmente o sistema de distribuição é o último estágio na transferência da energia até os consumidores finais.

A seguir podemos ver na Figura 1 os principais elementos que compõem os distintos sistemas acima mencionados.

- Gerador.
- Transformador.
- Linha de Transmissão.
- Reator.
- Carga.
- Disjuntores.

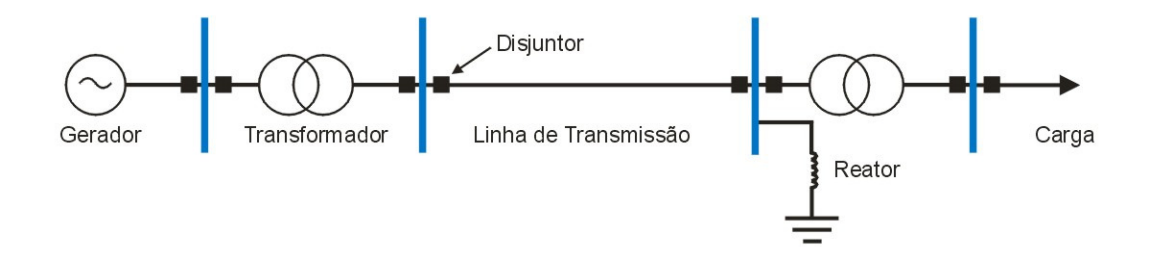

#### **Figura 1 – Componentes de um sistema de energia elétrica [8].**

 Os modelos dos componentes encontram-se detalhados na literatura. Como o escopo principal deste trabalho é o controle de freqüência do sistema, neste capítulo é detalhada a modelagem das unidades geradoras.

 Basicamente os modelos das unidades geradoras são compostos por quatro elementos principais: a máquina síncrona, o regulador de tensão, o regulador de velocidade, a turbina (que pode ser térmica ou hidráulica) e por fim o estabilizador de sistemas de potência, este último, porém não é de interesse para este trabalho.

Na Figura 2 podemos observar um diagrama de blocos representando cada um desses elementos, onde cada elemento possui entrada(s) e saída(s). Por exemplo, no caso do modelo da turbina vemos que o mesmo possui como parâmetro de entrada a posição da válvula e como saída a potencia mecânica. Cada um destes modelos serão explicados a seguir.

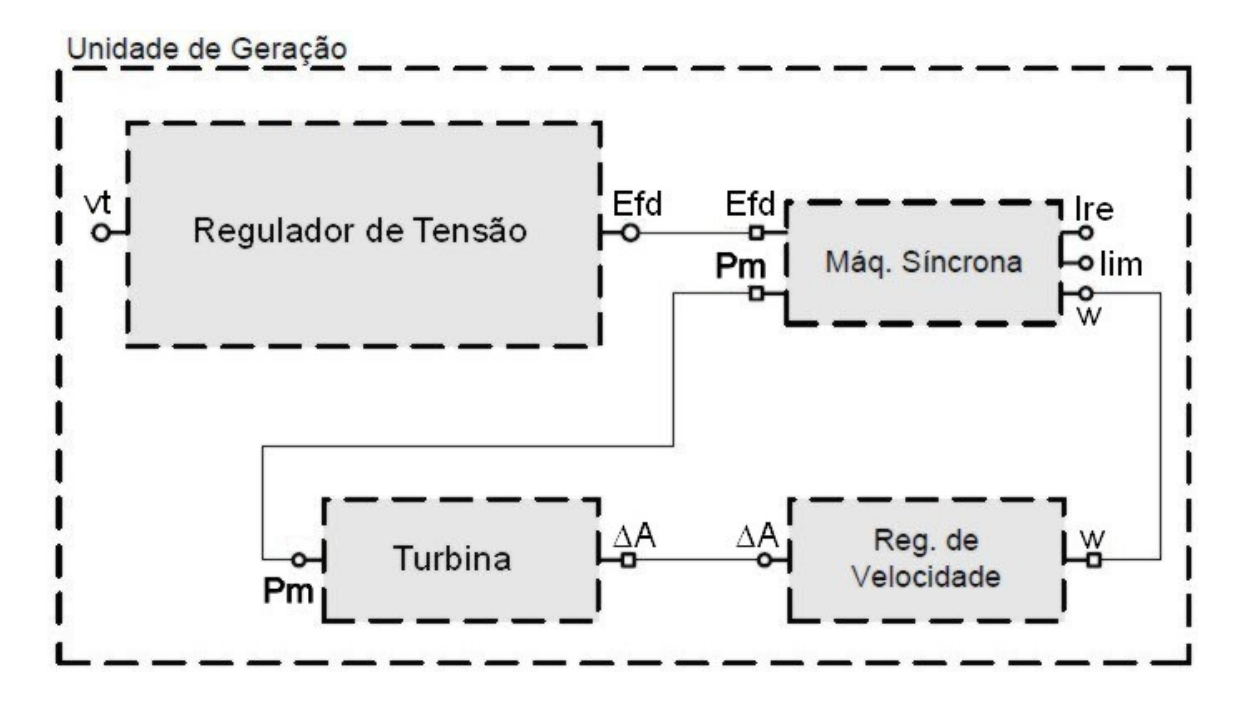

**Figura 2 – Componentes de uma unidade de geração [6].** 

#### **2.2 Modelos para Máquinas Síncronas**

Tipicamente as máquinas síncronas são representadas por algum dos seguintes modelos:

- Modelo clássico, constituído por uma fonte de tensão constante atrás da reatância transitória de eixo direto.
- Modelo para geradores de pólos salientes.
- Modelo para geradores com rotores lisos.

O modelo adotado no presente trabalho será o modelo para geradores de pólos salientes. Este modelo representa uma máquina com pólos salientes com um enrolamento de campo e dois enrolamentos amortecedores, sendo um no eixo direto e outro no eixo de quadratura. O efeito da saliência subtransitória foi desprezado. A seguir nas Figuras 3, 4 e 5 podemos ver os diagramas de blocos para a equação de oscilação eletromecânica, as equações de eixo em quadratura e as equações de eixo direto, respectivamente. Tanto o modelo como as figuras foram obtidas do manual do software para Análise de Transitórios Eletromecânicos, ANATEM desenvolvido pelo Centro de Pesquisas de Energia Elétrica. Maiores detalhes deste modelo e de outros podem ser encontrados nas referências [2] e [3].

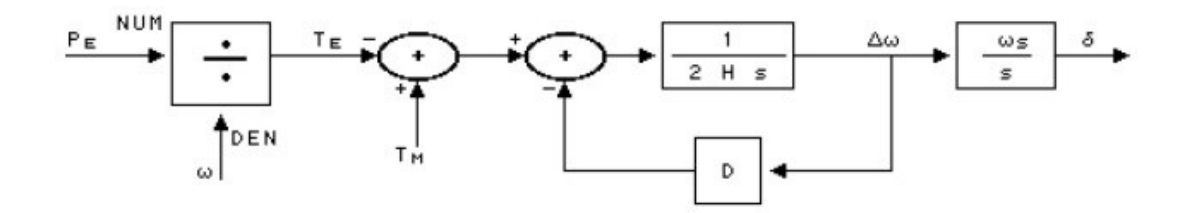

**Figura 3 – Diagrama de blocos para a equação de oscilação eletromecânica [3].** 

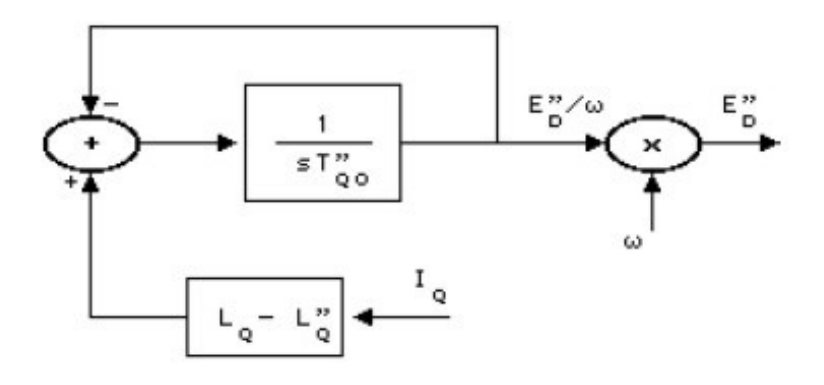

**Figura 4 – Diagrama de blocos para as equações de eixo em quadratura [3].** 

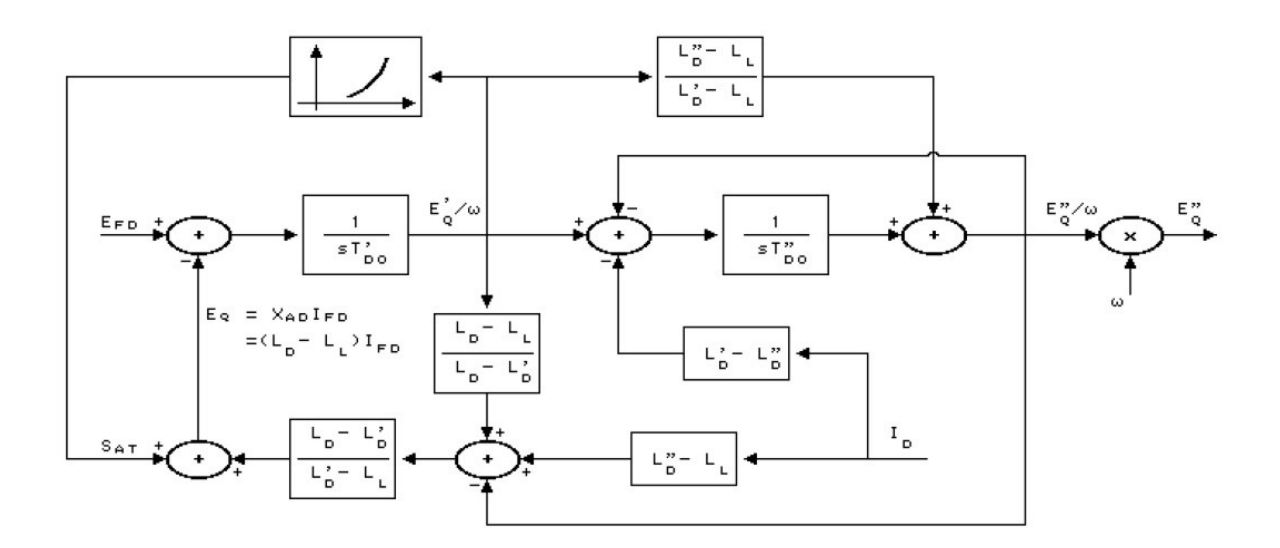

**Figura 5 – Diagrama de blocos para as equações de eixo direto [3].**

#### **2.3 Modelos para Reguladores de Tensão**

A função precípua do controle de sistemas de potência é manter o sistema operando no estado normal. Em outras palavras, trata-se de garantir um suprimento contínuo de energia respeitando-se simultaneamente certos padrões de qualidade. Estes últimos consistem basicamente em se manter a freqüência constante e a tensão dentro de certos limites [1]. Assim como no caso da freqüência para o balanço da potência ativa, a tensão é um indicador de balanço para a potência reativa. O desempenho de vários tipos de carga é ligado à tensão, por exemplo, torque de motores de indução e fluxo luminoso de lâmpadas.

O regulador de tensão atua de forma a manter a tensão terminal da máquina síncrona próxima do valor de referência, normalmente 1 pu. O regulador de tensão se encarrega de alimentar o sistema de excitação, que por sua vez se encarrega de prover a potência necessária para alimentar o enrolamento de campo da máquina síncrona. Na Figura 6 podemos observar o diagrama de blocos referente ao regulador de tensão utilizado nas unidades geradoras presentes nas simulações. Maiores informações referentes aos modelos dos reguladores de tensão podem ser encontrados em [4].

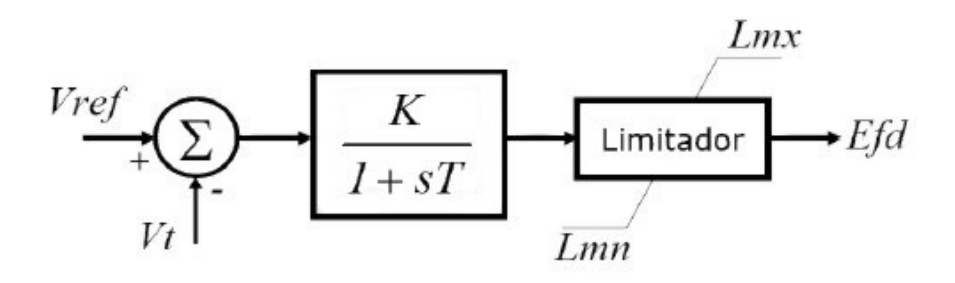

**Figura 6 – Diagrama de Blocos do Regulador de Tensão [4].**

#### **2.4 Modelos para Reguladores de Velocidade**

O estudo dos reguladores de velocidade utilizado no presente trabalho concentra-se principalmente nos reguladores com queda de velocidade, pois são os mais utilizados.

Também existem os reguladores isócronos, este tipo de regulador tem como vantagem principal o fato de conseguir eliminar o erro em regime permanente, porém os mesmos não são utilizados pela tendência a apresentar uma estabilidade relativa ou pobre. Para o caso de ter dois ou mais reguladores isócronos no mesmo sistema, os mesmos procuram anular o erro do outro continuamente. Devido ao fato deles "brigarem" continuamente a estabilidade do sistema é afetada.

O regulador com queda de velocidade é mais rápido e mais estável que o anterior, porém o problema da utilização deste tipo de regulador é que o estado de equilíbrio atingido por ele é numa freqüência diferente da nominal. Outra característica importante deste tipo de regulador é que ele permite a repartição da variação da carga entre as distintas unidades geradoras. Na Figura 7 podemos observar o esquema de um regulador com queda de velocidade, o qual utiliza um sensor centrifugo com uma haste conectada ao controle da válvula carretel.

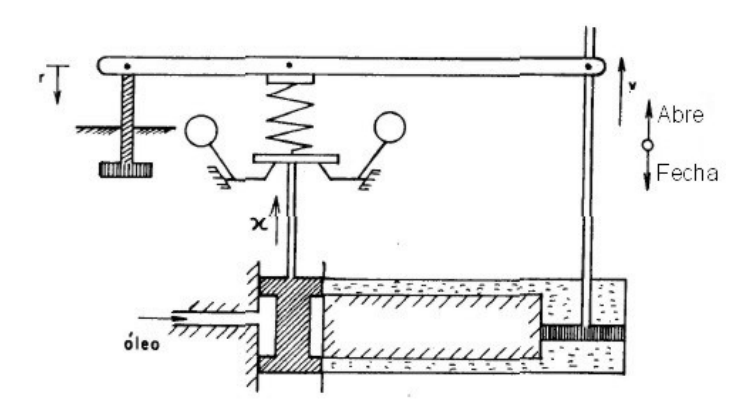

**Figura 7 – Esquema do Regulador com queda de Velocidade [5].** 

Do esquema anterior obtemos o diagrama de blocos deste regulador de velocidade, que pode ser observado na Figura 8, destacando que a única diferença entre o diagrama de blocos deste regulador e o do regulador isócrono é a presença da realimentação do parâmetro R, normalmente chamado de estatismo. A entrada do diagrama é a variação da freqüência ∆F e a saída é a variação da posição da válvula de entrada da turbina ∆A.

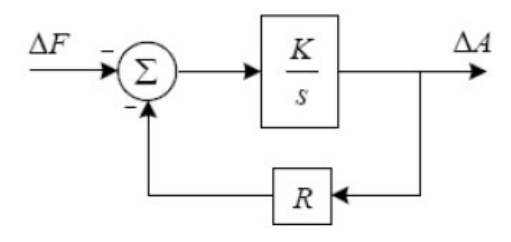

**Figura 8 – Diagrama de Blocos do Regulador com queda de Velocidade.** 

O diagrama de blocos apresentado na Figura 8 pode ser reduzido à função de transferência entre ∆F e ∆A obtendo assim:

$$
\frac{\Delta A}{\Delta F} = \frac{-1/R}{1 + s\frac{1}{RK}}\tag{2.1}
$$

 O parâmetro (1/R) é também chamado de energia de regulação da máquina, fazendo  $T_G = \frac{1}{R}$  $\frac{1}{RK}$  podemos observar na Figura 9 a função de transferência obtida, a equação (2.1) pode então ser reescrita como:

$$
\frac{\Delta A}{\Delta F} = \frac{-1/R}{1 + sT_G} \tag{2.2}
$$

 A fim de verificar o comportamento do regulador em regime permanente, aplicando uma entrada em degrau e usando o teorema do valor final temos:

$$
\lim_{s \to 0} \left[ s \cdot \frac{\Delta A}{\Delta F}(s) \right] = \left( \frac{\Delta A}{\Delta F} \right)_{r.p.} = \frac{-1}{R}
$$
 (2.3)

 Para o caso de uma única unidade de geração todo o acréscimo de carga seria absorvido por ela, logo ∆A deverá ser igual a  $\Delta P_G$  da máquina de forma a atender o aumento da carga. Então no regime permanente em pu  $\Delta A = \Delta P_G$ , portanto podemos escrever:

$$
\Delta P_{G_{r,p.}} = \frac{-1}{R} \Delta f_{r,p.} \tag{2.4}
$$

Definindo um ponto de operação  $(f_0, P_{G_0})$  no qual a máquina é capaz de atender a demanda. A variação destes valores em regime permanente causado pela variação da carga levaria a um novo ponto de operação  $(f, P_G)$  novamente atendendo a demanda do sistema.

Assim reescrevendo a equação (2.4) e fazendo algumas operações algébricas obtemos:

$$
P_G - P_{G_0} + \frac{1}{R}(f - f_0) = 0
$$
\n(2.5)

Esta equação corresponde à equação da reta que pode ser observada na Figura 10, podemos observar na figura que a inclinação da mesma é tan<sup>-1</sup>( $\frac{1}{R}$  $\frac{1}{R}$  e que ela passa pelo ponto de operação da máquina  $(f_0, P_{G_0})$ .

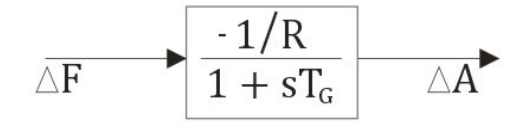

**Figura 9 – Função de transferência do regulador com queda de velocidade.** 

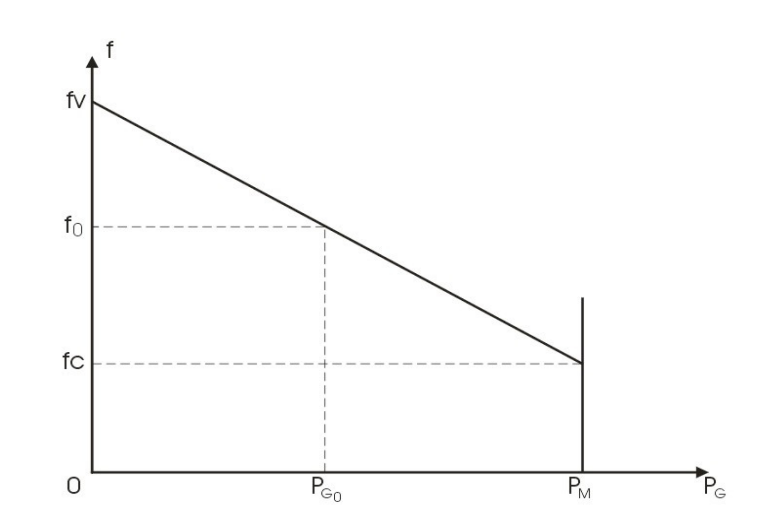

**Figura 10 – Característica freqüência por potência da máquina.** 

O ajuste do estatismo da máquina, ou seja, o parâmetro R implica numa rotação da reta em torno do ponto de operação da máquina  $(f_0, P_{G_0})$ , isto pode ser observado na Figura 11.

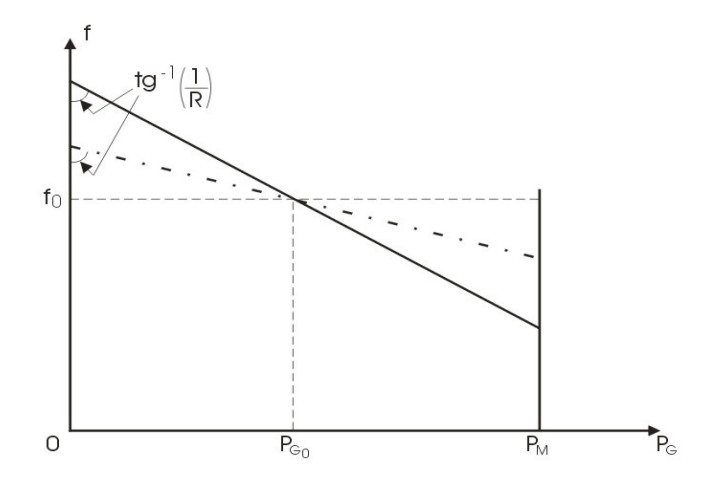

**Figura 11 – Característica freqüência por potência da máquina.** 

 No caso de várias máquinas conectadas, quando acontece um aumento da carga, elas respondem aumentando a sua geração de acordo com os valores ajustados nos seus estatismos. Na Figura 12 podemos observar como é dividido o aumento da geração para atender ao aumento de carga do sistema, destacando que a máquina que possui um valor de estatismo menor, ou seja, a máquina com maior energia de regulação assume uma parcela maior do aumento da carga, atingindo assim um novo ponto de equilíbrio do sistema, porém com uma freqüência menor.

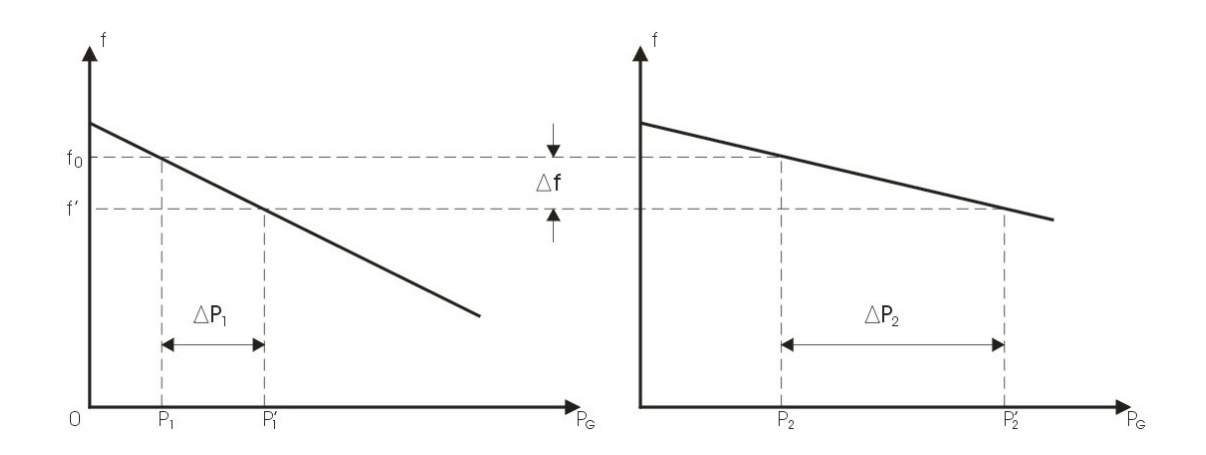

**Figura 12 – Divisão de carga entre duas máquinas com estatismo diferentes .** 

#### **2.5 Modelos para Turbinas Térmicas**

 No caso das turbinas térmicas temos dois modelos principais, as turbinas com e sem reaquecimento. As turbinas com reaquecimento ainda podem ser de ciclo simples ou múltiplo. Na Figura 13, em que ΔA é a variação da posição da válvula de entrada da turbina, ΔP<sub>m</sub> é a variação na potencia mecânica da saída da turbina e  $T_s$  é a constante de tempo da turbina. Podemos observar o diagrama de blocos que representa uma turbina térmica sem reaquecimento, o qual se resume apenas aos blocos da válvula de controle e câmara de vapor, maiores detalhes do modelo encontram-se em [1] e [2].

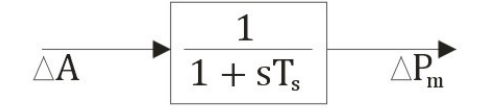

**Figura 13 – Diagrama de blocos de uma turbina térmica sem reaquecimento.** 

Já na Figura 14, onde além dos parâmetros e variáveis anteriormente mencionadas temos as constantes de tempo  $C$  e  $T_r$  referentes ao reaquecimento da turbina, temos o diagrama de blocos que representa uma turbina térmica com reaquecimento, neste caso a diferença principal encontra-se na influência do reaquecedor e da câmera de vapor de baixa pressão, novamente maiores detalhes deste modelo podem ser vistos em [1] e [2].

$$
\overline{\vartriangle A} \qquad \qquad \boxed{\left(\frac{1+sCT_r}{1+sT_r}\right)\left(\frac{1}{1+sT_s}\right)} \qquad \overline{\vartriangle P_m}
$$

**Figura 14 – Diagrama de blocos de uma turbina térmica com reaquecimento.** 

#### **2.6 Modelos para Turbinas Hidráulicas**

 Para realizar uma modelagem adequada aos fenômenos estudados neste trabalho são necessárias algumas aproximações:

- A água e o conduto forçado são incompressíveis.
- A velocidade da água é diretamente proporcional ao produto da abertura da válvula e a raiz quadrada da altura da água no reservatório.
- A potência da turbina é proporcional ao produto entre a altura da água e a vazão.
- As perdas de pressão com conduto forçado são desprezíveis.

Considerando estas aproximações podemos ver na Figura 15, onde  $T_w$  representa a constante de tempo da água, o diagrama de blocos que representa esta turbina, ressaltando que este modelo desconsidera o efeito de fenômenos como os de "golpe de aríete" e a presença de chaminé de equilíbrio, cuja faixa de freqüências está muito abaixo ou acima do escopo de estudo. Mais detalhes sobre a construção deste modelo podem ser encontrados em [1] e [2].

$$
\overline{\triangle A} \longrightarrow \overline{\begin{array}{|c|c|} \hline 1-ST_w & & \\ \hline 1+S\frac{T_w}{2} & & \triangle P_m \\\hline \end{array}}
$$

**Figura 15 – Diagrama de Blocos de uma Turbina Hidráulica.** 

## **Capítulo 3**

## **Controle Automático da Geração (CAG)**

#### **3.1 Regulação Secundária**

No capítulo anterior foi apresentado o modelo do regulador de velocidade, que consiste em uma primeira malha de controle da unidade geradora, sendo também denominada de Regulação Primária. Com este tipo de controle foi demonstrado que é possível atender a um aumento na demanda do sistema, estabilizando o valor da freqüência do sistema em regime permanente. No caso da utilização de reguladores com queda de velocidade, este valor de freqüência de regime permanente fica acima ou abaixo do valor de referência.

Além de conseguir atender ao aumento da demanda do sistema, outra característica importante da regulação primária é o fato da efetiva repartição da geração entre as distintas máquinas participantes da regulação. Outro fato importante é que no caso de sistemas interligados, as variações da demanda do sistema, provocam um desvio nas potências de intercâmbio entre os geradores interligados.

No geral, os geradores também possuem uma segunda malha de controle, comumente chamada regulação secundária, encarregada de restabelecer tanto a freqüência quanto a potência de intercâmbio aos seus valores de referência e programado, respectivamente. Este controle é feito deslocando a referência de potência mecânica dos reguladores de velocidade das unidades geradoras, levando assim a um erro de freqüência em regime permanente nulo. Por tratar-se de um controle centralizado, diferente do primário que é local, a regulação secundária pode atuar em várias unidades geradoras ao mesmo tempo.

 Se o sistema tivesse apenas regulação primária a freqüência do mesmo poderia chegar a níveis inaceitáveis, devido a sucessivos aumentos ou diminuições da carga. Algumas das restrições mais importantes da operação do sistema com subfreqüência são:

> • Aumento na fadiga das unidades geradoras e conseqüente perda de vida útil, isto se agrava no caso das usinas térmicas ou nucleares.

- Cargas consideradas críticas são aquelas controladas por processos síncronos. No caso de sistemas de computadores estes toleram no máximo desvios de freqüência de ± 0,5 Hz. Os equipamentos de radar também são bastante críticos, tolerando desvios de até ± 1,5 Hz.
- Variações nos equipamentos utilizados para suporte de tensão, os bancos de capacitores fornecem menos reativos e a reatância dos reatores diminui, produzindo isto um aumento da corrente reativa consumida pelos mesmos.

O principal objetivo do controle secundário é fazer com que a freqüência do sistema retorne ao seu valor inicial após a variação da carga. Desta forma podemos definir algumas das características que o controle secundário deve ter:

- A malha de controle devera ser estável.
- Para uma variação na carga ou geração, o erro de freqüência deve retornar a zero em regime permanente.
- A magnitude do desvio de freqüência transitório deve ser minimizada.

Das características acima citadas, podemos concluir que a operação do sistema deve ser estável dinamicamente, o sistema deve ser dotado de um regulador isócrono, ou seja, o erro de regime permanente devera ser nulo. Isto pode ser obtido utilizando um controle do tipo proporcional integral (PI). Na Figura 16, podemos ver o diagrama de blocos do regulador secundário de uma máquina, onde a entrada e saída são as mesmas do regulador primário. A regulação desta unidade funciona da seguinte maneira: A freqüência da unidade será medida a cada instante e comparada com a referência. Esta diferença é injetada no variador de velocidade no sentido de fazer a sua atuação.

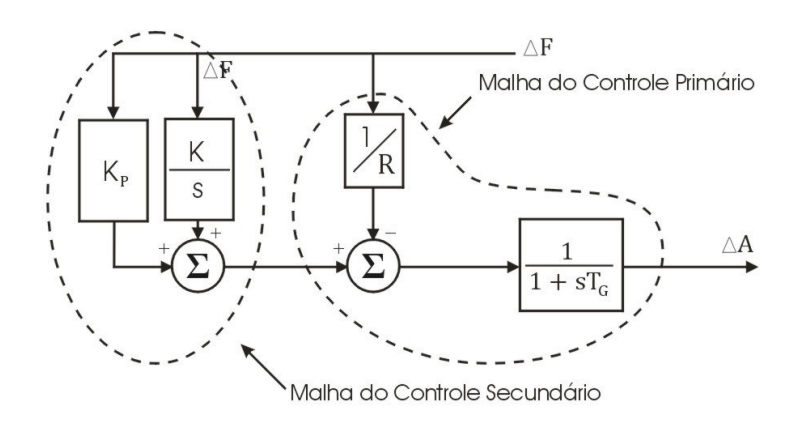

**Figura 16 – Diagrama de blocos da regulação secundária.** 

 Através da característica freqüência por potência da máquina com regulação secundária mostrada na Figura 17, podemos observar, como foi comentado anteriormente o deslocamento do ponto de operação da máquina. Inicialmente a máquina opera no ponto 1  $(f_0, P_{G_0})$ , com  $P_{D_0} = P_{G_1}$ , posteriormente após um aumento da carga, a máquina passa a operar no ponto 2 ( $f_1, P_{G_1}$ ), com  $P_{D_1} = P_{G_1}$ . Neste ponto a regulação secundária atua, pois a freqüência da máquina encontra-se abaixo da desejada, a atuação do controle secundário pode ser definido no gráfico como o deslocamento de forma paralela, da reta original. Após o deslocamento da reta a máquina passa a operar no ponto 3, ou seja,  $(f_0, P_{G_1})$ , com  $P_{D_1} = P_{G_1}$ .

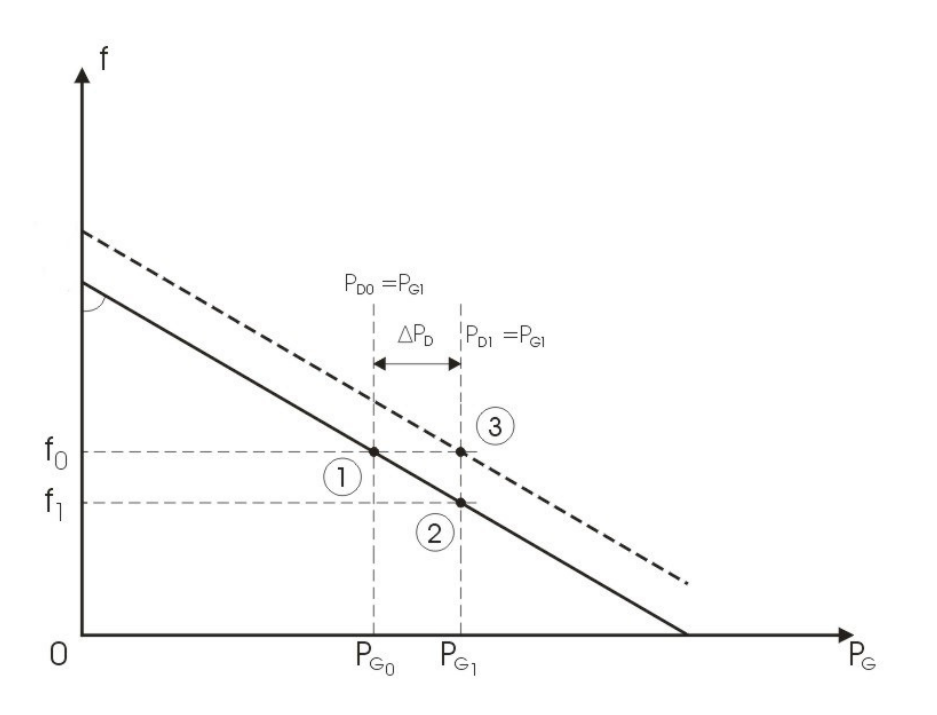

**Figura 17 – Característica freqüência por potência da máquina com regulação secundária.** 

Finalmente nas Figuras 18 e 19 apresentamos os modelos das turbinas térmicas e hidráulicas com regulação secundária.

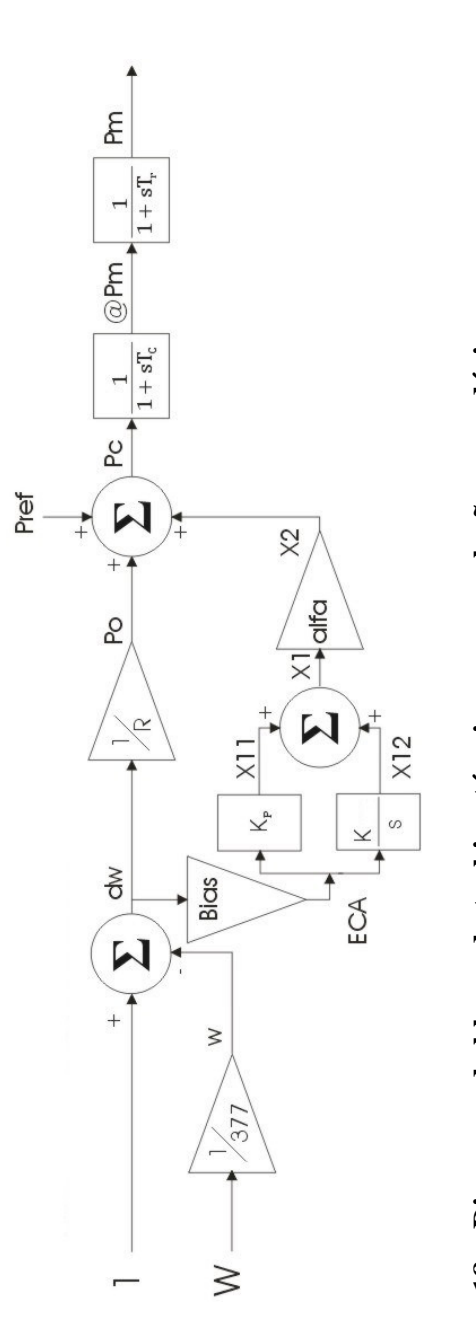

Figura 18 - Diagrama de blocos da turbina térmica com regulação secundária **Figura 18 – Diagrama de blocos da turbina térmica com regulação secundária**

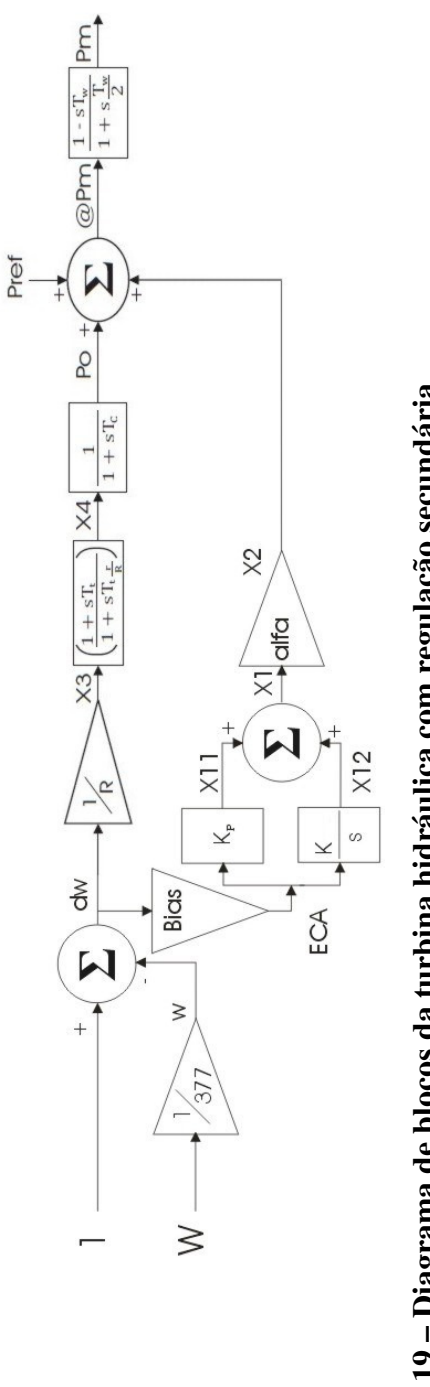

Figura 19 - Diagrama de blocos da turbina hidráulica com regulação secundária **Figura 19 – Diagrama de blocos da turbina hidráulica com regulação secundária**

Consideraremos como área de controle a parte de um sistema de potência na qual os grupos de unidades geradoras respondem às variações de cargas contidas nesta parte do sistema. Evidentemente, as fronteiras de uma área de controle, na realidade, nunca são definidas de forma rígida e geralmente coincidem com as fronteiras elétricas de um sistema detentor de uma razoável capacidade de geração, e carga significativa [5].

Algumas das características desejáveis das áreas de controle, se possíveis, são:

- As áreas de controle deverão ser balanceadas em termos de carga-geração.
- As linhas que interligam as distintas áreas de controle deverão trabalhar com folgas de forma a garantir o intercâmbio de potência para atender a situações de emergência, de auxilio, de otimização operativa do sistema, etc.

Com estas características podemos ver que o conceito empresarial deve ser levado em conta sempre que não prejudique o comportamento do sistema, isto é devido ao fato de que algumas máquinas de alguma determinada empresa poderão ser mais coerentes com unidades de outra empresa e nem por isto participarão da área de controle da mesma.

Supondo que as unidades geradoras de uma área de controle pudessem ser representadas por uma única máquina equivalente, assim podemos ver a resposta do sistema para uma única área de controle apenas com regulação primária. Na Figura 20 podemos ver um diagrama esquemático de um sistema com uma única área de controle.

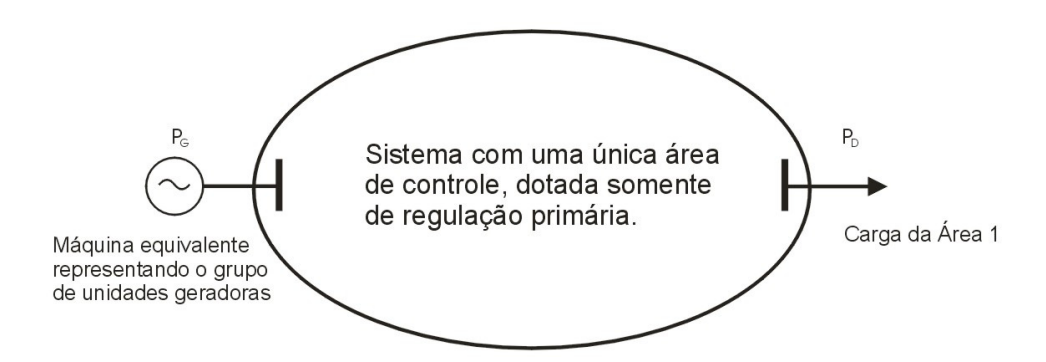

**Figura 20 – Diagrama de um sistema com uma área de controle.** 

 Os sistemas de potência possuem uma propriedade chamada Regulação Própria do Sistema, a qual demonstra a capacidade do sistema de chegar a um novo estado de equilíbrio sem a atuação de nenhum controlador. Esta propriedade é expressa através do parâmetro D, chamado de Coeficiente de Amortecimento.

 Ele representa a variação da carga com a freqüência, como pode ser observado na Figura 21, chamando de  $P<sub>D</sub>$  a carga ativa do sistema, podemos dizer que:

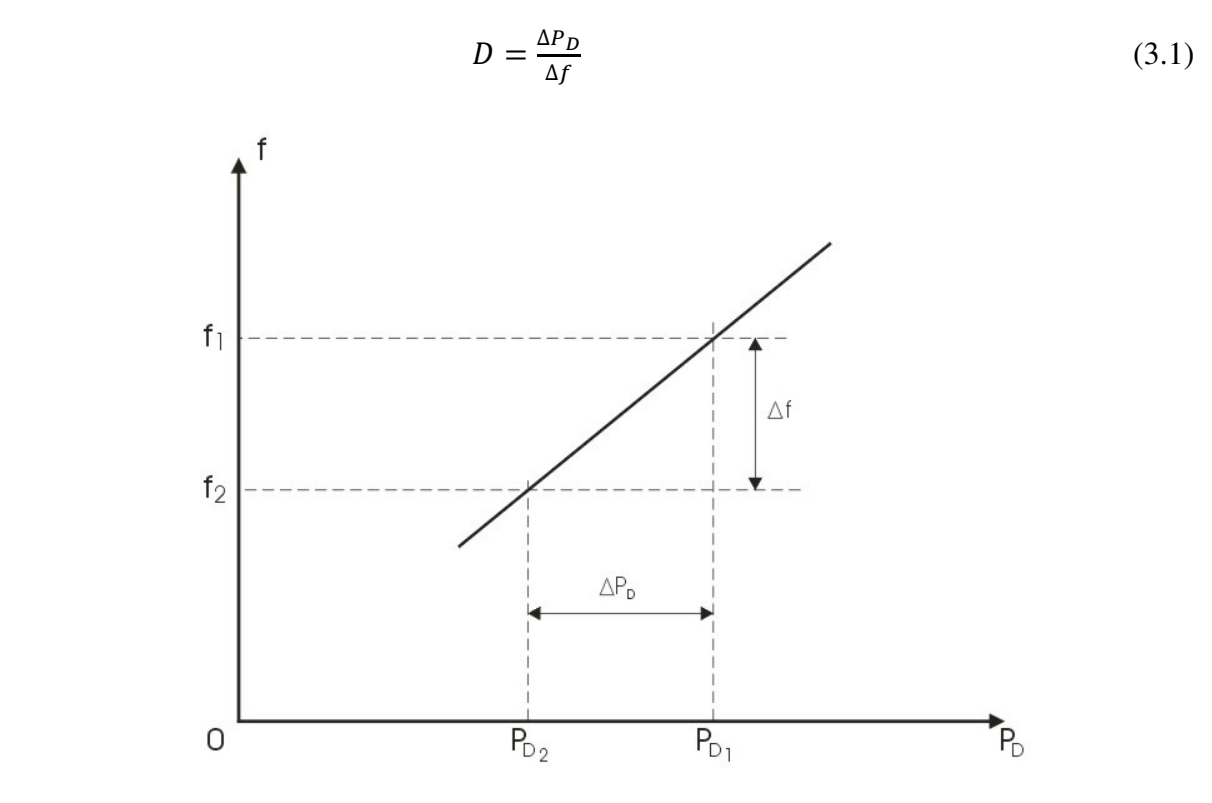

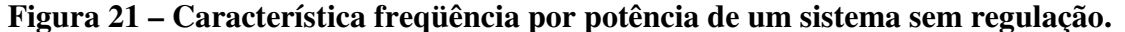

Para uma única área de controle após a aplicação de um aumento de carga observamos que a freqüência em regime permanente é dada pela seguinte equação [5]:

$$
\Delta f_{r.p.} = -\frac{\Delta P_D}{D + \frac{1}{R}}\tag{3.2}
$$

 Ou seja, para uma única área de controle, caso aconteça uma aumento de carga, a freqüência do sistema em regime permanente será inferior a freqüência nominal, isto pode ser observado na Figura 22. Outro ponto importante é que essa diminuição da freqüência será inversamente proporcional a uma característica inerente à área de controle. Esta característica é composta pela variação da carga com a freqüência e da energia de regulação do equivalente das máquinas da área de controle, esta característica natural da área de controle é chamada de β, ou seja:

$$
\beta = D + \frac{1}{R} \tag{3.3}
$$

Então, podemos escrever:

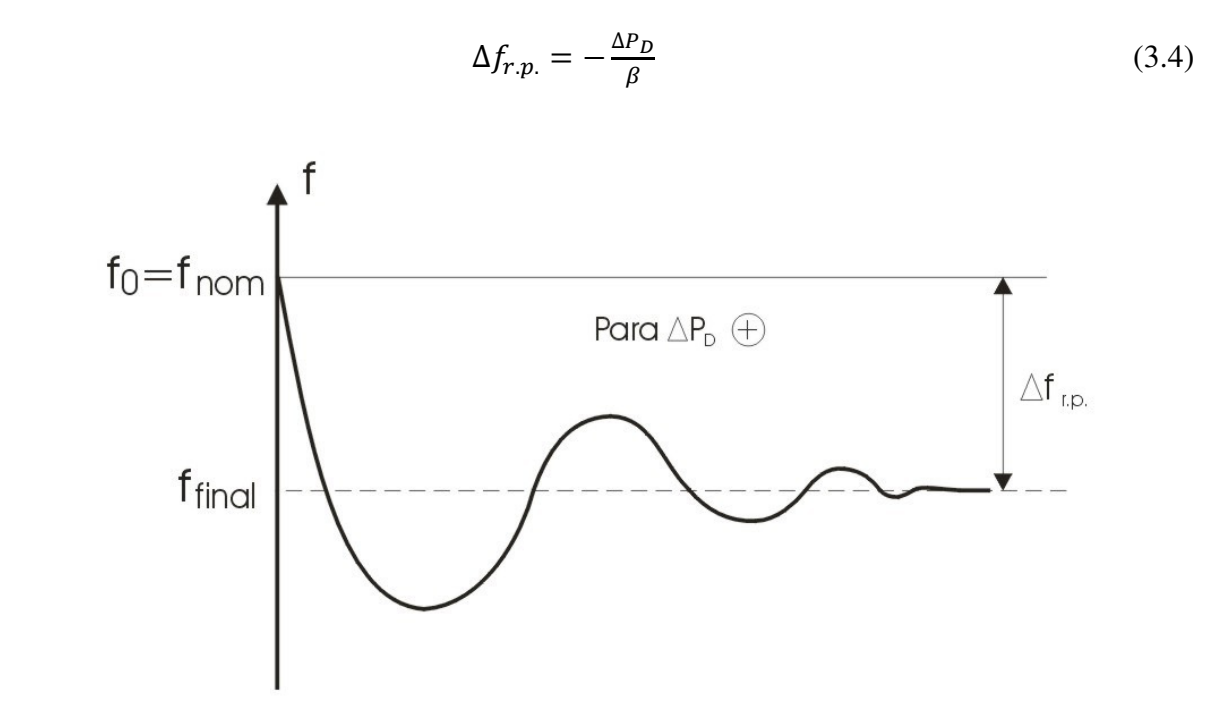

**Figura 22 – Característica freqüência por potência de uma área dotada apenas de regulação primária.** 

#### **3.2.1 Varias Áreas de Controle com Regulação Primária**

Quando escolhemos a política de controle de um sistema de potência através da subdivisão em áreas de controle teremos a criação de varias delas de acordo com as características do mercado atendido, da capacidade de geração, das próprias características do sistema, etc.

Como foi dito anteriormente não há necessidade de uma empresa ter obrigatoriamente uma área de controle, na Figura 23 podemos observar como era a divisão do sistema interligado Sul-Sudeste no Brasil há quase 30 anos atrás. Nem sempre há necessidade que uma empresa seja obrigatoriamente área de controle. Se a mesma não dispuser de recursos próprios de geração para efetuar o controle de sua carga a cada instante, ela deverá operar sob a área de controle de outra empresa que a auxilie nesta função (caso da Celesc e Eletrosul). A primeira é dita ''não-controladora'' e a segunda é chamada "controladora de área".

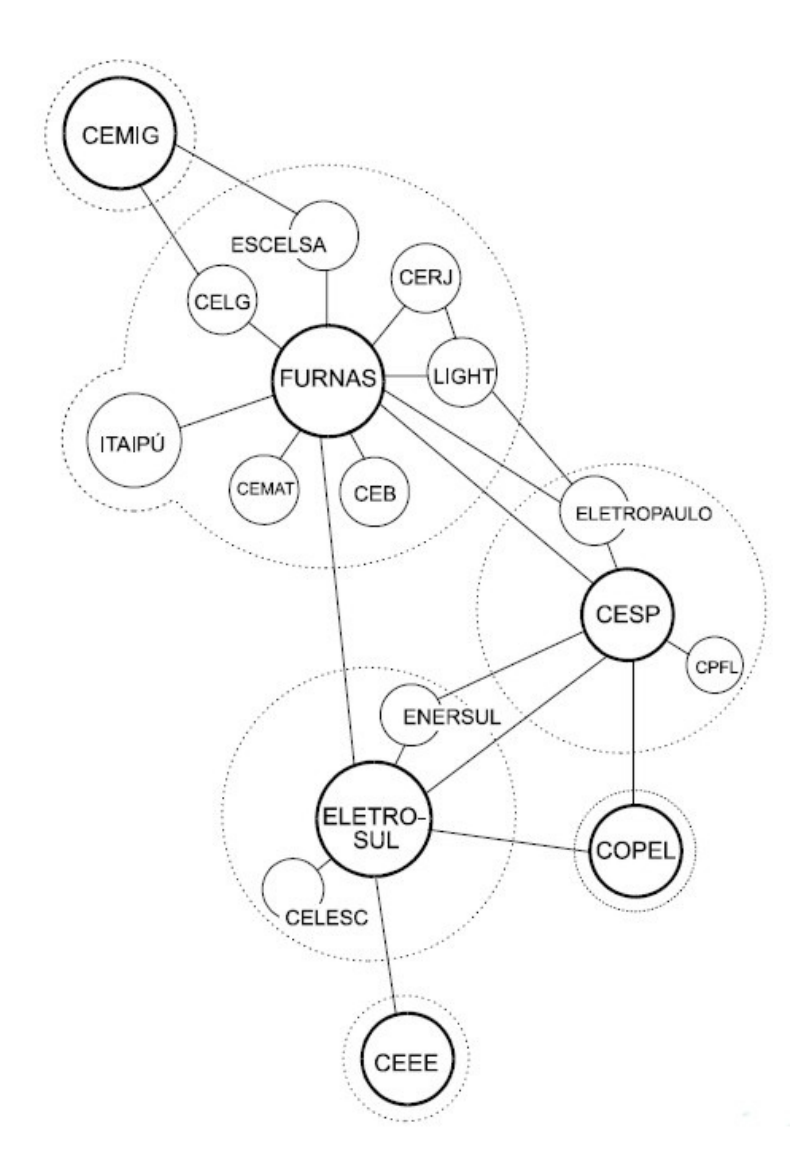

**Figura 23 – Áreas de controle do Sistema Sul-Sudeste Brasileiro há quase 30 anos atrás.** 

 Antes de continuar o estudo do comportamento do sistema para mais de uma área de controle precisamos definir uma grandeza chamada Coeficiente de Potência Sincronizante, o qual pode ser escrito como:

$$
K_{12} = \frac{E_1 E_2}{X_{12}} \cos(\delta_{12})
$$
\n(3.5)

Sendo:

$$
\delta_{12}=\delta_1-\delta_2
$$

 Com o intuito de entender melhor o comportamento do sistema para mais de uma área de controle analisamos a situação ilustrada na Figura 24, onde temos um sistema com duas áreas de controle somente com regulação primária.

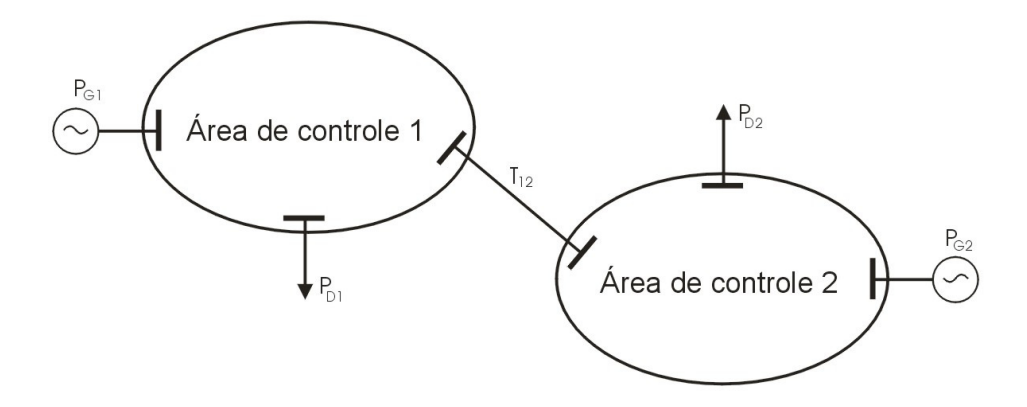

**Figura 24 – Sistema interligado com duas áreas de controle.** 

Neste sistema inicialmente temos um intercâmbio de potência fluindo da área 1 para a área 2, ou seja a primeira é uma área exportadora, após um aumento na carga da primeira área controladora, os objetivos da análise do sistema são: saber qual será o valor da freqüência do sistema em regime permanente, conhecer o valor do intercâmbio entre as áreas e finalmente obter a variação da geração de cada unidade geradora do sistema.

O valor final da freqüência do sistema pode ser definido como:

$$
\Delta f_{r.p.} = \frac{-\sum_{i=1}^{N} \Delta P_{Di}}{\beta_s} \tag{3.6}
$$

O intercâmbio líquido global entre duas áreas é definido por:

$$
(\Delta T_n)_{LG} = \frac{\beta_n \sum_{i=1}^N \Delta P_{Di} - \beta_s \Delta P_{Dn}}{\beta_s} \tag{3.7}
$$

A variação de cada unidade geradora é dada através da seguinte equação:

$$
\Delta P_{Gn} - \Delta P_{Dn} = D_n \Delta f_{r.p.} + (\Delta T_n)_{LG} \tag{3.8}
$$

Sendo:

N = Número de áreas de controle do sistema.

n = Número da área de controle para a qual desejamos calcular o intercâmbio ou a variação da unidade geradora.

 $\beta_s$  = Característica natural do sistema, ou seja, a soma de todas as características naturais das áreas do sistema.

 As observações feitas anteriormente sobre o caso de uma única área de controle com mais de uma unidade geradora, continua valendo, ou seja, a área de controle que possuir maior característica natural será aquela que mais elevará a sua geração de forma a atender ao aumento da demanda, mesmo que o aumento da carga não aconteça na sua área de controle. É importante destacar que para que isto seja possível o sistema deve trabalhar com bastante folga nas linhas de transmissão de forma a permitir a variação no intercâmbio entre as áreas, assim como uma capacidade de geração ociosa em cada uma das áreas de controle.

#### **3.2.2 Varias Áreas de Controle com Regulação Secundária**

Para possibilitar a análise do comportamento de sistemas divididos em varias áreas de controle com regulação secundária precisamos definir uma grandeza chamada Erro de Controle de Área (ECA). Esta grandeza corresponde ao sinal injetado no integrador e, portanto, a grandeza que deve ser corrigida.

A divisão do sistema em diversas áreas de controle normalmente corresponde as fronteiras físicas dos sistemas das empresas ou grupos de empresas associadas. Embora, isto não seja nenhum fato obrigatório como foi mencionado anteriormente.

O sistema de Controle Automático da Geração (CAG) tem outra finalidade além de manter a freqüência do sistema igual ao valor de referência, esta função complementar tem por objetivo controlar os intercâmbios de potência entre as distintas áreas de controle. Pois, o controle deste intercâmbio permite as empresas de uma determinada área de controle a tomada de algumas decisões. Por exemplo, a paralisação de algumas unidades geradoras para rápidos serviços de manutenção ou a paralisação de algumas unidades geradoras com o intuito do armazenamento de energia.

Os três modos de operação do sistema de Controle Automático da Geração (CAG) são:

- Flat Frequency (FF): Neste modo o controle atua de forma a anular somente o erro de freqüência, portanto neste modo o controle permite uma variação do intercâmbio de potência entre as áreas de controle.
- Flat Tie Line (FTL): Neste modo o controle atua de forma a anular somente o erro do intercâmbio de potência entre as áreas de controle.

• Tie Line Bias (TLB): Neste modo de operação o controle atua a fim de anular tanto o erro de freqüência como o erro do intercâmbio entre as áreas de controle.

No diagrama de blocos da Figura 25 podemos observar o sinal injetado no integrador da regulação secundária (ECA), a composição deste sinal varia com o modo de operação do Controle Automático da Geração (CAG).

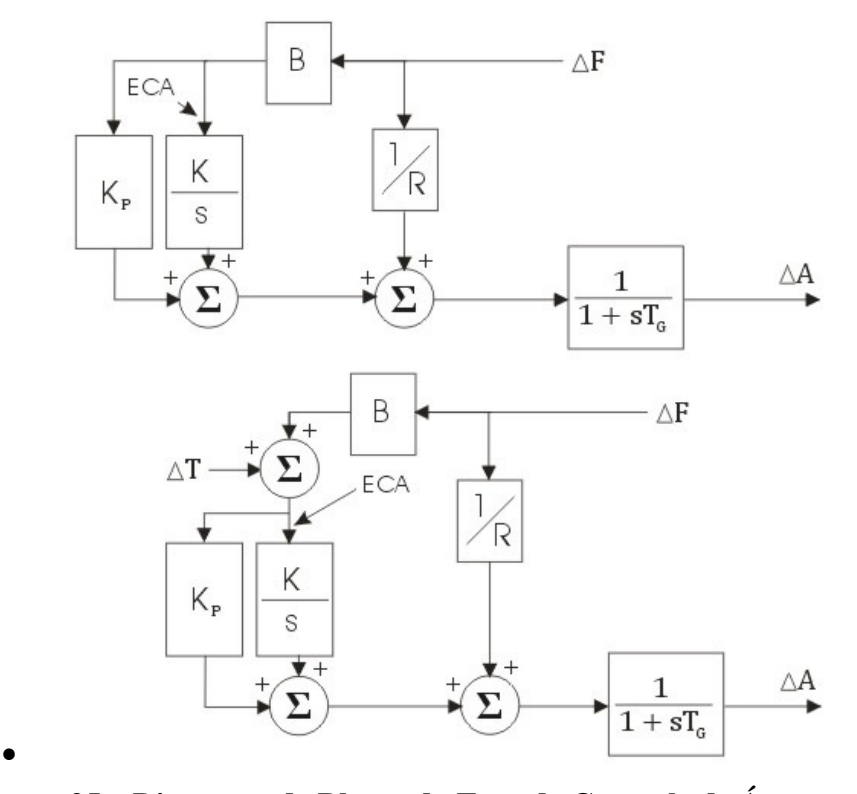

• **Figura 25 – Diagrama de Blocos do Erro de Controle de Área para os modos FF e TLB.** 

Independentemente do modo de operação do Controle Automático da Geração (CAG) o objetivo do mesmo é corrigir o sinal injetado no integrador, ou seja, o Erro de Controle de Área (ECA). As grandezas que compõem o Erro de Controle de Área (ECA) para cada modo de operação são:

$$
ECA_{FF} = B\Delta f \tag{3.9}
$$

$$
ECA_{FTL} = \Delta T \tag{3.10}
$$

$$
ECA_{TLB} = B\Delta f + \Delta T \tag{3.11}
$$

#### **3.3 Ajuste do Bias (B)**

Primeiramente, gostaríamos de deixar claro que consideramos que o ajuste ótimo de Bias (B) de cada área depende fundamentalmente dos parâmetros de reguladores de velocidade e turbinas adotados, bem como do que chamamos "tamanho elétrico" da área. Isto significa a grandeza do seu parque gerador, as dimensões e características de sua carga, o malhamento e adequacidade do seu sistema de transmissão etc. Enfim, o balanceamento carga-geração de cada área será muito importante nesta análise, e principalmente a margem de regulação de cada área [5].

A fim de verificar o impacto da variação do Bias (B) vamos analisar novamente o sistema da Figura 20, ou seja, um sistema com duas áreas de controle, onde inicialmente temos um intercâmbio de potência fluindo da área 1 para a área 2. As análises serão feitas para o modo de operação Tie Line Bias (TLB) no qual o controle busca anular tanto o erro de freqüência quanto o erro do intercâmbio de potência.

$$
1^{\circ} \text{ caso:} \begin{cases} B_1 = \beta_1 \\ B_2 = \beta_2 \end{cases} \begin{cases} \Delta P_{D_1} = 0 \\ \Delta P_{D_2} \neq 0 \end{cases}
$$

Substituindo as equações (3.6) e (3.7) na equação (3.11) para o caso de duas áreas de controle chegamos aos seguintes resultados.

Se tivéssemos somente regulação primária, obteríamos.

$$
\Delta f_{r.p.} = \frac{-\Delta P_{D_2}}{\beta_1 + \beta_2} \tag{3.12}
$$

$$
\Delta T_{r.p.} = \frac{\beta_1 \Delta P_{D_2}}{\beta_1 + \beta_2} \tag{3.13}
$$

Após a regulação secundária:

$$
ECA_1 = B_1 \Delta f + \Delta T_{1r.p.} = \frac{-\beta_1 \Delta P_{D_2}}{\beta_1 + \beta_2} + \frac{\beta_1 \Delta P_{D_2}}{\beta_1 + \beta_2} = 0 \tag{3.14}
$$

$$
ECA_2 = B_2 \Delta f + \Delta T_{2r.p.} = B_2 \Delta f - \Delta T_{1r.p.} = \frac{-\beta_2 \Delta P_{D_2}}{\beta_1 + \beta_2} - \frac{\beta_1 \Delta P_{D_2}}{\beta_1 + \beta_2} = -\Delta P_{D_2}
$$
 (3.15)

Ou seja, o Erro do Controle de Área (ECA) da segunda área de controle é negativo, isto levara ao controle secundário da área 2 a elevar a sua geração de  $\Delta P_{D_2}$ , no sentido de absorver a sua própria variação de carga.

$$
2^{\circ} \csc \frac{\beta_1 = 0.5\beta_1}{\beta_2 = 0.5\beta_2} \frac{\Delta P_{D_1} = 0}{\Delta P_{D_2} \neq 0}
$$

Para este caso, novamente se tivéssemos somente a ação a regulação primária chegaríamos aos mesmos resultados do caso anterior, ou seja:

$$
\Delta f_{r.p.} = \frac{-\Delta P_{D_2}}{\beta_1 + \beta_2} \tag{3.16}
$$

$$
\Delta T_{r.p.} = \frac{\beta_1 \Delta P_{D_2}}{\beta_1 + \beta_2} \tag{3.17}
$$

Agora após a ação da regulação secundária temos:

$$
ECA_1 = B_1 \Delta f + \Delta T_{1r.p.} = \frac{-\beta_1}{2} \frac{\Delta P_{D_2}}{\beta_1 + \beta_2} + \frac{\beta_1 \Delta P_{D_2}}{\beta_1 + \beta_2} = \frac{\beta_1}{2} \frac{\Delta P_{D_2}}{\beta_1 + \beta_2}
$$
(3.18)  

$$
ECA_2 = B_2 \Delta f + \Delta T_{2r.p.} = B_2 \Delta f - \Delta T_{1r.p.} = \frac{-\beta_2}{2} \frac{\Delta P_{D_2}}{\beta_1 + \beta_2} - \frac{\beta_1 \Delta P_{D_2}}{\beta_1 + \beta_2} = -\left(\frac{\beta_1 + \frac{\beta_2}{2}}{\beta_1 + \beta_2}\right) \Delta P_{D_2}
$$
(3.19)

 Com isto podemos ver que apesar de que o aumento de carga ocorreu na área 2, na área 1 haverá um Erro de Controle de Área (ECA) positivo, ou seja, a ação do controle secundário da área 1 será no sentido de reduzir a sua geração. Já no caso da área 2 temos um Erro de Controle de Área (ECA) negativo, portanto a área 2 irá aumentar a sua geração.

$$
3^{\circ} \text{ caso:} \begin{cases} B_1 = 1.5\beta_1 \text{ } \{\Delta P_{D_1} = 0\\ B_2 = 1.5\beta_2 \text{ } \{\Delta P_{D_2} \neq 0 \} \end{cases}
$$

Novamente temos para o caso da atuação somente da regulação primária.

$$
\Delta f_{r.p.} = \frac{-\Delta P_{D_2}}{\beta_1 + \beta_2} \tag{3.20}
$$

$$
\Delta T_{r.p.} = \frac{\beta_1 \Delta P_{D_2}}{\beta_1 + \beta_2} \tag{3.21}
$$
Agora, após a ação da regulação secundária temos:

$$
ECA_1 = B_1 \Delta f + \Delta T_{1r.p.} = \frac{-3\beta_1}{2} \frac{\Delta P_{D_2}}{\beta_1 + \beta_2} + \frac{\beta_1 \Delta P_{D_2}}{\beta_1 + \beta_2} = -\frac{\beta_1}{2} \frac{\Delta P_{D_2}}{\beta_1 + \beta_2}
$$
(3.22)  

$$
ECA_2 = B_2 \Delta f + \Delta T_{2r.p.} = B_2 \Delta f - \Delta T_{1r.p.} =
$$

$$
\frac{-3\beta_2}{2} \frac{\Delta P_{D_2}}{\beta_1 + \beta_2} - \frac{\beta_1 \Delta P_{D_2}}{\beta_1 + \beta_2} = -\left(\frac{\beta_1 + \frac{3\beta_2}{2}}{\beta_1 + \beta_2}\right) \Delta P_{D_2}
$$
(3.23)

Para este caso mesmo com o aumento da geração ocorrido na área 2, a regulação secundária da área 1 provoca um aumento na sua geração, pois o seu Erro de Controle de Área (ECA) é negativo. Em relação à segunda área de controle vemos que também ocorre um aumento na geração, pois neste caso o Erro de Controle de Área (ECA) também é negativo. Ou seja, a tendência inicial de sobrefreqüência é ainda maior, pois há um excesso de geração.

Após a análise destes resultados podemos dizer que:

- As áreas de controle em que  $B = \beta$  possuem como característica o fato da não elevação da sua geração nos casos em que o aumento da carga acontece em outras áreas.
- As áreas em que  $B < \beta$  apresentam como característica o fato da diminuição da sua geração desde que o aumento da carga aconteça em outra área de controle, ou seja, esta opção de ajuste provoca um Erro de Controle de Área (ECA) positivo nas áreas em que não houve um acréscimo de carga.
- As áreas de controle em que  $B > \beta$  tem como característica básica o aumento da geração, apesar do fato de que o aumento da carga seja em outras áreas. Isto quer dizer que este tipo de ajuste produzirá um Erro de Controle de Área (ECA) negativo mesmo nas áreas em que não houve aumento da carga.

A seguinte sistemática pode ser sugerida para a escolha dos Ajustes das diversas áreas, lembrando que cada caso deve ser pesquisado através de simulações dinâmicas:

> • Áreas de controle com uma capacidade de geração ociosa em relação a sua carga própria poderão adotar uma política de  $B \ge \beta$ , garantindo assim o socorro a eventuais áreas carentes. É claro que o melhor ajuste depende do desempenho transitório dos reguladores.

• As áreas de controle com pequena capacidade de geração em relação a sua própria carga deverão adotar um ajuste do tipo  $B \leq \beta$ , diminuindo assim o risco de prejudicar os seus consumidores ao ajudar outras áreas de controle.

Novamente destacamos que as sugestões aqui realizadas podem variar para cada caso e que a melhor opção é analisar cada caso individualmente de acordo com o seu comportamento dinâmico. Para maiores informações sobre técnicas mais apuradas para a determinação do ajuste ótimo de Bias (B) a referência [5] pode ser consultada.

# **Capítulo 4**

## **Descrição do Programa**

## **4.1 Considerações Gerais**

O Simulador para Redes Elétricas com Geração Distribuída, Simulight [5] foi desenvolvido pelo Laboratório de Sistemas de Potência (pertencente ao Programa de Engenharia Elétrica da COPPE/UFRJ) a pedido da Light, pois no ano 2001 a crise energética que assolava ao país gerou um crescente aumento do número de pedidos de acessos de Produtores Independentes de Energia ao sistema Light, ultrapassando a capacidade da empresa de analisar, em tempo hábil, os requisitos técnicos das análises estáticas e dinâmicas necessárias para permitir a conexão dos mesmos à sua rede. O desenvolvimento do Simulight iniciou-se como um projeto P&D ANEEL no ciclo 2001/2002 e continuou a ser aperfeiçoado também como projeto P&D ANEEL no ciclo 2005/2006.

A conexão de Produtores Independentes de Energia nas redes de sub-transmissão e distribuição vêm crescendo desde então. Isto trás muitas vantagens ao sistema em geral, mas também alguns problemas e desafios. O principal problema radica no fato de que tanto os sistemas de sub-transmissão quanto os de distribuição não foram concebidos para ter unidades geradoras em suas redes, sendo que a presença destas unidades geradoras altera o seu modo de operação.

Por outro lado, as ferramentas computacionais disponíveis para as redes comentadas não estão totalmente adequadas aos necessários estudos de caráter estático e dinâmico. A existência de uma grande quantidade e o contínuo aumento do número de Produtores Independentes de Energia, Autoprodutores e Co-geradores, requerem um estudo mais profundo dos efeitos dinâmicos que os mesmos causam à rede elétrica. A possibilidade de estas unidades geradoras operarem em paralelo, de forma permanente ou não, com a rede de distribuição ou sub-transmissão, é uma realidade que deve ser considerada nos estudos dinâmicos. Este tipo de operação, apesar de não ser muito comum pode diminuir o número de consumidores que teriam o seu fornecimento de energia cortado durante a ocorrência de um

defeito, desta forma este modo de operação contribuiria para aumentar o nível de satisfação dos clientes da concessionária, assim como aumentar os índices de desempenho da rede elétrica.

O estudo do impacto da presença dos Produtores Independentes de Energia na rede foge do escopo deste trabalho, porém o programa permite também análises estáticas e dinâmicas de sistemas de grande porte.

## **4.2 Características do Simulight**

O Programa Simulight é um software para avaliação do desempenho dinâmico de sistemas de energia elétrica de grande porte, compreendendo os segmentos de geração, transmissão, sub-transmissão e distribuição, com a presença de geração distribuída conectada aos segmentos de sub-transmissão ou distribuição. O programa é particularmente adequado ao estudo da resposta dos sistemas a grandes perturbações (curto-circuitos, desligamentos de linhas de transmissão, etc.), com vistas a testar a manutenção do sincronismo após esse tipo de distúrbio, em estudos conhecidos como de Estabilidade Transitória. O Simulight engloba, também, um módulo de análise em regime permanente (fluxo de potência), o qual pode ser utilizado de forma independente, ou para gerar condições iniciais para o módulo de avaliação do desempeno dinâmico. O Simulight é desenvolvido utilizando um conjunto de bibliotecas agrupadas num framework denominado FASEE (Framework para Análise de Sistemas Elétricos de Energia). O FASEE foi idealizado e inicialmente implementado na Tese de Doutorado do D. Sc. Alessandro Manzoni utilizando conceitos avançados de Modelagem Orientada a Objetos [6]. O Simulight é codificado na linguagem  $C^{++}$  em um ambiente integrado dos modelos e aplicativos no padrão Windows.

No programa Simulight um considerável esforço de desenvolvimento foi investido no sentido de oferecer ao usuário uma ferramenta de fácil manipulação em que toda estrutura topológica da rede elétrica fosse acessada de forma simples e direta, sendo todo o gerênciamento dos dados e ferramentas feito diretamente na interface gráfica, sem a utilização de programas ou módulos adicionais.

Uma característica importante do Simulight é a integração dos programas de fluxo de potência (análise estática) e estabilidade transitória (análise dinâmica) no mesmo banco de

dados através de uma interface gráfica única. Esta característica é responsável pelo ganho de produtividade dos usuários assim como pela melhoria na qualidade dos resultados obtidos.

O Simulight permite a realização dos seguintes estudos:

- Fluxo de Potência
- Estabilidade transitória em geral
- Rejeição de carga
- Esforço torsional nos geradores
- Ilhamento de áreas do sistema
- Desempenho dinâmico da Geração Distribuída (GD)
- Etc.

O Simulight é capaz de simular a atuação da proteção, criando ou eliminando diversas ilhas elétricas ao longo dos estudos. Esta característica além de ser inovadora entre os programas de simulações comerciais é fundamental nos estudos envolvendo a presença de Produtores Independentes de Energia diretamente ligados nas redes de sub-transmissão e distribuição.

A proteção pode atuar em dois modos de operação, Monitoração ou Ativo. No primeiro, como o nome sugere, os relés são encarregados apenas da observação do sistema gerando assim um log com todos os eventos relacionados à grandeza monitorada por aquele relé. Já no modo Ativo, os relés atuam abrindo ou fechando os disjuntores de acordo com a variação das grandezas por eles monitoradas.

Outra característica importante do Simulight é o fato do programa permitir a utilização de modelos de equipamentos feitos pelo usuário. Esta modelagem pode ser utilizada tanto para as análises estáticas como para as análises dinâmicas, de acordo com os modelos utilizados. A modelagem deverá ser feita utilizando a meta-linguagem XML (Extensible Markup Language). Maiores detalhes sobre a meta-linguagem podem ser encontrados em [7]. Este trabalho não tem por objetivo principal fornecer muitos detalhes sobre esta metalinguagem, entre tanto para facilitar a compreensão um pequeno exemplo é apresentado na Seção 4.4.

## **4.3 Utilização básica do programa**

A seguir é apresentado um pequeno resumo da utilização do programa obtido de [4]. O Programa Simulight permite a inserção, edição ou eliminação de todos os dispositivos ou equipamentos que conformam a topologia do sistema através "Painel Rede Elétrica". Aqui o usuário pode criar, editar ou eliminar as distintas áreas ou subestações do sistema, conforme podemos ver na Figura 26.

| Rede Elétrica | Topologia/Área                 |  |  |  |                                   |  |  |  |  |  |  |  |  |  |
|---------------|--------------------------------|--|--|--|-----------------------------------|--|--|--|--|--|--|--|--|--|
| Area Base     | Identificação                  |  |  |  |                                   |  |  |  |  |  |  |  |  |  |
|               | No.ID: 0<br>Nome ID: Area Base |  |  |  |                                   |  |  |  |  |  |  |  |  |  |
|               | Subestações                    |  |  |  | Linhas de Transmissão             |  |  |  |  |  |  |  |  |  |
|               | Nome                           |  |  |  | Num.   賀 # 10 コ ¼ ② 四 ④ ② % 10 10 |  |  |  |  |  |  |  |  |  |
|               |                                |  |  |  |                                   |  |  |  |  |  |  |  |  |  |
|               |                                |  |  |  |                                   |  |  |  |  |  |  |  |  |  |
|               |                                |  |  |  |                                   |  |  |  |  |  |  |  |  |  |
|               |                                |  |  |  |                                   |  |  |  |  |  |  |  |  |  |
|               |                                |  |  |  |                                   |  |  |  |  |  |  |  |  |  |
|               |                                |  |  |  |                                   |  |  |  |  |  |  |  |  |  |
|               |                                |  |  |  |                                   |  |  |  |  |  |  |  |  |  |
|               |                                |  |  |  |                                   |  |  |  |  |  |  |  |  |  |
|               |                                |  |  |  |                                   |  |  |  |  |  |  |  |  |  |
|               |                                |  |  |  |                                   |  |  |  |  |  |  |  |  |  |
|               |                                |  |  |  |                                   |  |  |  |  |  |  |  |  |  |
|               |                                |  |  |  |                                   |  |  |  |  |  |  |  |  |  |
|               |                                |  |  |  |                                   |  |  |  |  |  |  |  |  |  |
|               |                                |  |  |  |                                   |  |  |  |  |  |  |  |  |  |
|               |                                |  |  |  |                                   |  |  |  |  |  |  |  |  |  |
|               |                                |  |  |  |                                   |  |  |  |  |  |  |  |  |  |

**Figura 26 – Simulight: "Painel Rede Elétrica".** 

 Uma vez criadas às distintas áreas e subestações que compõem o sistema a ser estudado. Os distintos elementos que compõem uma subestação (geradores, transformadores, reatores, medidores, etc.) podem ser criados, editados ou eliminados das mesmas através das abas mostradas na Figura 27.

| Simulador para Redes Elétricas com Geração Distribuida<br>Arquivo Sistema Elétrico Aplicativos Relatórios Ajuda                     |                                                                           |                |           |                      | - 10                                             |
|----------------------------------------------------------------------------------------------------|---------------------------------------------------------------------------|----------------|-----------|----------------------|--------------------------------------------------|
| DEH<br><b>Rede Elétrica</b><br>□ ◆ Area Base<br><b>E</b> Area 1<br>■ 实践 SE-01<br>SEE-02<br>实践 SE-04<br>Area 2                       | Topologia/Subestação<br>Identificação<br>No.ID: 1<br>Dispositivos Lógicos | Nome ID: SE-01 | Medidores | Empresa:<br>Protecão | Sem Empresa<br>$\checkmark$<br>Linhas de Conexão |
|                                                                                                    | Pontos (Barramentos/Nós)                                                  |                |           | Dispositivos Shunts  | Dispositivos Séries                              |
|                                                                                                    | Tipo                                                                      | Num.           | Nome      | Status               |                                                  |
|                                                                                                    | -Barramento--                                                             |                | Barra-1   | 0.9966 (50.482°)     |                                                  |
|                                                                                                    | --Barramento--                                                            | $\overline{c}$ | Barra-2   | 1.0381 (46.250*)     |                                                  |
| Inserir Sub-Área<br>Inserir Subestação                                                                                              |                                                                           |                |           | Adicionar Elemento   | Excluir Elemento                                 |
| Localizar<br>Excluir<br>Arquivo: c:\ubaldo\UFRJ\graduacion\monografia\simulacoes\CAG\sistema_16_barras_14linhas_com_disjuntores.fdx |                                                                           |                |           |                      |                                                  |

**Figura 27 – Simulight: Alteração dos elementos de uma subestação.** 

 Os distintos elementos de cada subestação podem ter seus parâmetros elétricos modificados, assim como os modelos utilizados para as análises estáticas ou dinâmicas. Cada elemento possui varias abas que permitem executar estas modificações, isto pode ser visto na Figura 28 a), b) e c) para um gerador. E na Figura 29 a) e b) para um transformador, as abas dos demais elementos são as mesmas, variando apenas os parâmetros a ser modificados.

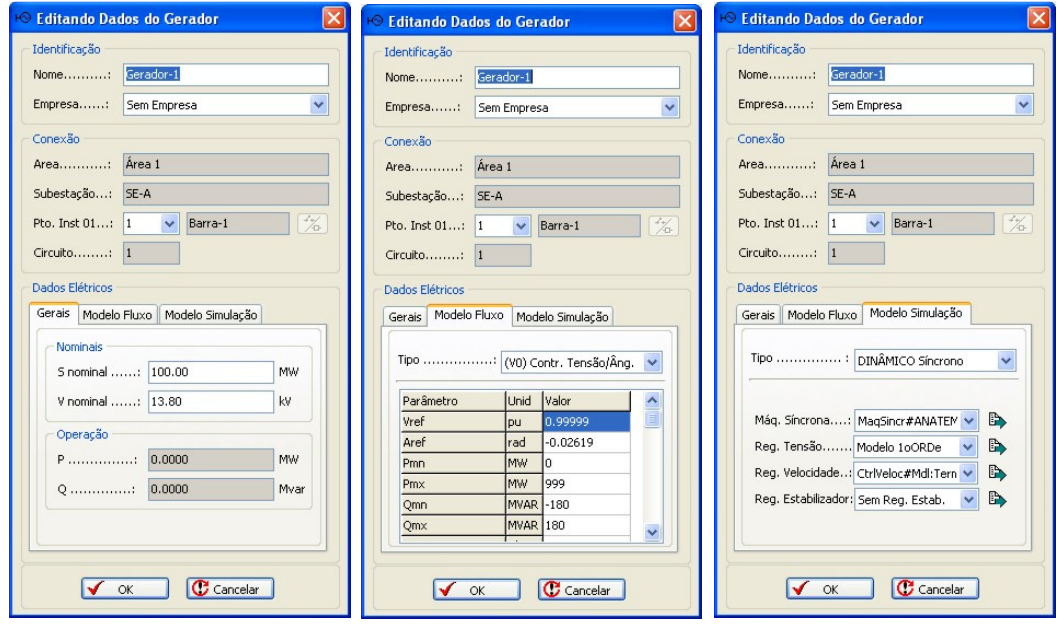

**a) b) c)** 

**Figura 28 – Simulight: Alteração dos parâmetros de um gerador.** 

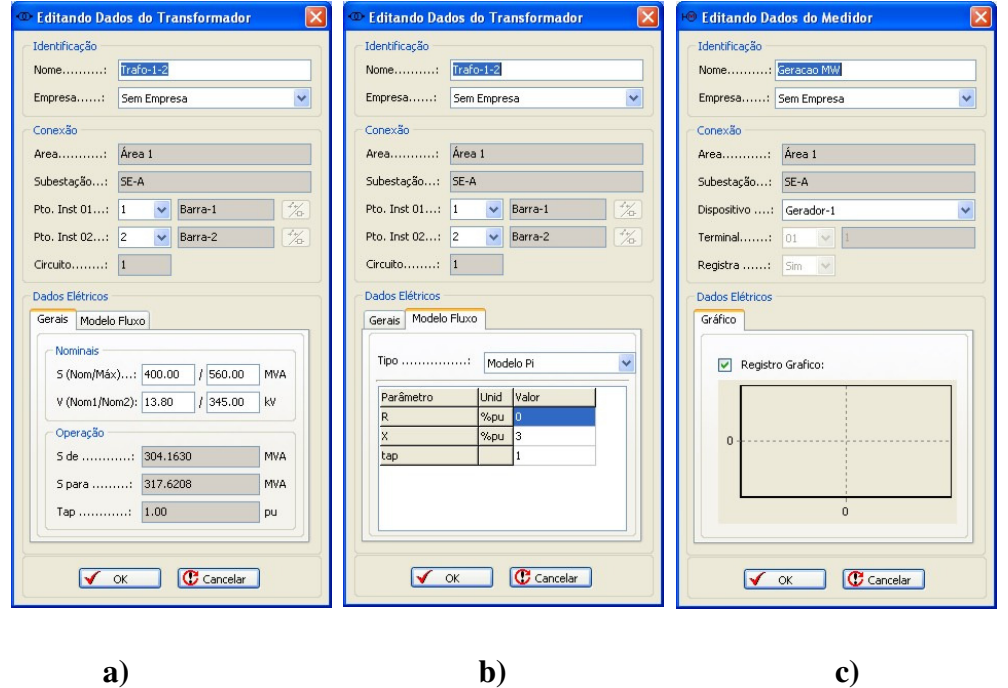

**Figura 29 – Simulight: Alteração dos parâmetros de transformadores e medidores.** 

A fim de poder observar os resultados das simulações o programa permite a colocação de medidores nos distintos elementos das subestações, estes medidores podem ser de grandezas como tensão de uma barra, freqüência do sistema, potência ativa de um gerador, etc.

Estes medidores também podem ser utilizados para medir sinais internos dos modelos dos equipamentos usados no programa, por exemplo; o ângulo de um gerador. Uma vez realizadas estas medições os dados podem ser registrados para sua posterior utilização. Esta opção é mostrada na Figura 29 c). Como foi mencionado o programa permite o cálculo do fluxo de potência e na Figura 30 observamos a janela de execução do mesmo. A visualização dos resultados destas análises estáticas é realizada através de diversos relatórios, separados por área ou por subestação. Na Figura 32 podemos observar um relatório por subestação após rodar o fluxo de potência no sistema.

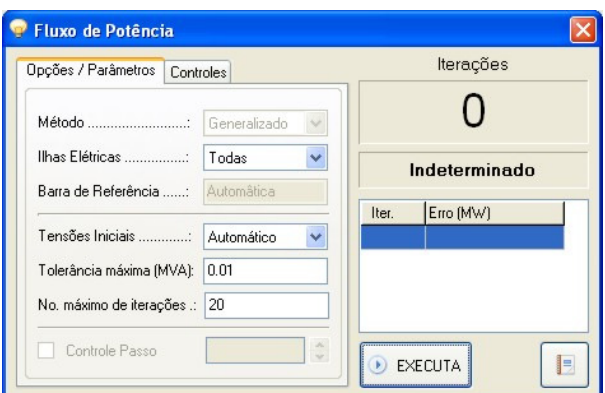

**Figura 30 – Simulight: Execução do fluxo de potência.** 

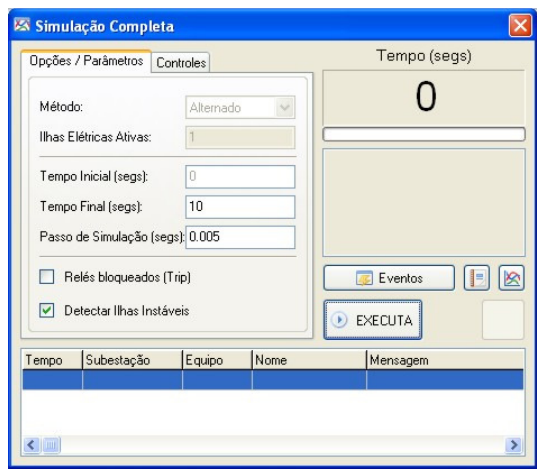

**Figura 31 – Simulight: Execução de análises de estabilidade transitória.** 

A janela utilizada para a realização de análises de estabilidade transitória é mostrada na Figura 31, o programa permite a visualização dos resultados através de gráficos, cujos dados são obtidos com o auxílio dos medidores. Os resultados são apresentados com uma divisão de acordo com as ilhas elétricas resultantes após a simulação. Entre as possibilidades que o programa permite, podemos mencionar algumas como: exportação dos dados dos gráficos, alteração das legendas, ajuste das escalas dos gráficos, ajuste da formatação dos gráficos, etc. Também é importante destacar que o programa permite a realização de simulações parciais, ou seja, para um novo evento na análise, não é necessário recomeçar a simulação. Na Figura 33 podemos observar a interface que apresenta os registradores gráficos.

| Dados de Barra     | Dados de Linha |              |                |                |             |               |                 |             |                      |                       |             |
|--------------------|----------------|--------------|----------------|----------------|-------------|---------------|-----------------|-------------|----------------------|-----------------------|-------------|
| Subestação.: Todas |                | $\checkmark$ |                |                |             |               |                 |             |                      |                       |             |
|                    |                |              |                |                |             |               | Geracão (MW).:  | 308,00      | Carga (MW).: 306.00  | Outros (MW).: 0.00    |             |
|                    |                |              |                |                |             |               | Geração (Mvar): | $-289.94$   | Carga (Mvar): 186.00 | Outros (Mvar): 173.74 |             |
| Barramento         | <b>Nome</b>    | Subestação   | Tensão(Módulo) | Tensão(Ângulo) | Geração(MW) | Geração(Mvar) | Carga(MW)       | Carga(Mvar) | Outros(MW)           | Outros(Myar)          | Empresa     |
|                    | Barra-1        | $SE-01$      | 1.0000         | 0.04           | 199.9988    | $-167.6342$   | 0.0000          | 0.0000      | 0.0000               | 0.0000                | Sem Empresa |
| $\overline{2}$     | Barra-2        | $SE-01$      | 1.0520         | $-3.23$        | 0.0000      | 0.0000        | 0.0000          | 0.0000      | 0.0000               | 0.0000                | Sem Empresa |
| 3:2                | Barra-3        | SE-02        | 1.0711         | $-5.86$        | 0.0000      | 0.0000        | 26,0000         | 16,0000     | 0.0000               | 103.2460              | Sem Empresa |
| 14:1               | Barra-14       | SE-02        | 1.0542         | $-7.22$        | 0.0000      | 0.0000        | 32,0000         | 21,0000     | 0.0000               | 0.0000                | Sem Empresa |
| 11; 1              | Barra-11       | $SE-03$      | 1.0810         | $-8.10$        | 0.0000      | 0.0000        | 22,0000         | 15,0000     | 0.0000               | 35,0592               | Sem Empresa |
| 12:1               | Barra-12       | $SE-04$      | 1.0877         | $-7.50$        | 0.0000      | 0.0000        | 55,9999         | 21,0000     | 0.0000               | 0.0000                | Sem Empresa |
| 13:1               | Barra-13       | SE-05        | 1.0869         | $-7.70$        | 0.0000      | 0.0000        | 33,0000         | 19,0000     | 0.0000               | 35.4374               | Sem Empresa |
| 4;1                | Barra-4        | $SE-06$      | 1.0605         | $-7.08$        | 0.0000      | 0.0000        | 58,0000         | 39,0000     | 0.0000               | 0.0000                | Sem Empresa |
| 15                 | Barra-15       | SE-06        | 1.0749         | $-6.34$        | 0.0000      | 0.0000        | 0.0000          | 0.0000      | 0.0000               | 0.0000                | Sem Empresa |
| 5:1                | Barra-5        | SE-07        | 1.0568         | $-6.37$        | 0.0000      | 0.0000        | 16,0000         | 11,0000     | 0.0000               | 0.0000                | Sem Empresa |
| 16                 | Barra-16       | SE-08        | 1.0000         | $-1.81$        | 108,0000    | $-72,3068$    | 0.0000          | 0.0000      | 0.0000               | 0.0000                | Sem Empresa |
| 6;1                | Barra-6        | SE-08        | 1.0376         | $-4.80$        | 0.0000      | 0.0000        | 10,0000         | 7.0000      | 0.0000               | 0.0000                | Sem Empresa |
| 7:1                | Barra-7        | SE-09        | 1.0496         | $-6.40$        | 0.0000      | 0.0000        | 9.0000          | 8.0000      | 0.0000               | 0.0000                | Sem Empresa |
| 10:1               | Barra-10       | $SE-10$      | 1.0656         | $-8.17$        | $-0.0001$   | $-50,0000$    | 23.0000         | 16,0000     | 0.0000               | 0.0000                | Sem Empresa |
| 8:2                | Barra-8        | $SE-10$      | 1.0528         | $-7.38$        | 0.0000      | 0.0000        | 21.0000         | 13.0000     | 0.0000               | 0.0000                | Sem Empresa |
| 9                  | Barra-9        | $SE-10$      | 1.0528         | $-7.38$        | 0.0000      | 0.0000        | 0.0000          | 0.0000      | 0.0000               | 0.0000                | Sem Empresa |

**Figura 32 – Simulight: Relatório por subestação do fluxo de potência.** 

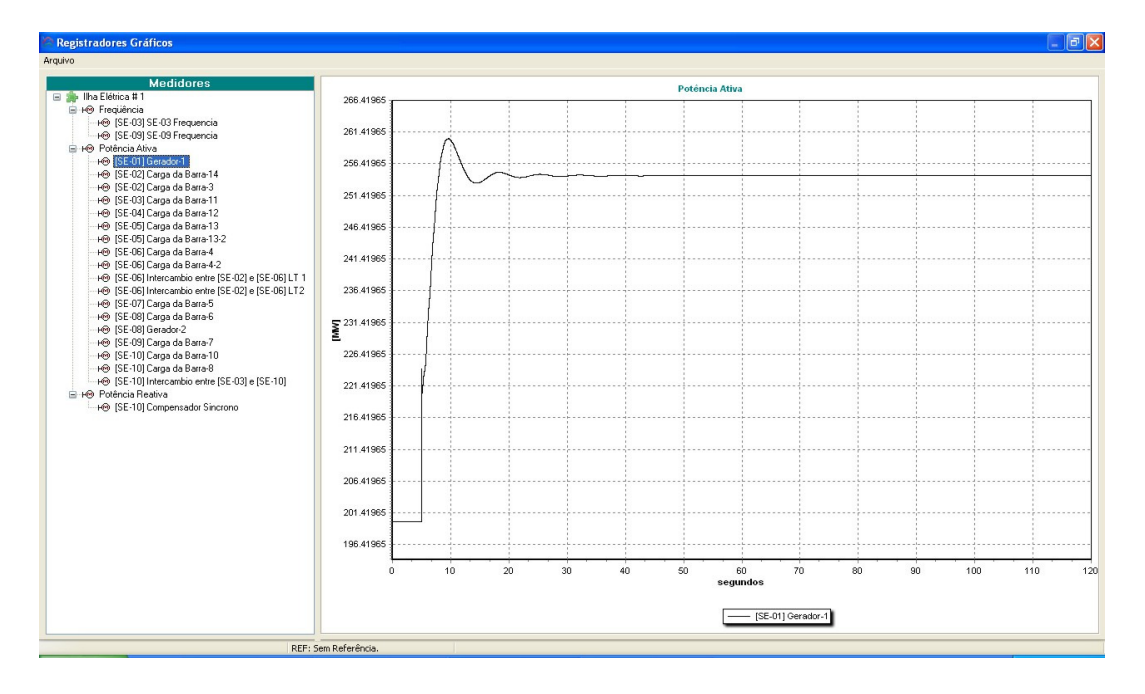

**Figura 33 – Simulight: Registradores Gráficos.** 

## **4.4 Utilização avançada do programa**

A montagem de um modelo (seja de um gerador distribuído, de um regulador de tensão, de um estabilizador de tensão, etc.) é feita através da montagem do diagrama de blocos correspondente. Para isto utiliza-se um conjunto de blocos elementares disponibilizados no Simulight. Na Figura 34 podemos observar o formato de entrada dos dados do modelo a ser criado.

```
<MODEL id="xxx" source="xxx" group="xxx" default="S">
   \leftarrow PARAMETROS -->
    \leftarrow -- PONTOS DE I/O -->
    <!-- OUTPUT (INTERFACE C/OS DEVICES) -->
    <!-- INPUT (INTERFACE C/A REDE ELETRICA) -->
    <!-- BLOCOS MATEMATICOS -->
    <!-- BLOCOS DE CONVERSÃO DE COORDENADAS -->
    <!-- BLOCOS DE OPERACOES COM NUMEROS COMPLEXOS -- >
    <!-- BLOCOS DINAMICOS -->
    <!-- BLOCOS NAO-LINEARIZAVEIS -->
    <!-- BLOCOS LOGICOS -->
    <!-- BLOCOS TEMPORIZADOS -->
    \leftarrow BLOCOS DISCRETOS -->
    <!-- BLOCOS DE COMUNICAÇÃO -->
    <!-- INICIALIZACAO -->
    \leftarrow -- MODELO -->
</MODEL>
```
**Figura 34 – Formato de entrada dos dados de novos modelos.** 

Alguns dos principais blocos disponibilizados no Simulight podem ser observados na Figura 36. É importante salientar que além destes blocos o programa possui outros blocos matemáticos, dinâmicos e blocos não lineares. A fim de mostrar a utilização de alguns destes blocos o modelo do Regulador Automático de Tensão mostrado na Figura 35 será apresentado na Figura 37 escrito na meta-linguagem XML já no formato de entrada do programa.

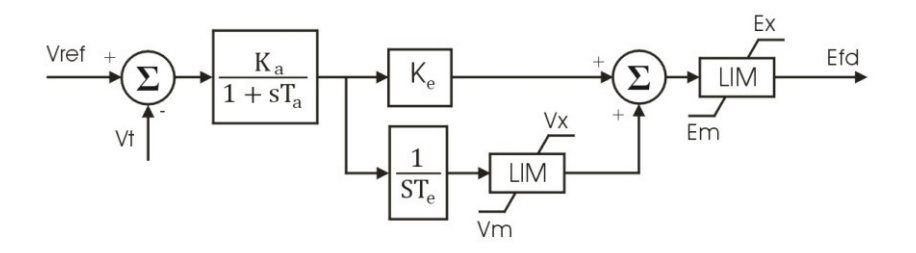

**Figura 35 – Modelo de um Regulador Automático de Tensão.** 

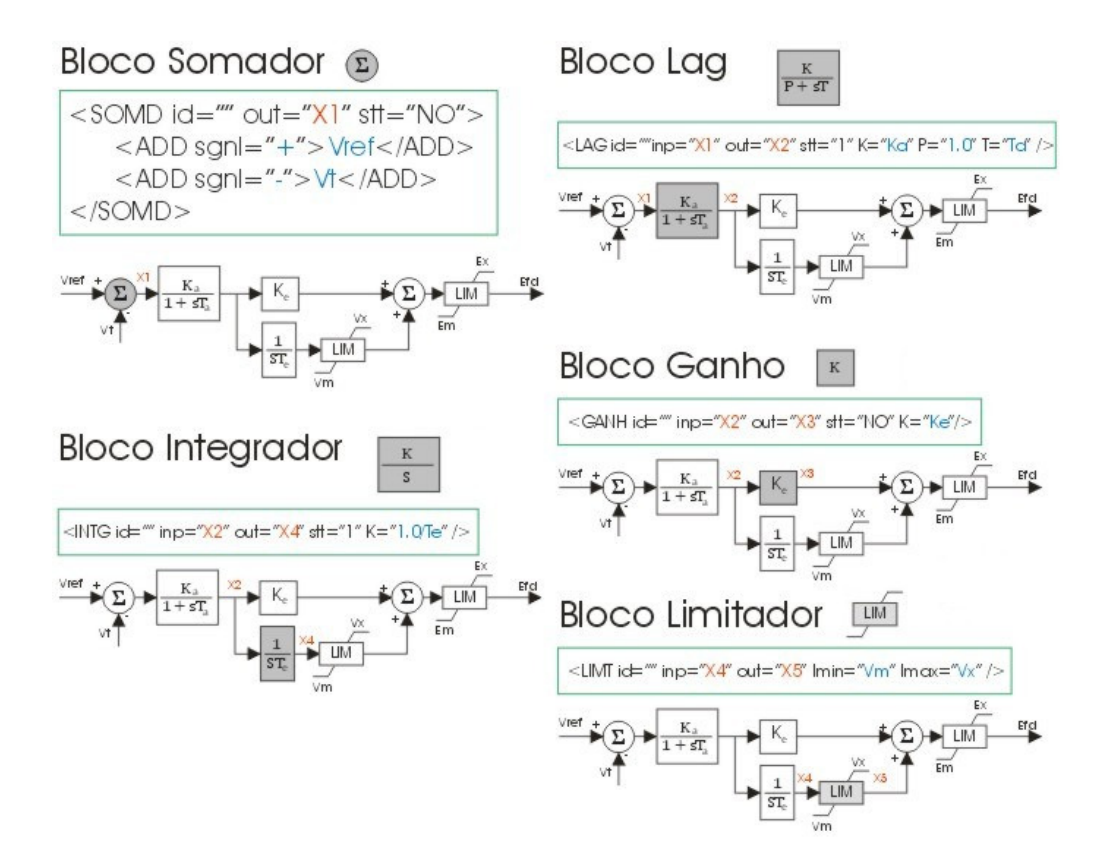

**Figura 36 – Exemplo de blocos matemáticos do Simulight.** 

```
<MODEL id="RAT-USINA_X" source="USERS">
  <PARM id= "Ka" type="PARAMETER" value="10.00" class="*" print="S" />
  <PARM id= "Ta" type="PARAMETER" value="0.020" class="*" print="S" />
  <PARM id= "Ke" type="PARAMETER" value="1.000" class="*" print="S" />
  <PARM id= "Te" type="PARAMETER" value="4.400" class="*" print="S" />
  <PARM id= "Vm" type="PARAMETER" value="-15.0" class="*" print="S" />
  <PARM id= "Vx" type="PARAMETER" value="15.00" class="*" print="S" />
  \langlePARM id= "Em" type="PARAMETER" value="-10.0" class="*" print="S" />
  <PARM id= "Ex" type="PARAMETER" value="10.00" class="*" print="S" />
  <PARM id="Vref" type="REFERENCE" value="1" class="*" print="N" />
   <OUTP id="Efd" />
   <TENS id="" type="POLAR" term="1" out1="Vt" out2="Vang" />
   <SOMD id="" out="X1" stt="NO">
       <ADD sgn1="+">Vref</ADD>
       <ADD sgn1="-">Vt</ADD>
   \langle/somp>
   \angleLAG id="" inp="X1" out="X2" stt="1" K="Ka" P="1.0" T="Ta"/>
   <GANH id="" inp="X2" out="X3" stt="NO" K="Ke"/>
   <INTG id="" inp="X2" out="X4" stt="1" K="1.0/Te"/>
   \leqLIMT id="" inp="X4" out="X5" lmin="Vm" lmax="Vx" />
   <SOMD id="" out="X6" stt="NO">
       <ADD sgn1="+">X3</ADD>
       \langleADD sgnl="+"> X5</ADD>
   \langle/SOMD>
   \text{CLIMT} id="" inp="X6" out="Efd" lmin="Em" lmax="Ex" />
\langle/MODEL>
```
**Figura 37 – Modelo do Regulador Automático de Tensão em XML.** 

# **Capítulo 5**

# **Simulações e Análise de Resultados**

### **5.1 Considerações Gerais**

A implementação dos modelos propostos no capítulo 3 é testada neste capítulo utilizando o Simulight em dois sistemas elétricos práticos: um sistema de pequeno porte de 16 barras (SIS16B) e uma configuração do sistema brasileiro de 1005 barras (BRASIL1005B). Cada sistema será simulado inicialmente somente com regulação primária e posteriormente com regulação secundária.

As análises que serão feitas em ambos sistemas são para os seguintes casos:

- Caso I: Decréscimo de carga; ou seja, uma diminuição em relação ã carga nominal de cada área de controle.
- Caso II: Acréscimo de carga; o sistema sofrerá um aumento em relação à carga nominal de cada área de controle.
- Caso III: Perda de algumas linhas do sistema.

O desempenho do controle implementado depende de vários fatores, entre eles os valores escolhidos para os parâmetros  $B \in K_{\text{cag}}$ , os quais são denominados Bias e ganho do integrador do Controle secundário respectivamente. Outro fator fundamental é o modo de operação do Controle Automático da Geração (CAG). Neste trabalho será analisado o modo "Flat Frequency" para todos os casos, ou seja, o sistema deverá ser capaz de controlar somente a freqüência do sistema sem importar a variação do intercâmbio entre as áreas.

### **5.2 Sistema SIS16B**

O sistema de 16 barras é composto por 14 linhas de transmissão e 10 subestações, das quais duas possuem unidades geradoras e nove possuem cargas, este sistema foi obtido em [8]. Para a análise do comportamento do sistema o mesmo foi dividido em duas áreas de controle, a primeira com uma carga nominal de 169 MW é uma unidade geradora com capacidade máxima de 422 MW. A segunda área de controle possui uma carga de 137 MW e uma unidade geradora com capacidade máxima de 140 MW. A carga nominal do sistema é de 306 MW enquanto que a sua capacidade de geração é de 562 MW. Um diagrama do sistema pode ser observado na Figura 38, os dados do sistema podem ser encontrados nas Tabelas 1, 2 e 3 do Apêndice A.

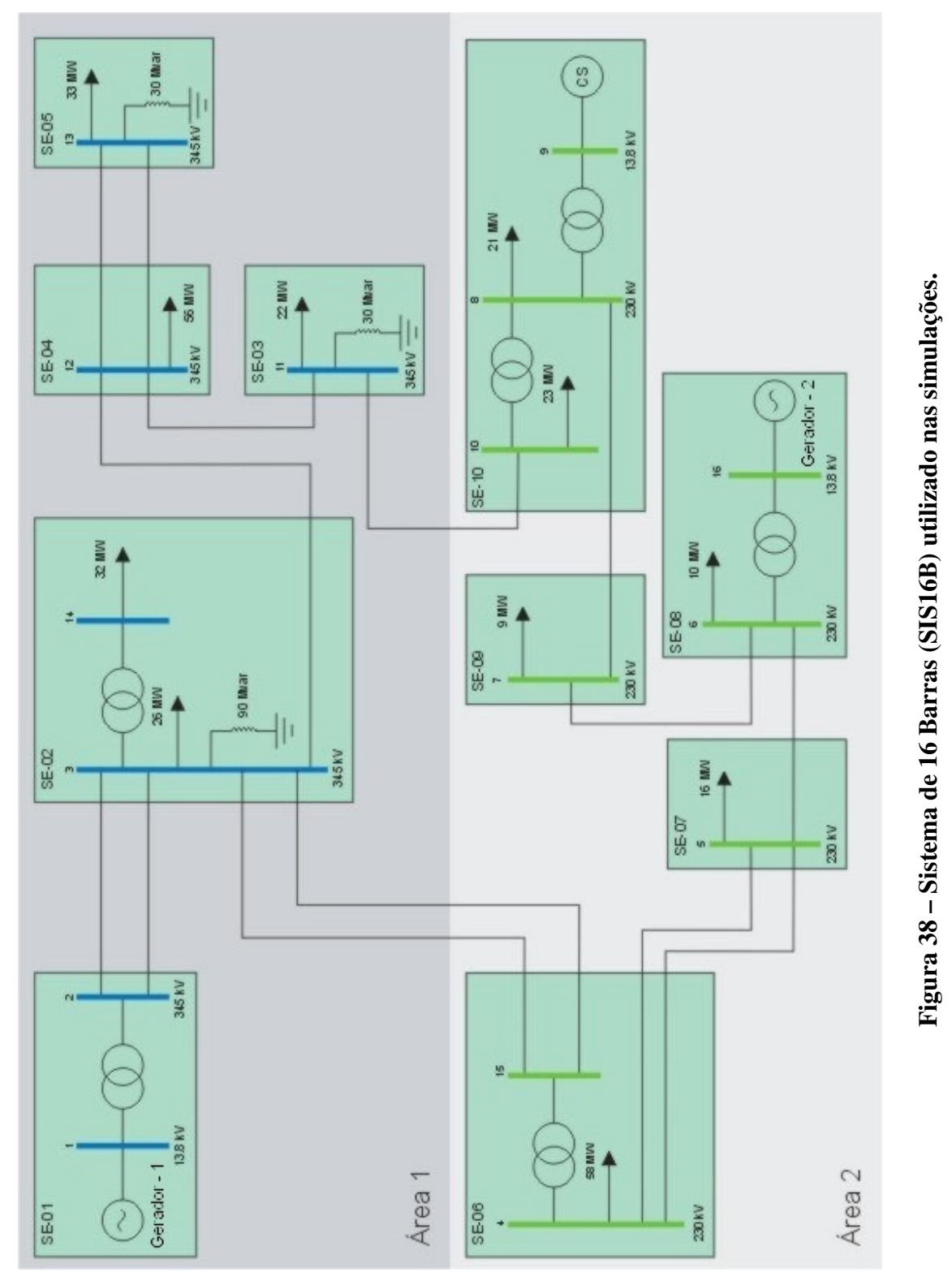

39

#### • **Caso I: Decréscimo de carga.**

A contingência considerada é uma diminuição nas cargas das barras 4 e 13 do sistema, isto representa uma redução aproximada de 30% na carga do sistema. Esta redução da carga pode ser comprovada na Figura 39, onde as cargas das Barras 4 e 13 foram desligadas aos 5 segundos da simulação.

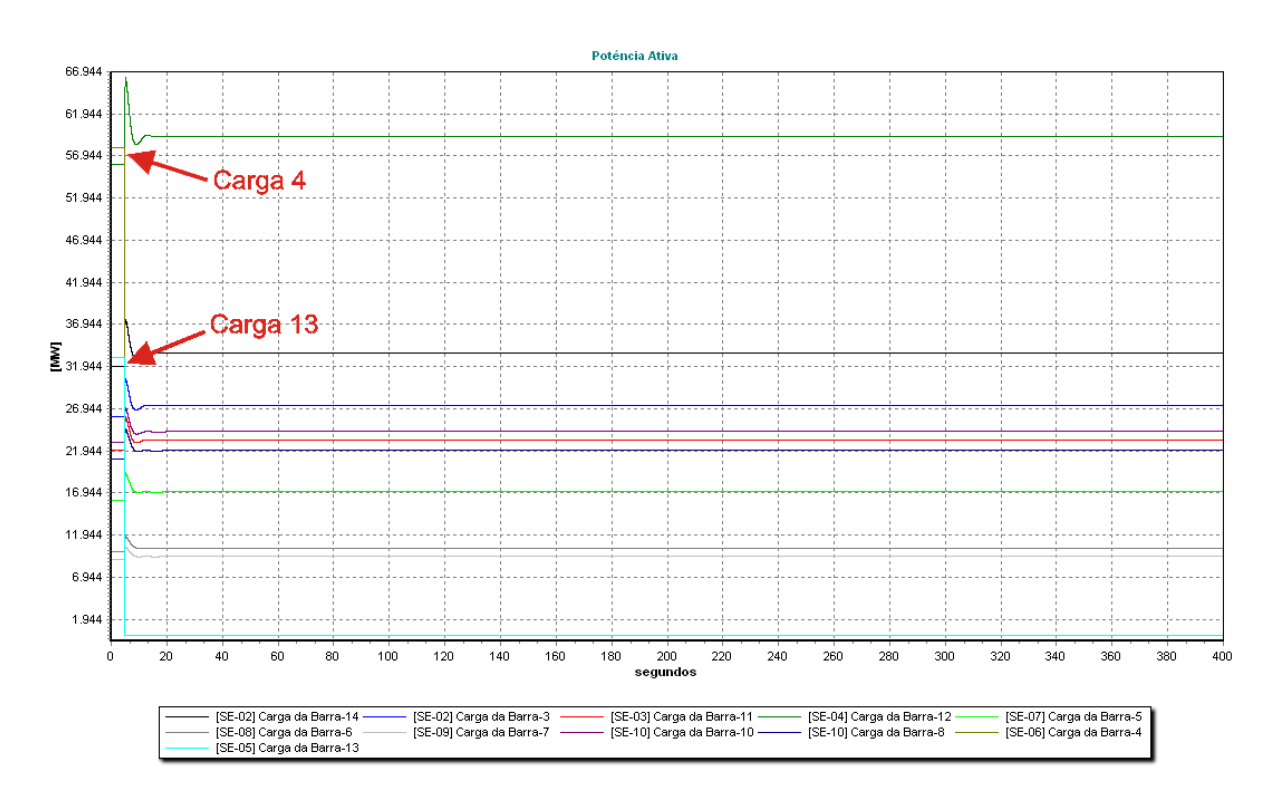

**Figura 39 – (SIS16B) – Cargas do Sistema no Caso I.**

A redução da geração pode ser observada na Figura 40, onde podemos ver que inicialmente o sistema tinha uma geração de 308,01 MW passando depois a 228,34 MW, ou seja, houve uma redução de 79,67 MW. Podemos ver que apesar da diminuição da carga aplicada foi de 91 MW as outras cargas aumentaram um pouco devido à variação da tensão nas barras, pois o modelo utilizado para as cargas é o de impedância constante, o qual produz uma variação na carga proporcional ao quadrado da tensão, isto pode ser visto na Figura 39. A geração inicial da Área 1 era de 200,01MW passando após a perturbação a 148,32 MW. Já na Área 2 inicialmente a geração era de 108 MW e após a redução da carga a mesma era de 80,02 MW.

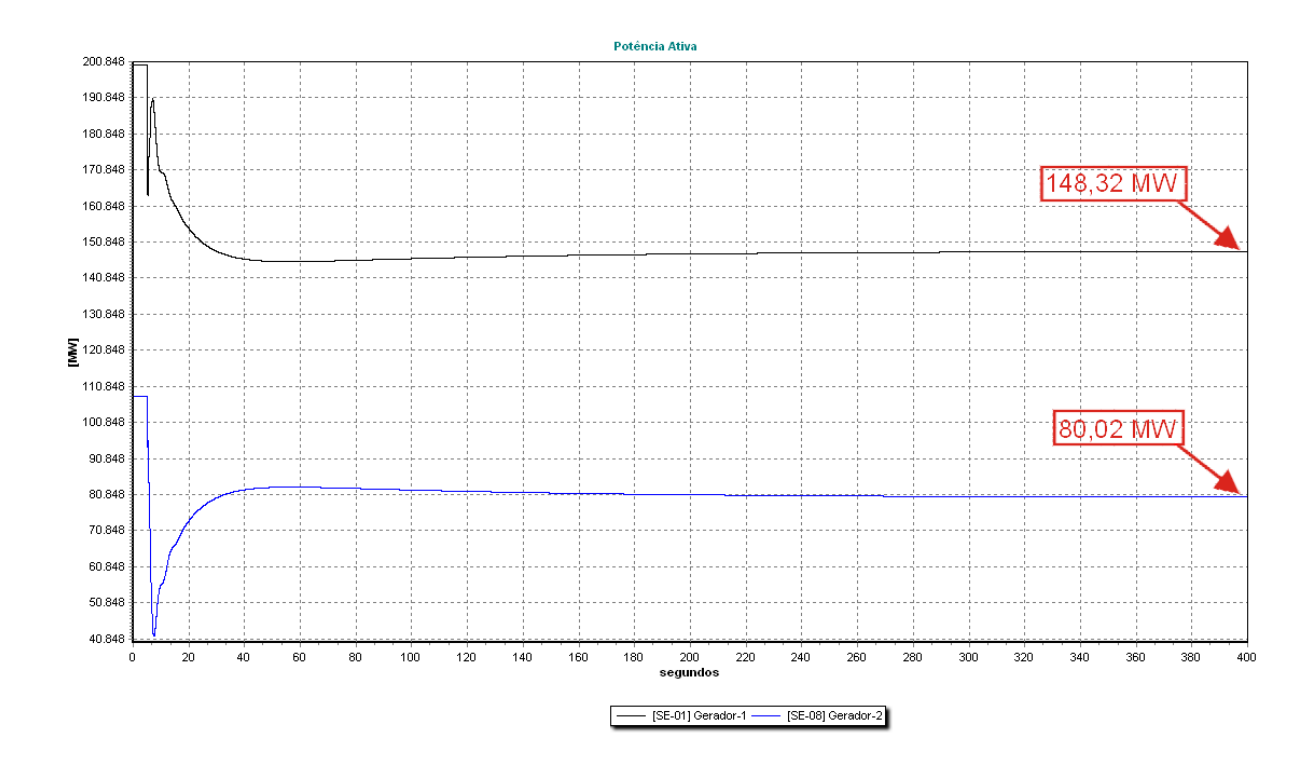

**Figura 40 – (SIS16B) – Geração do Sistema com regulação secundária no Caso I.**

Na Figura 41 observamos o comportamento da freqüência do sistema somente com a atuação da regulação primária, a mesma sofre uma oscilação com a diminuição da carga e posteriormente com a atuação da regulação primária estabiliza em 60.40 Hz, ou seja, acima do seu valor nominal. Já na Figura 42 podemos observar o comportamento da freqüência do sistema com Controle Automático da Geração (CAG), como era esperado o mesmo conseguiu restabelecê-la ao seu valor de referência. O controle demorou aproximadamente 60 segundos após a aplicação da redução na carga para restabelecer a freqüência do sistema ao seu valor nominal, isto se deve ao valor estabelecido para o ganho do integrador da regulação secundária, ou seja, o parâmetro  $K_{\text{cag}}$ .

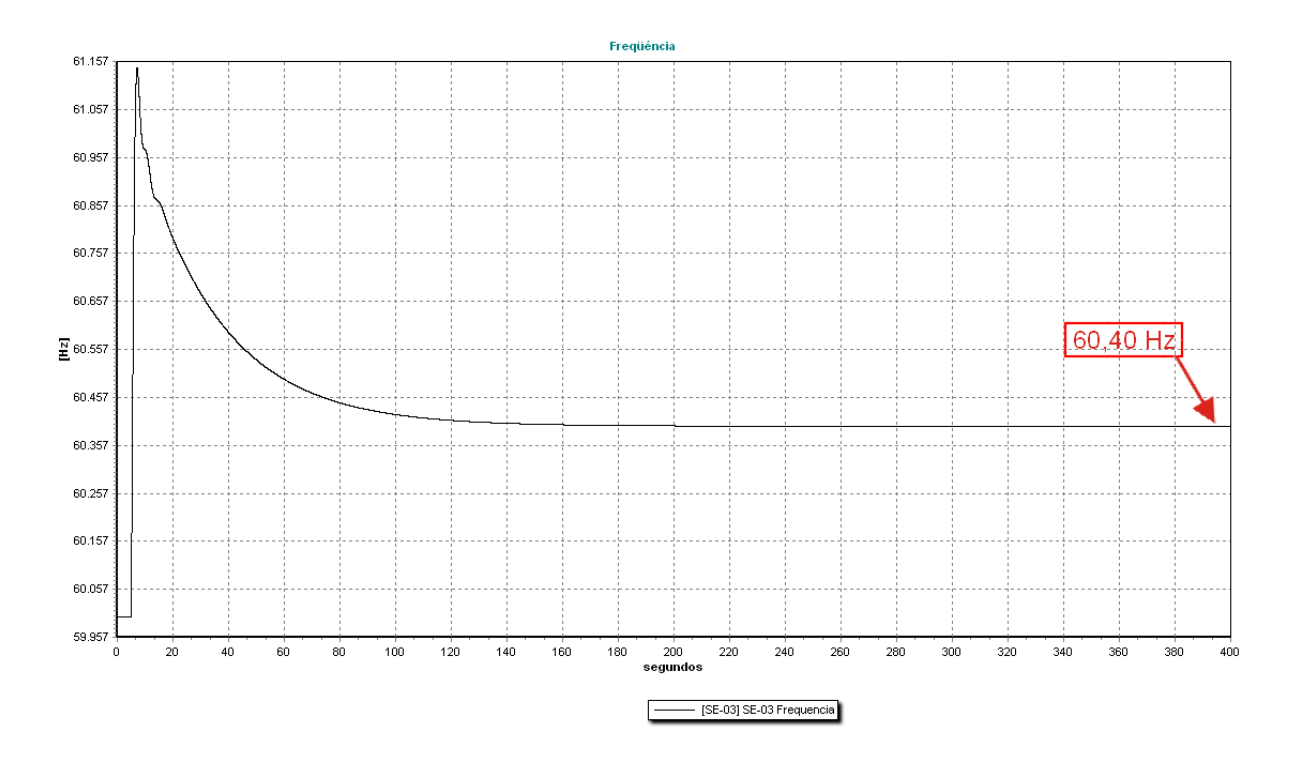

**Figura 41 – (SIS16B) – Freqüência no Caso I com regulação primária.**

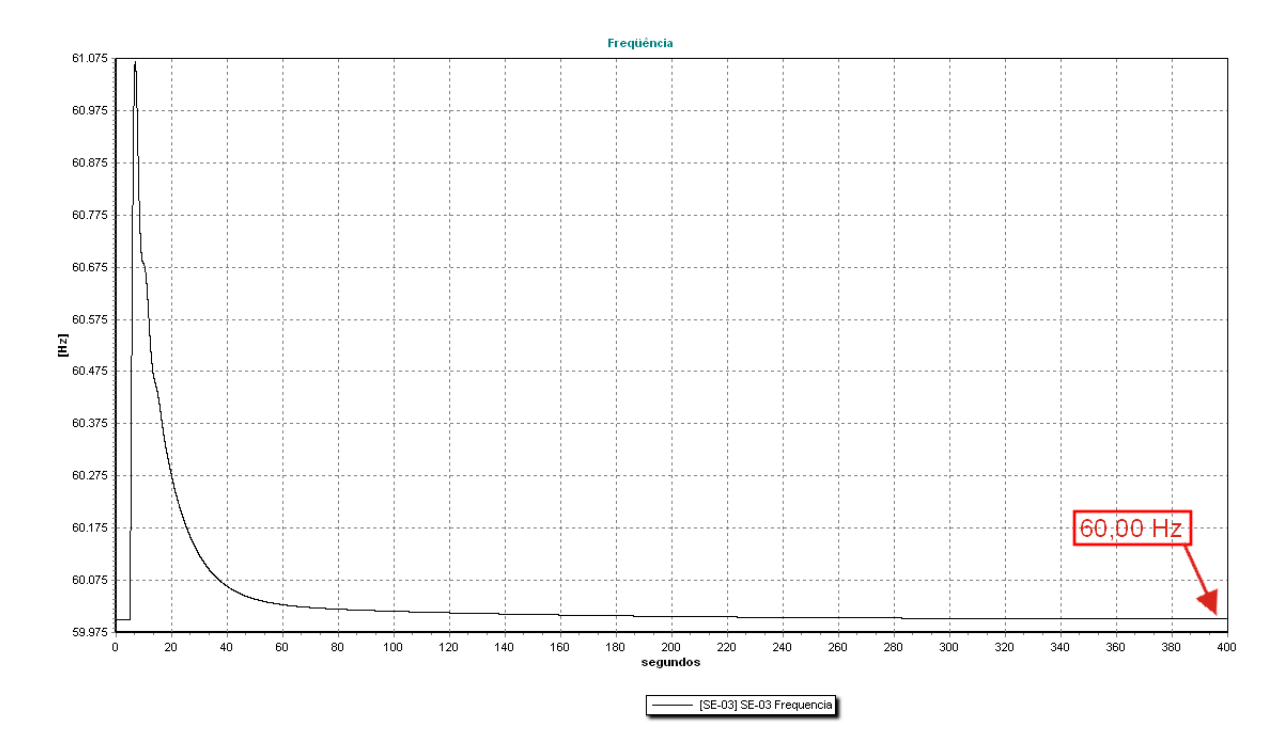

**Figura 42 – (SIS16B) – Freqüência no Caso I com regulação secundária.**

Com relação ao intercâmbio entre as áreas de controle, nas Figuras 43 e 44 podemos observar a variação do mesmo através das 3 linhas que ligam as duas áreas de controle. Lembrando que como o sistema está operando no modo "Flat Frequency", o controle busca somente levar a freqüência ao seu valor nominal, sem interferir na variação do intercâmbio entre as áreas.

O comportamento das duas linhas que interligam as subestações 02 e 06 é idêntico passando de um intercâmbio inicial de 11,14 MW da área 1 para a área 2, a 2,92 MW da área 2 para a área 1 após a diminuição da carga. A outra ligação entre as áreas, ou seja, a linha que interliga as subestações 03 e 10 inicialmente estava transferindo 7,19 MW da área 1 para a área 2 e após a diminuição da carga este valor passou para 9,43 MW no mesmo sentido.

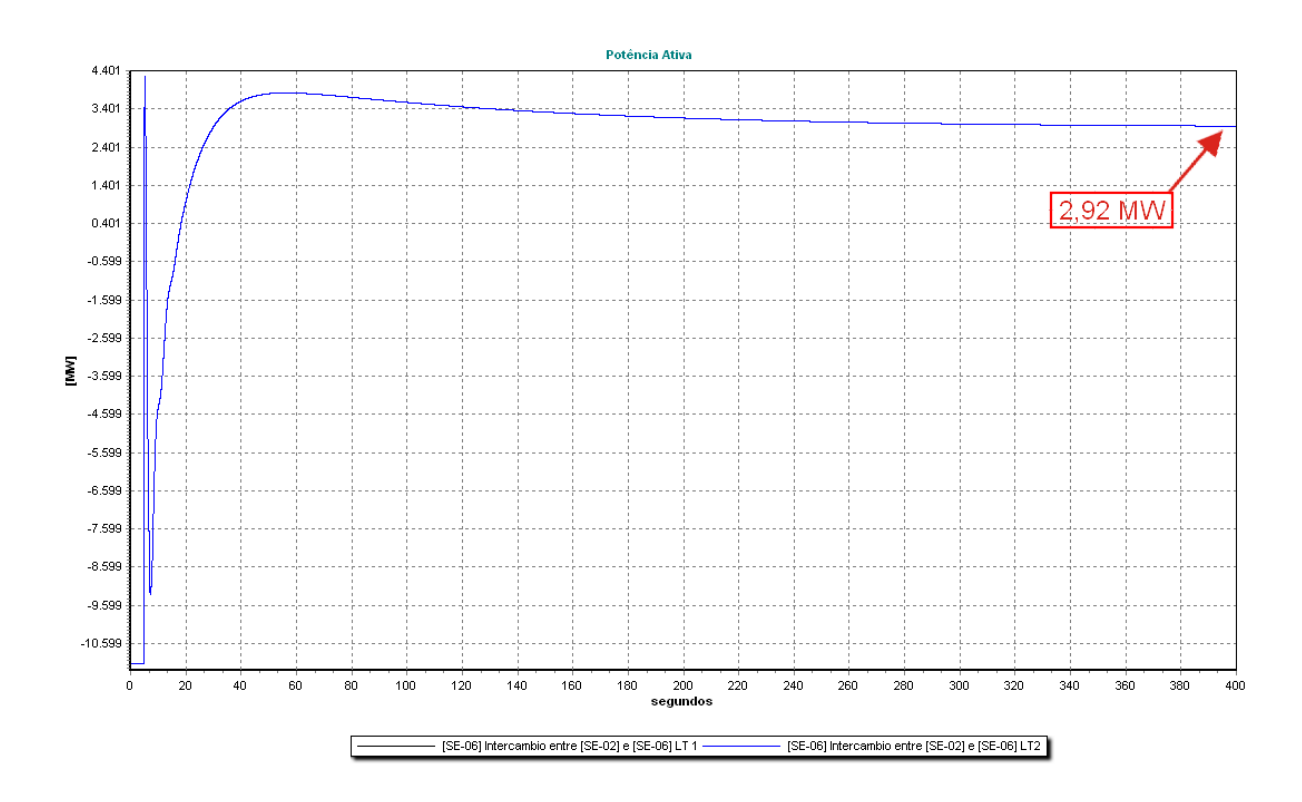

**Figura 43 – (SIS16B) – Intercâmbio entre áreas de controle através das** 

**subestações 02 e 06 no Caso I com regulação secundária.** 

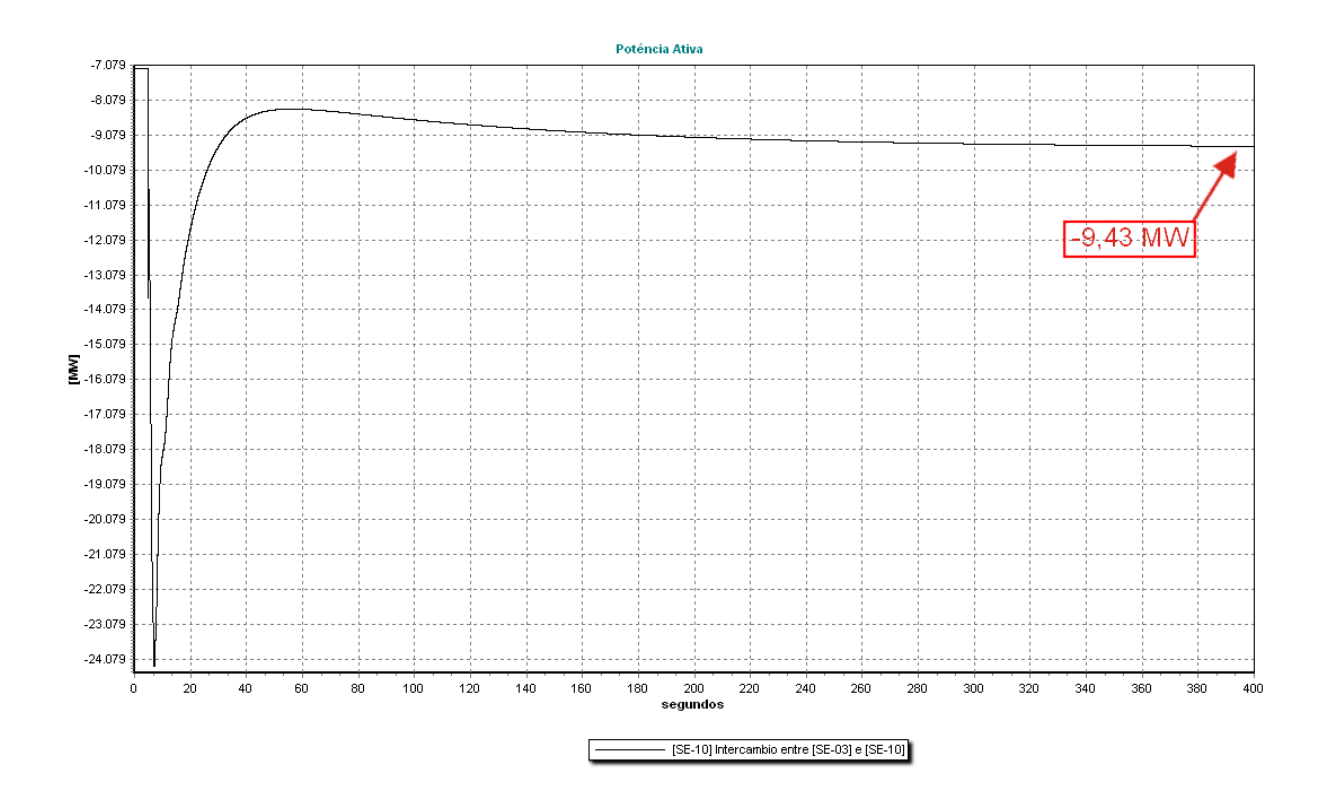

**Figura 44 – (SIS16B) – Intercâmbio entre áreas de controle através das** 

**subestações 03 e 10 no Caso I com regulação secundária.** 

#### • **Caso II: Acréscimo de carga.**

Para este caso foi efetuado um acréscimo nas cargas das barras 4 e 13 do sistema duplicando o valor das mesmas. Após a aplicação da contingência a área 1 ficou com uma carga nominal de 202 MW e a área 2 com 195 MW, isto representa um aumento de aproximadamente 30% na carga total do sistema. Este aumento na carga pode ser observado Figura 45. Novamente o aumento da carga aconteceu aos 5 segundos da simulação.

A geração das duas áreas deverá aumentar de forma a responder ao aumento da carga no sistema. Na Figura 46 podemos ver que a área 1 inicialmente estava gerando 200,01 MW e após o aumento da carga passou a gerar 249,86 MW, por outro lado na área 2 a geração antes do degrau era de 108 MW e após a aplicação do mesmo passou para 135 MW. Com isto podemos ver que a carga total do sistema, inicialmente era de 308,01 e após o aumento esta foi para 384,86 MW, lembrando que neste caso as cargas foram modeladas da mesma forma que no caso anterior.

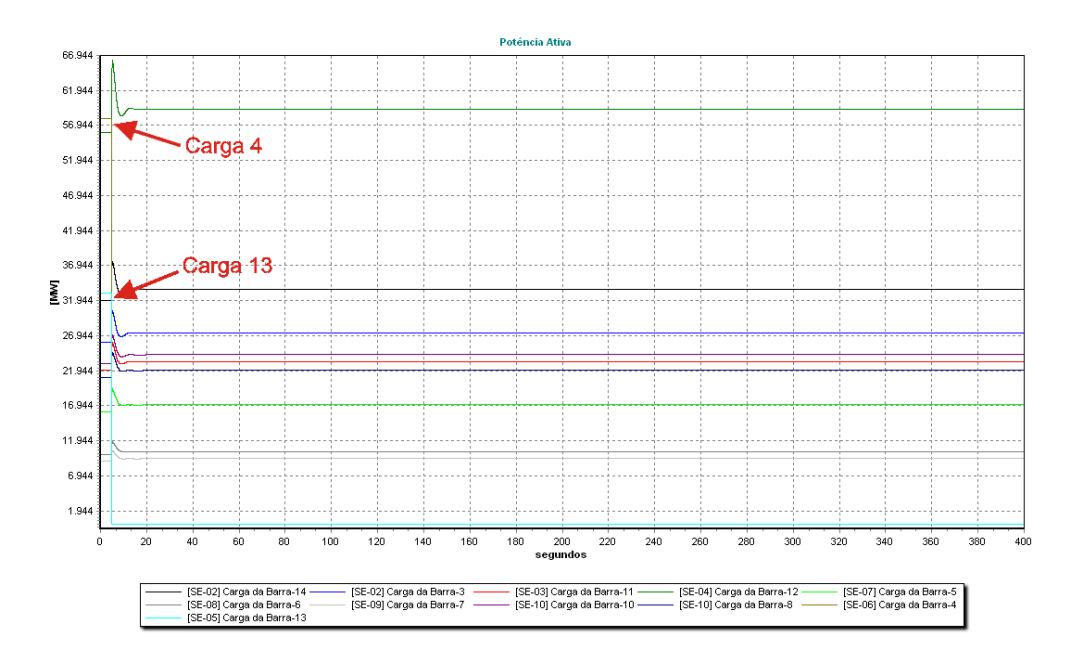

**Figura 45 – (SIS16B) – Cargas do Sistema no Caso II.** 

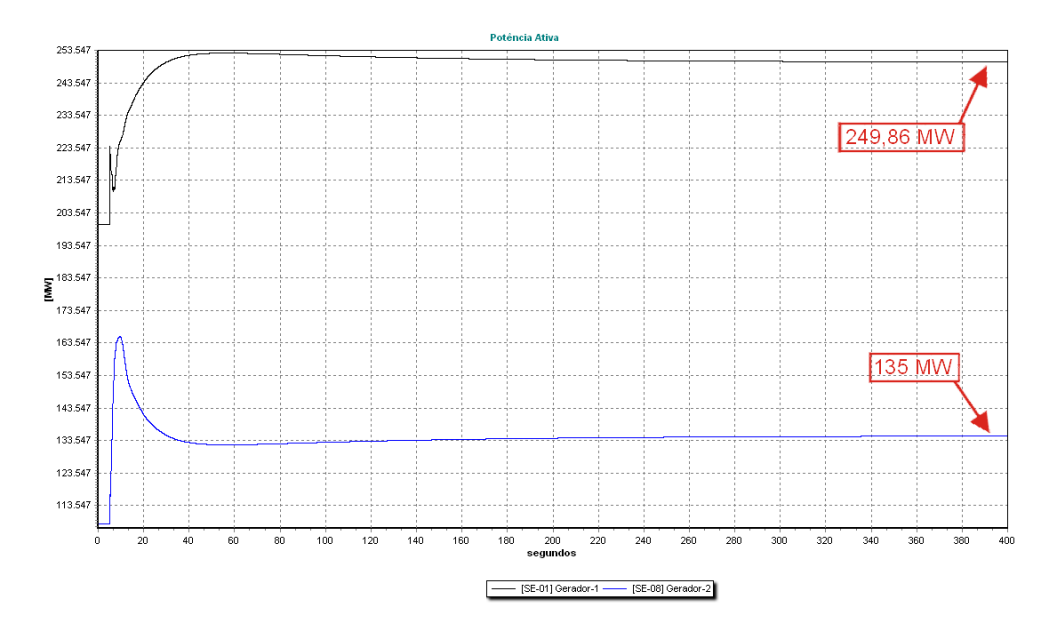

**Figura 46 – (SIS16B) – Geração do Sistema com regulação secundária no Caso II.**

Na Figura 47 podemos observar o comportamento da freqüência do sistema sem a ação da regulação secundária, como era esperado a regulação primária conseguiu estabilizar a freqüência em 59.63 Hz, este valor encontra-se abaixo da freqüência nominal. Por outro lado na Figura 48 podemos observar a variação da freqüência do sistema já com a regulação secundária, a mesma sofre uma oscilação após o aumento da carga, porém podemos ver que o controle secundário consegue levá-la de volta ao seu valor de referência, devido ao valor do

ganho do integrador o controle demora em volta de um minuto até conseguir estabelecer a freqüência no seu valor de referência novamente.

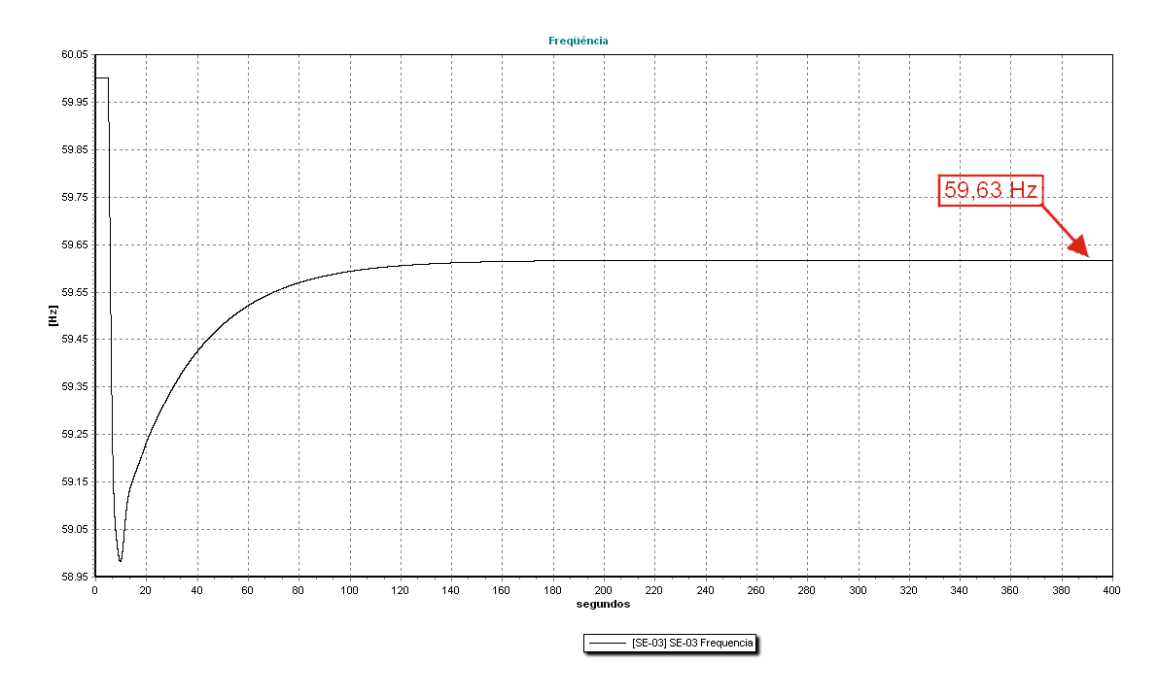

**Figura 47 – (SIS16B) – Freqüência no Caso II com regulação primária.**

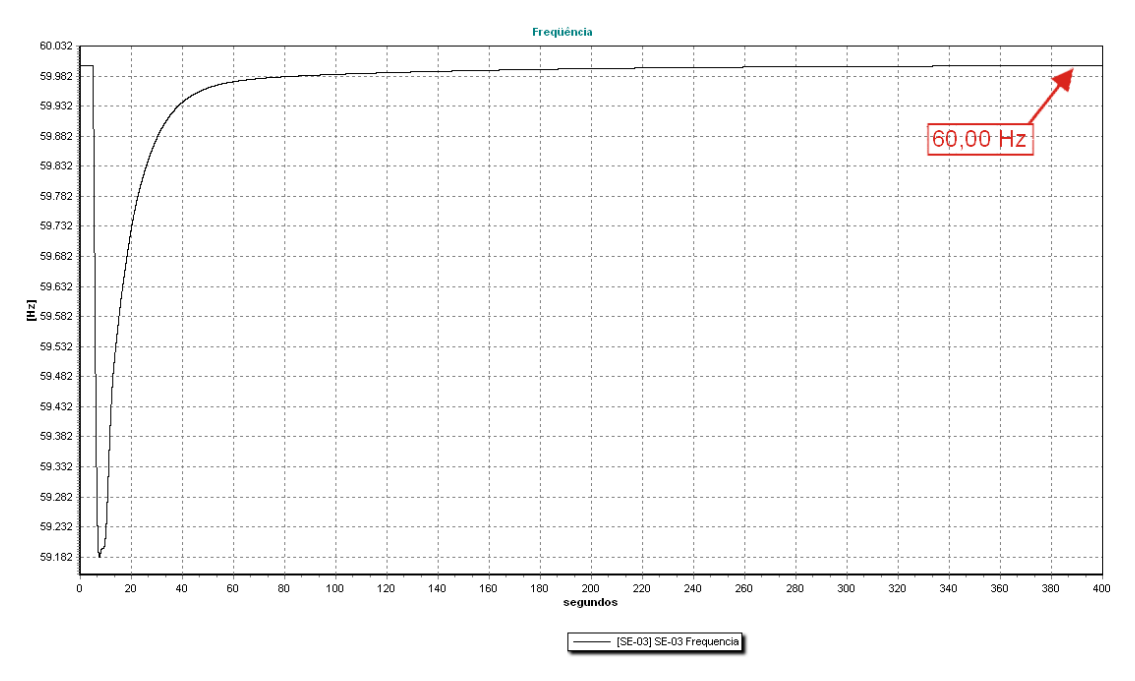

**Figura 48 – (SIS16B) – Freqüência no Caso II com regulação secundária.** 

Como foi mencionado anteriormente na área 2 houve um aumento na carga maior do que o aumento na geração da mesma, isto provocou um aumento no intercâmbio de potência entre as duas áreas, nas duas linhas que vão da subestação 02 para a 06 o intercâmbio passou de 11,14 MW para 24,02 MW, ou seja a área 1 aumentou a sua exportação para a área 2, já na

linha que liga a subestação 03 a 10 não sofreu grandes alterações passando de 7,19 MW para 4,43 MW após o aumento da carga, neste caso houve uma pequena diminuição da exportação da área 1 para a área 2. Isto pode ser visto nas Figuras 49 e 50 respectivamente.

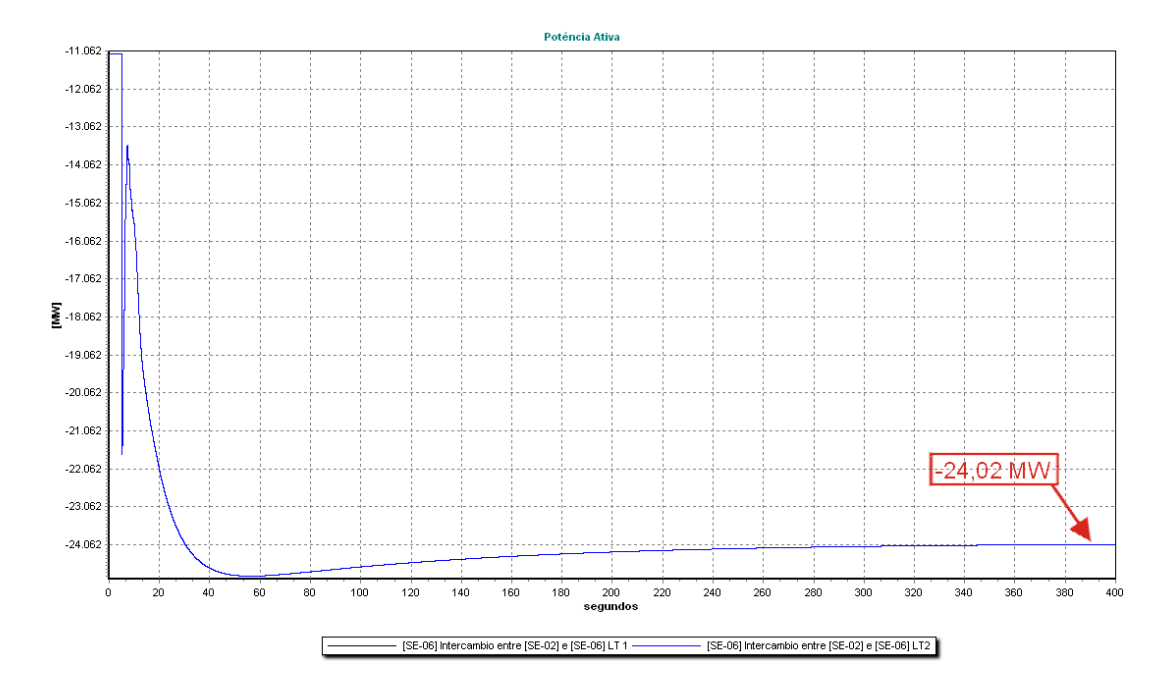

**Figura 49 – (SIS16B) – Intercâmbio entre áreas de controle através das** 

**subestações 02 e 06 no Caso II com regulação secundária.** 

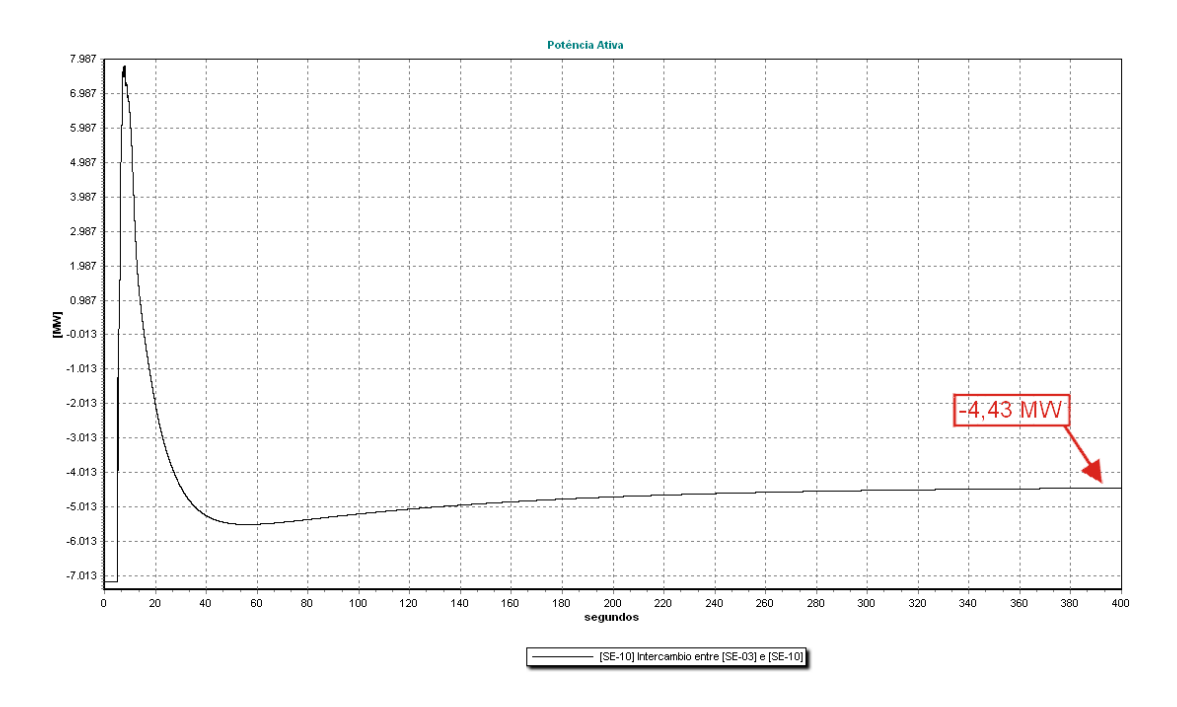

**Figura 50 – (SIS16B) – Intercâmbio entre áreas de controle através das** 

**subestações 03 e 10 no Caso II com regulação secundária.** 

#### • **Caso III: Perda de várias linhas.**

Para este caso o evento aplicado foi a abertura dos disjuntores das linhas de transmissão que interligam as duas áreas de controle, ou seja, as duas linhas que vão da subestação 02 à subestação 06 e a linha que liga as subestações 03 e 10. Na Figura 51 podemos observar que inicialmente o intercâmbio era de 11,14 MW para as duas linhas que vão da subestação 02 à subestação 06 e de 7,19 MW para a linha que liga a subestação 03 a subestação 10, após a abertura dos disjuntores aos 5 segundos da simulação a potência nas linhas foi a zero.

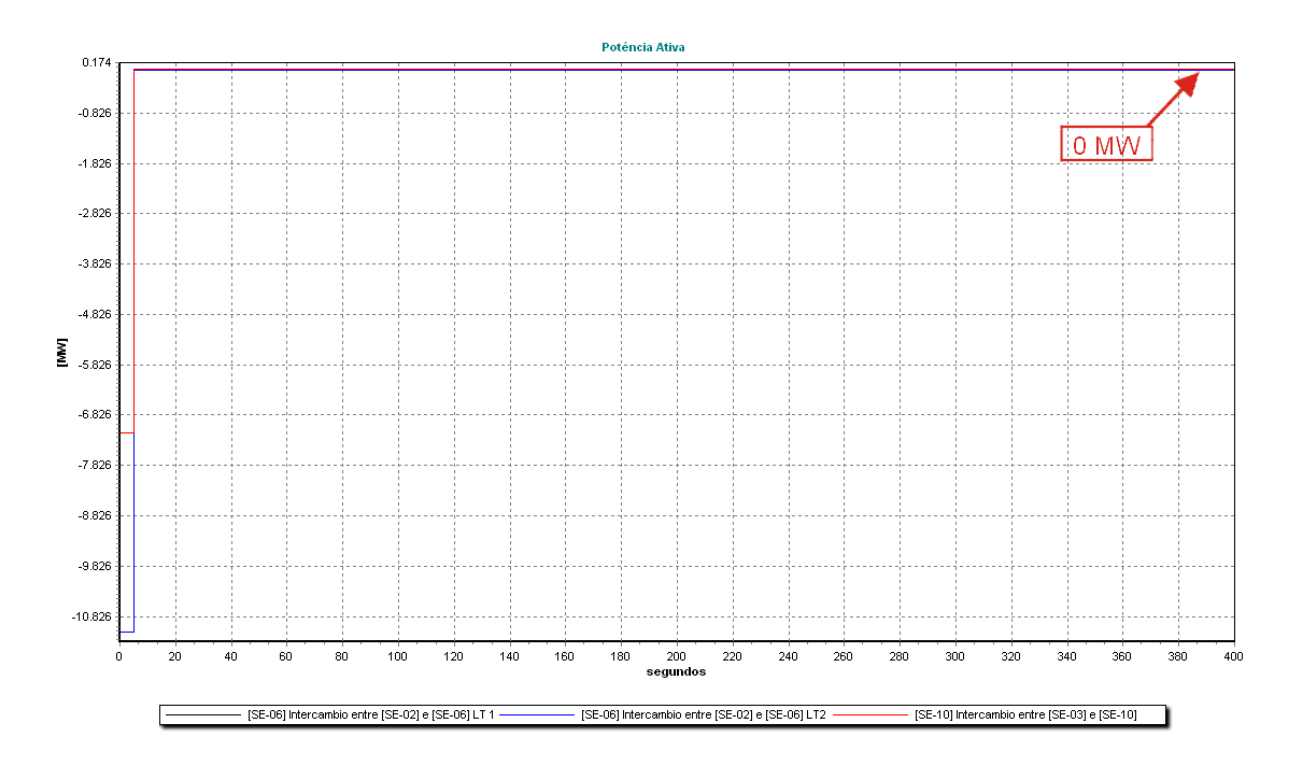

#### **Figura 51 – (SIS16B) – Intercâmbio entre áreas de controle no Caso III.**

A geração das duas áreas deverá aumentar ou diminuir de forma independente buscando responder à variação de carga da sua área. Antes da abertura das linhas a área 1 e a área 2 geravam 200,01 MW e 108 MW, respectivamente. Atendendo assim a carga total do sistema. Após o desligamento do intercâmbio podemos ver que a área 1 diminui a sua geração para 160,35 MW, já na área 2 a geração aumentou para 152,35 MW. Este comportamento dos geradores pode ser observado na Figura 52.

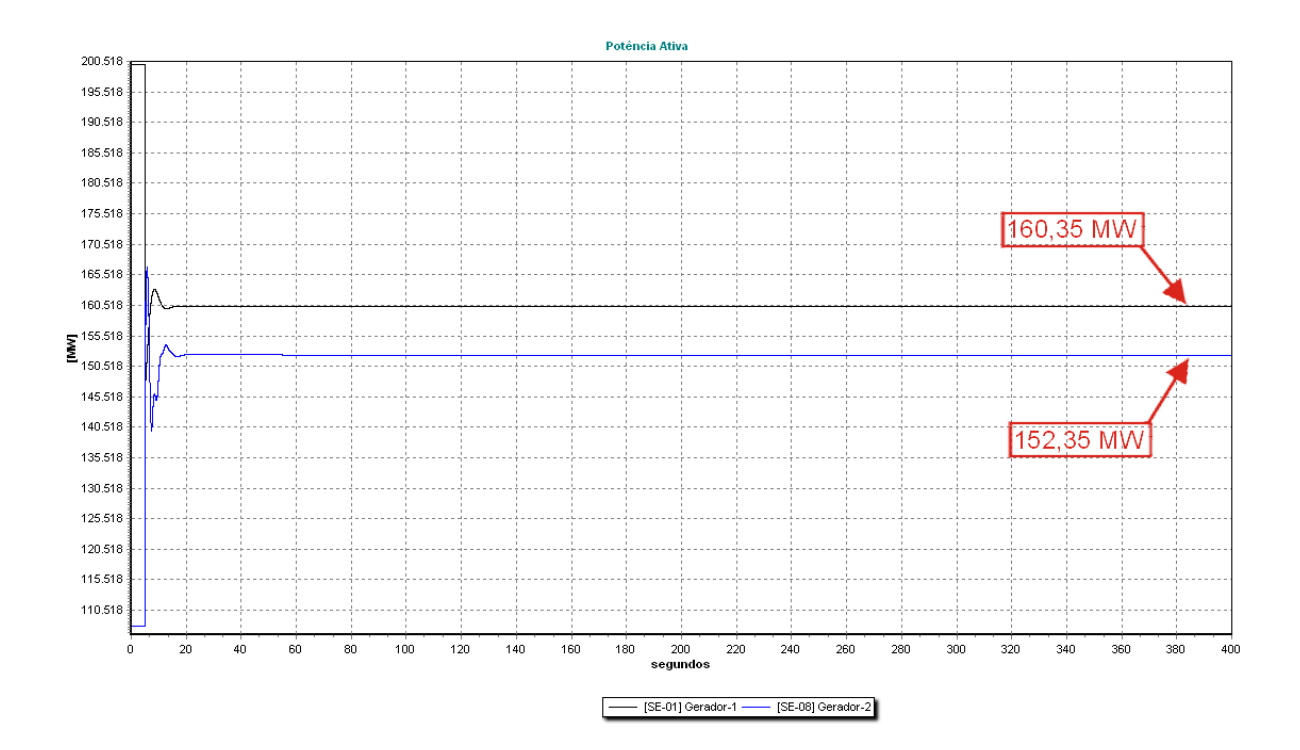

**Figura 52 – (SIS16B) – Geração do Sistema com regulação secundária** 

#### **no Caso III.**

Diferente das análises anteriores após a aplicação da contingência ao sistema, o mesmo terá duas áreas de controle independentes e, portanto duas variações de freqüência diferentes. As medidas de freqüência foram realizadas nas subestações 03 e 09 de forma a medir a freqüência da Área 1 e Área 2, respectivamente.

Inicialmente podemos ver na Figuras 53 as freqüências das áreas 1 e 2, respectivamente. Novamente neste caso é mostrado o comportamento da freqüência do sistema somente com a atuação da regulação primária. Como era esperado para uma diminuição da carga a freqüência da área 1 estabilizou em 60.28 Hz,ou seja, um valor acima do valor nominal do sistema, na área 2 aconteceu o contrário já que neste caso a área 2 sofreu um aumento da sua carga, conseqüentemente a atuação da regulação primária levou a sua freqüência ao valor de 59.26 Hz, novamente diferente do valor nominal do sistema.

O comportamento do sistema já com a regulação secundária pode ser visto na figura 54. No caso da área 1 a mesma sofre inicialmente um aumento devido à diminuição da geração. Na área 2 acontece o contrário, inicialmente acontece uma diminuição da freqüência, pois a geração aumenta. Para ambos os casos, como era esperado, o Controle Automático da Geração (CAG) conseguiu estabilizar a freqüência dos sistemas no seu valor nominal.

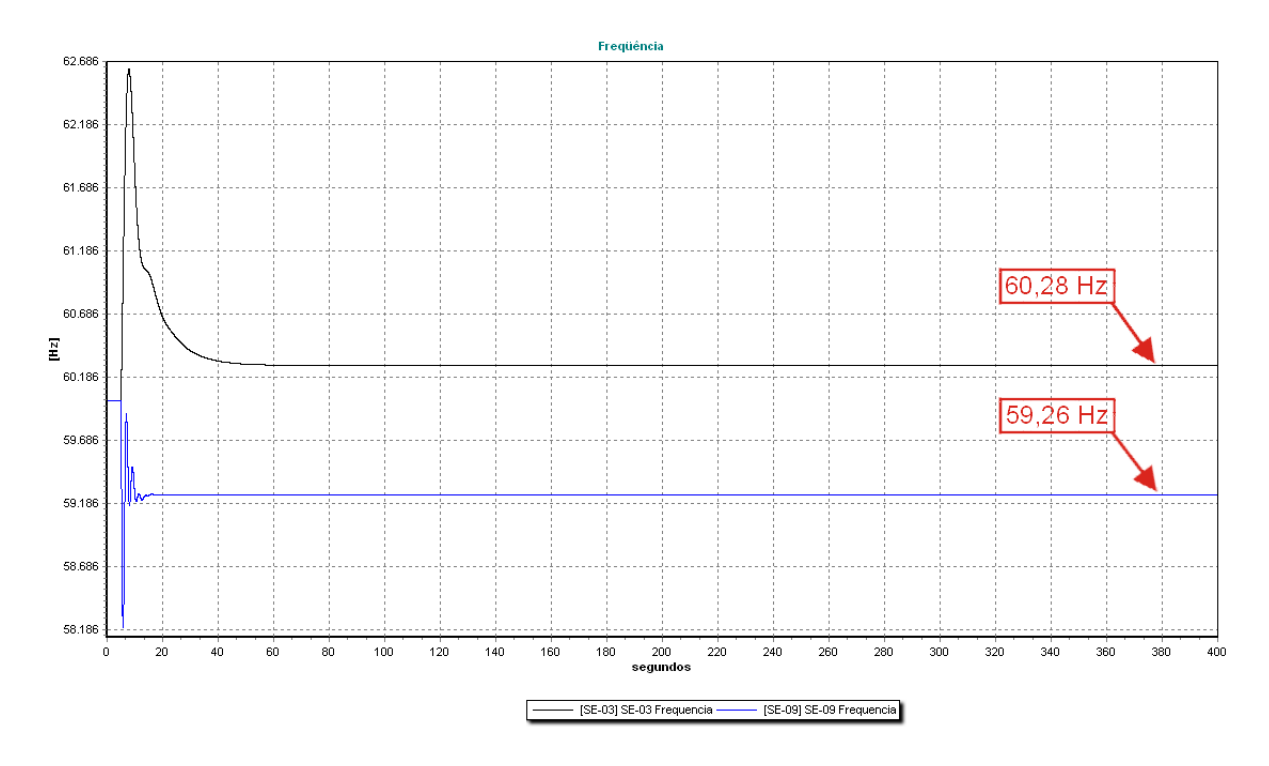

**Figura 53 – (SIS16B) – Freqüência no Caso III com regulação primária.** 

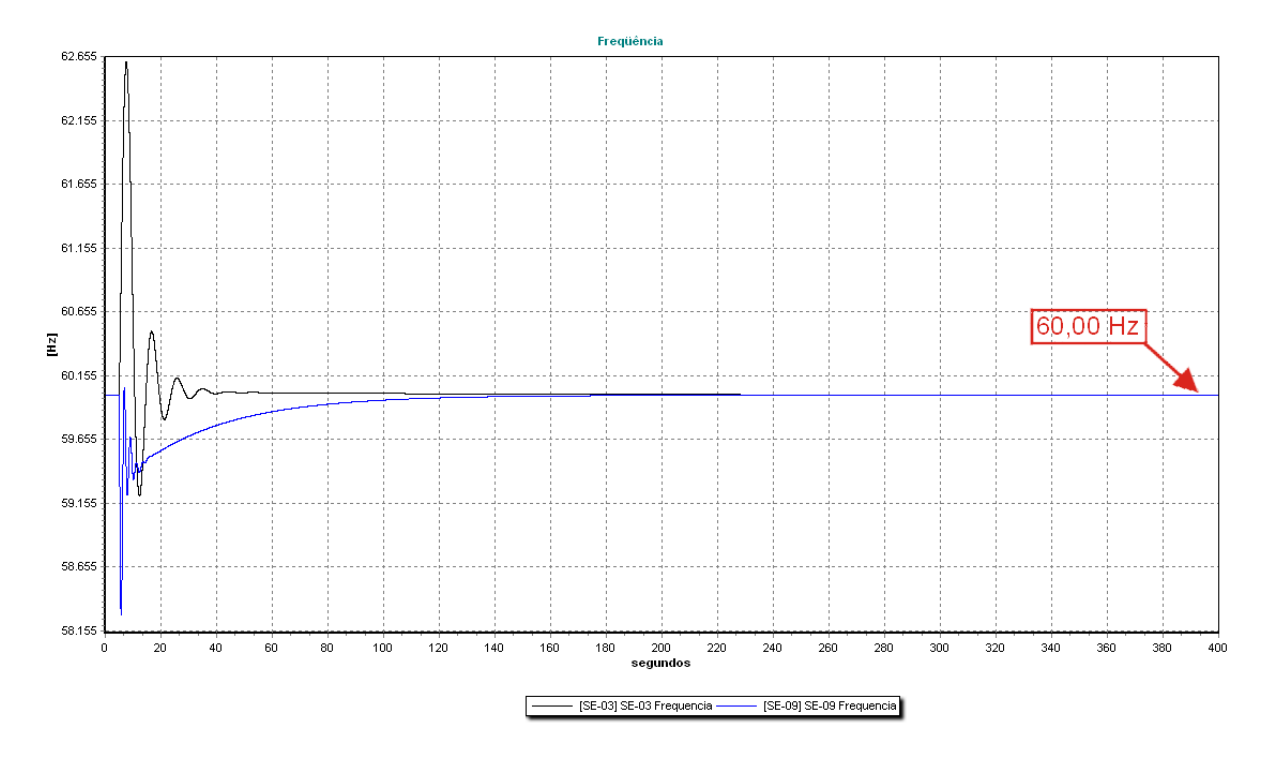

**Figura 54 – (SIS16B) – Freqüência no Caso III com regulação secundária.** 

### **5.3 Sistema BRASIL1005B**

Este sistema foi apresentado em [9] e representa um equivalente de uma configuração real do sistema brasileiro (SIN) correspondente ao cenário de carga pesada de março de 2007. O equivalente foi obtido substituindo-se o intercâmbio com as regiões Norte e Nordeste e o elo CC por injeções de potência. O mesmo possui 1005 barras e 626 subestações das quais 94 possuem unidades geradoras. A demanda total do sistema é de 36307 MW. Apesar de o sistema operar no modo "Flat Frequency", por motivos didáticos o mesmo foi divido em duas áreas de controle, A topologia do sistema utilizado nas simulações pode ser observada na Figura 55.

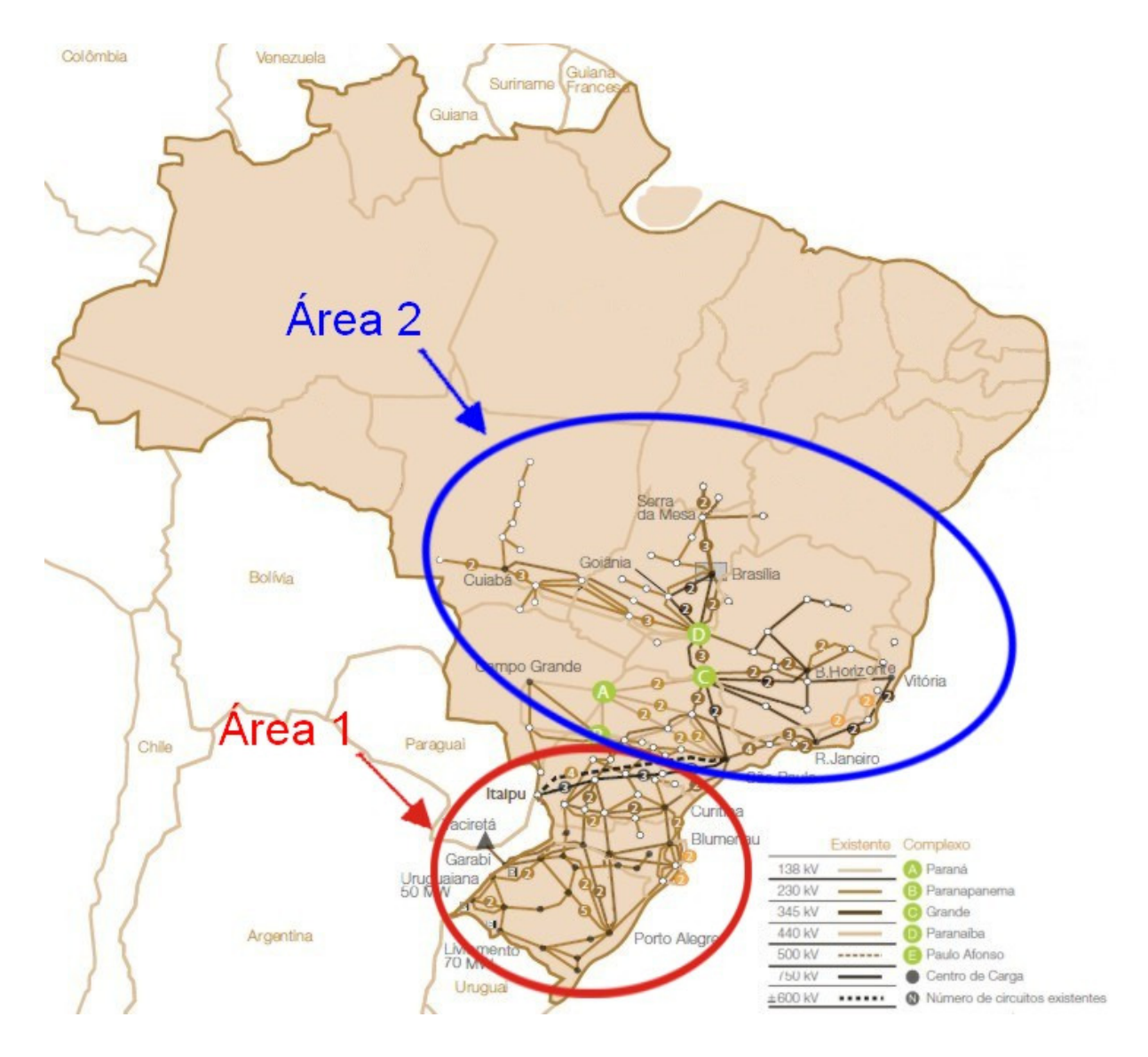

**Figura 55 – (BRASIL1005B) – Topologia.** 

Inicialmente o Sistema BRASIL1005B apresentou uma resposta aparentemente estável, entretanto as respostas do mesmo apresentavam muitas oscilações. Na Figura 56 observa-se a variação da freqüência do sistema para um acréscimo de carga.

Através da análise dos ângulos dos geradores foi constatado que três apresentavam uma instabilidade ao longo das simulações causando as oscilações nas respostas do sistema. Para corrigir este problema foi necessário modificar alguns dos modelos utilizados nas simulações.

Os modelos das unidades geradoras das subestações Ilha dos Pombos, Mascarenhas e Emborcação foram substituídos por modelos de impedância constante. Desta forma o problema foi resolvido.

![](_page_61_Figure_3.jpeg)

**Figura 56 – (BRASIL1005B) – Freqüência no Caso I com regulação secundária.**

#### • **Caso I: Decréscimo de carga.**

Os sistemas devem ser capazes de suportar variações repentinas de 5% em relação à carga nominal de acordo com as normas citadas em [10].

Com o objetivo de verificar o comportamento do sistema foi efetuada uma diminuição da carga de 1816.53 MW (aproximadamente 5 % em relação à carga nominal). Isto pode ser verificado na Figura 57, onde podemos ver o desligamento de 4 cargas do sistema, ligadas nas subestações de Bateias (R. Sul), Campinas (R. Sudeste), Londrina (R. Sul) e Neves(R. Sudeste), o desligamento foi efetuado aos 5 segundos da simulação.

Inicialmente foi simulado o comportamento do sistema dotado somente de regulação primária. Na figura 58 observa-se que a freqüência do sistema estabiliza em um valor acima do valor nominal: 60.04 Hz.

![](_page_62_Figure_4.jpeg)

**Figura 57 – (BRASIL1005B) – Cargas do Sistema no Caso I.**

![](_page_63_Figure_0.jpeg)

**Figura 58 – (BRASIL1005B) – Freqüência no Caso I com regulação primária.** 

Posteriormente foi simulado o comportamento do sistema, porém já com a regulação secundária atuando, na Figura 59 observa-se a variação das unidades geradoras participantes do Controle Automático da Geração (CAG. Nesta Figura mostra-se que a diminuição total da geração foi de 1205,28 MW, o que atende a diminuição causada pelas perdas das cargas mais a variação das cargas com a tensão, pois as cargas são modeladas utilizando o modelo de impedância constante. É importante recordar que todas as unidades que possuem reguladores de velocidade diminuíram a sua geração de forma a atender ao balanço de carga-geração, porém aqui só comentamos a variação das unidades participantes da regulação secundária (Itumbiara, Barreto, Jose Richa, Salto Osorio, Ilha Solteira, Jupia, Equivalente da região norte e nordeste, Machadinho, Salto Santiago, Itaipu e Marimbondo).

Com a queda da demanda do sistema, o aumento da freqüência é corrigido pela atuação do Controle Automático da Geração (CAG). Na Figura 60 observa-se a atuação do mesmo levando a freqüência ao seu valor nominal.

![](_page_64_Figure_0.jpeg)

**Figura 59 – (BRASIL1005B) –Geração das unidades participantes da** 

### **regulação secundária no Caso I.**

![](_page_64_Figure_3.jpeg)

**Figura 60 – (BRASIL1005B) – Freqüência no Caso I com regulação secundária**

Como o controle secundário atua no modo "Flat Frequency" o i intercambio entre as áreas de controle pode variar livremente. Na Figura 61observa 61observa-se fluxo de potência ativa, nas diversas linhas do sistema, esta variação pode ser resumida analisando conjuntamente as 5 linhas que transferem a energia exportada pela região Sul para a região Sudeste, e as 6 linhas que exportam energia ativa da região Sudeste para a região Sul.

Inicialmente a região Sul estava exportando para a região Sudeste 9463,14 MW e após a diminuição da carga a exportação da mesma diminuiu para 9219,21 MW, ou seja, houve um decréscimo de 243,93 MW. Por outro lado antes da diminuição da demanda a região Sudeste estava transferindo para a região Sul 1470,1 MW e posteriormente 1453,78 MW. Podemos ver que na região sudeste houve uma diminuição maior, isto d devido a que a maior parte da carga desligada encontra-se nessa região, novamente é bom destacar que alem das unidades participantes da regulação secundária, existem outras unidades variando a sua geração, contribuindo assim para a variação no intercambio e se nessa região, novamente é bom dest<br>tio secundária, existem outras unidade<br>variação no intercambio entre as áreas. 61observa-se flux<br>resumida analisan<br>o Sul para a regiã<br>região Sul.<br>para a região Sude<br>uiu para 9219,21 l<br>diminuição da de<br>e posteriormente f

![](_page_65_Figure_2.jpeg)

**Figura 61 – (BRASIL1005B) – Intercâmbio entre áreas de controle no Caso I com regulação secundária.**

### • **Caso II: Acréscimo de carga carga.**

Para este caso novamente foi aplicada uma contingência representado o acréscimo repentino de carga ao Sistema, porém desta vez as cargas desligadas no primeiro caso foram ligadas, representando um acréscimo de aproximadamente 5% em relação à carga nominal do Sistema, desta forma a carga nominal do sistema passou a 38123,53 MW, isto pode ser confirmado na Figura 62, novamente a variação foi aplicada aos 5 segundos da simulação.

Como era esperado a freqüência do Sistema sem a atuação do Controle Automático d da Geração (CAG), ou seja, somente com regulação primária ficou abaixo de seu valor nominal, na Figura 63 podemos observar que a mesma estabilizou em 59.94 Hz. Para verificar a atuação da regulação secundária a fim de corrigir o desvio na freqüência do Sist Sistema foi efetuada uma nova simulação, na Figura 64 podemos observar a atuação do controle cumpriu com a sua função primordial levando a freqüência do Sistema de volta ao seu valor nominal.

![](_page_66_Figure_3.jpeg)

Figura 62 – (BRASIL1005B) – Cargas do Sistema no Caso II.

![](_page_67_Figure_0.jpeg)

**Figura 63 – (BRASIL1005B) – Freqüência no Caso II com regulação primária.** 

![](_page_67_Figure_2.jpeg)

**Figura 64 – (BRASIL1005B) – Freqüência no Caso II com regulação secundária.**

As diversas unidades participantes do Controle Automático da Geração (CAG) deverão aumentar a sua geração de forma a atender ao aumento da demanda e corrigir o desvio da freqüência do sistema, na Figura 65 podemos ver a variação das unidades geradoras, podemos ver que o aumento total da geração é de 1192,47 MW, o que não atende ao aumento na carga, pois outras unidades que não participam da regulação secundária também respondem ao aumento da carga.

![](_page_68_Figure_1.jpeg)

![](_page_68_Figure_2.jpeg)

#### **regulação secundária no Caso II.**

Assim como no caso anterior a regulação secundária tem por foco somente controlar a freqüência do sistema, podendo desta forma o intercambio entre as áreas variar livremente, entretanto é importante analisar este intercambio, pois poderia haver uma sobrecarga na capacidade das linhas de transmissão que interligam as duas regiões.

Através da análise da Figura 66, novamente agrupando as linhas na exportação da região Sul para a região Sudeste e vice versa temos que inicialmente a região Sul estava exportando 9463,14 MW para a região Sudeste, após a perturbação este valor passou para 9714,2 MW, por outro lado a região Sudeste inicialmente estava exportando 1470,1 MW para a região Sul e posteriormente ao aumento na carga este valor foi para 1439,35 MW.

Novamente a variação no fluxo nas linhas não atende totalmente ao aumento das cargas, pois alem das unidades participantes do Controle Automático da Geração (CAG) há outras respondendo ao aumento da carga, porém pode-se perceber que como o maior aumento

de carga foi na região sudeste, o maior aumento na exportação acontece da região Sul para a região Sudeste.

![](_page_69_Figure_1.jpeg)

**Figura 66 – (BRASIL1005B) – Intercâmbio entre áreas de controle no Caso II com regulação secundária.**

#### • **Caso III: Perda de uma Linha.**

Diferente dos casos anteriores a contingência aplicada agora é o desligamento de um dos bipolos da linha CC vindas da usina de Itaipu. O desligamento é feito aos 5 segundos da simulação, isto observa-se na Figura 67.

![](_page_70_Figure_2.jpeg)

**Figura 67 – (BRASIL1005B) – Fluxo de potência ativa no Elo CC-1 da usina de Itaipu para a Região Sudeste no Caso III.**

Observa-se na Figura 67 que o fluxo de potência ativa nesta linha antes da contingência era de 2408,98 MW, após o desligamento a contingência é percebida pelo sistema como um aumento de carga.

 A primeira análise feita para esta contingência foi para o sistema dotado somente de regulação primária, obviamente a freqüência em regime permanente ficou abaixo do valor nominal, como a variação da carga foi pequena a freqüência foi para 59.76 Hz. No caso do sistema dotado de Controle Automático da Geração (CAG), o sistema conseguiu restabelecer a freqüência nominal do sistema, ou seja, 60 Hz. Ambas análises podem ser observadas nas Figuras 68 e 69 respectivamente.

![](_page_71_Figure_0.jpeg)

**Figura 68 – (BRASIL1005B) – Freqüência no Caso III com regulação primária.**

![](_page_71_Figure_2.jpeg)

**Figura 69– (BRASIL1005B) – Freqüência no Caso III com regulação secundária.**

As diversas unidades participantes do Controle Automático da Geração (CAG) deverão aumentar a sua geração de forma a atender ao aumento da demanda corrigindo assim
o desvio da freqüência do sistema, na Figura 70 podemos ver a variação das unidades geradoras, podemos ver que o aumento total da geração é de 1685,90 MW. Mais uma vez é importante ressaltar que existem outras unidades somente com regulação primária respondendo à variação da carga, fechando assim o balanço carga-geração.

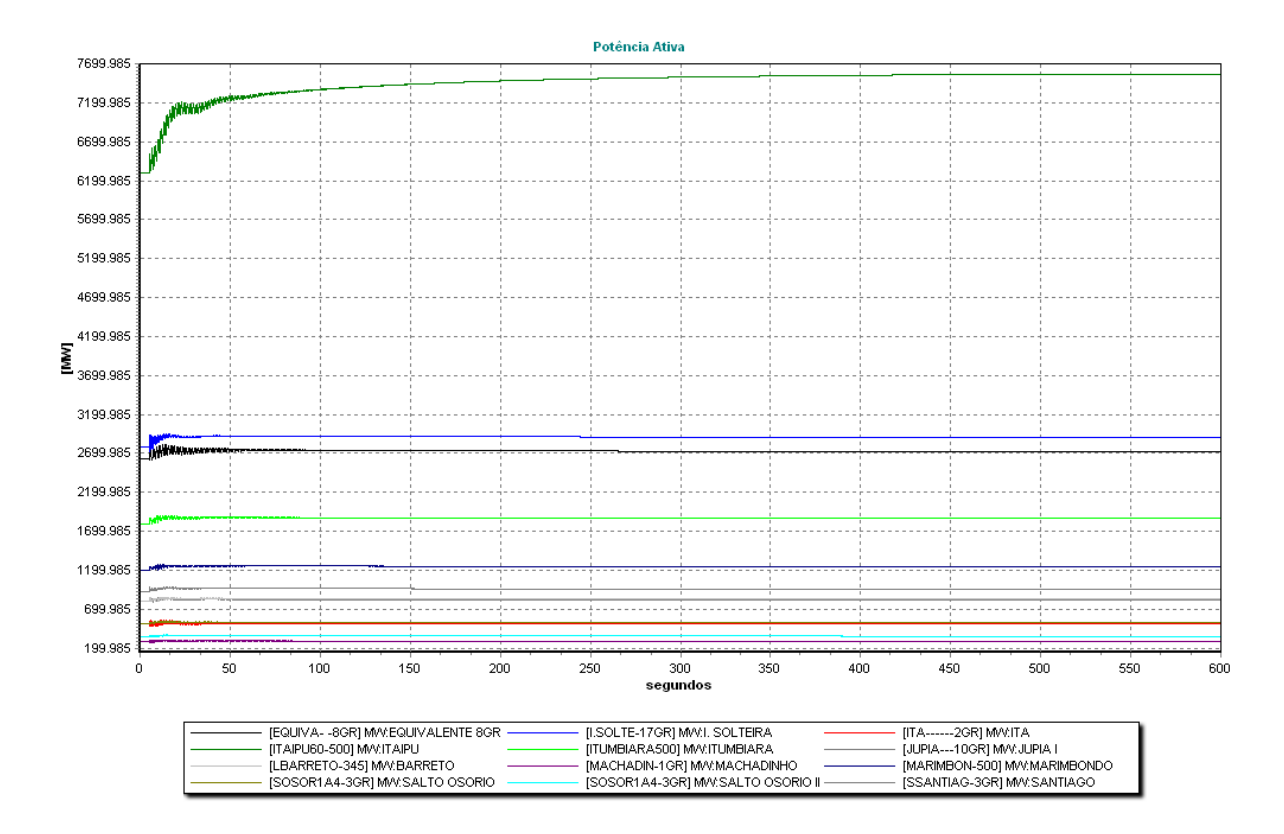

**Figura 70 – (BRASIL1005 (BRASIL1005B) – Geração das unidades participantes da** 

#### **regulação secundária no Caso III.**

Analisando variação do fluxo nas linhas que interligam os dois subsistemas podemos ver que após a contingência, a exportação da região Sul para a região Sudeste passou para 7791,87 MW, a mesma era de 9463,14 MW antes da contingência, por outra parte a região Sudeste inicialmente estava exportando para a região Sul 1470,01 MW e como a perda do elo CC é percebida como um aumento de carga na região Sudeste, a mesma diminuiu a sua exportação para 976,17 MW. A variação do fluxo de potência ativa nas linhas pode ser observada na Figura 71.

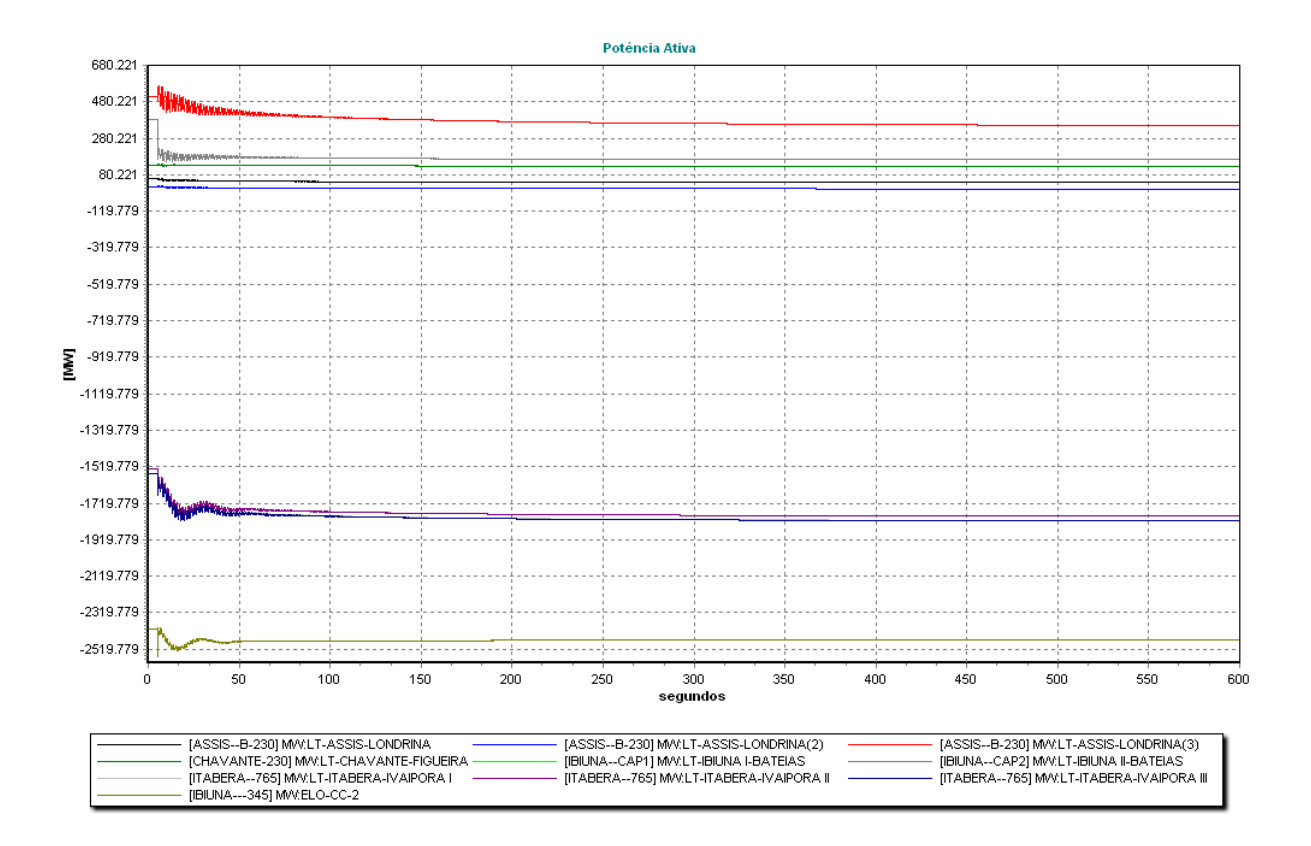

**Figura 71 – (BRASIL1005B) – Intercâmbio entre áreas de controle no Caso III com regulação secundária.**

# **Capítulo 6**

# **Conclusões**

### **6.1 Conclusões Gerais**

O trabalho descrito no presente documento apresentou a modelagem e implementação do Controle Automático da Geração (CAG) no Simulador para Redes Elétricas com Geração Distribuída, Simulight. Entretanto os modelos utilizados no trabalho poderiam facilmente ser adaptados para a sua utilização em outros softwares para modelagem e simulação para sistemas de energia elétrica.

O objetivo primordial do controle implementado no trabalho foi o de manter o balanço entre a potência ativa fornecida pelos geradores do sistema e a potência ativa solicitada pelas cargas. Foi mencionado que os sistemas de energia elétrica possuem a característica de atingir o estado de equilíbrio carga-geração por conta própria, porém, desta forma, a freqüência varia livremente ficando fora de limites aceitáveis para a operação do sistema. Para resolver o problema foi implementada a regulação primária no sistema, permitindo a distribuição da variação da carga entre as várias máquinas do sistema, alem de corrigir o desvio da freqüência provocado pela variação da carga. Este controle mostrou-se ineficiente, apesar de controlar parcialmente o desvio de freqüência. O mesmo não conseguiu levar a freqüência do sistema de volta ao seu valor nominal, pois possui um erro em regime permanente.

A fim de corrigir o problema do desvio da freqüência no regime permanente, a regulação secundária ou (CAG) foi implementada através de um controlador do tipo proporcional integral, o que permite um maior grau de liberdade alem de melhor a resposta transitória do sistema.

Através das simulações realizadas foi possível confirmar a validade dos modelos propostos, tanto no Sistema de 16 barras (SIS16B) como no Sistema de 1005 barras (BRASIL1005B). Também foi possível verificar a estreita relação entre os parâmetros do controle e o seu desempenho.

Como foi visto em ambos sistemas o bom desempenho do Controle Automático da Geração (CAG), dependerá não somente da capacidade de geração de cada área de controle como também da robustez dos troncos de transmissão que interligam estas áreas de controle. No Sistema de 16 barras (SIS16B), foi simulado um caso extremo da perda da interligação entre as áreas de controle, este tipo de contingências múltiplas é muito difícil de ocorrer, entretanto esta contingência foi simulada com o objetivo de verificar o desempenho do controle para este tipo de situação. Já no Sistema de 1005 barras (BRASIL1005B) esta possibilidade não foi considerada devido à grande quantidade de linhas interligando os dois subsistemas, somente foi simulada a perda de parte da interligação entre as áreas de controle.

### **6.2 Trabalhos futuros**

Com o objetivo de dar continuidade ao trabalho apresentado aqui, algumas sugestões são apresentadas a seguir:

- Sintonia dos parâmetros de controle, visando melhorar o desempenho do sistema de controle implementado no presente trabalho.
- Implementação do controle de intercâmbio entre áreas, buscando limitar a transferência de potência ativa entre as mesmas.
- Realizar o projeto do Controle Automático da Geração (CAG) atendendo não somente aos objetivos primordiais do mesmo como também aos índices de desempenho estabelecidos nas diretrizes do Operador Nacional do Sistema Elétrico (ONS).

# **REFERÊNCIAS BIBLIOGRÁFICAS**

 [1] SIMÕES COSTA, Antônio J.A., Silva, Aguinaldo S. e – "Controle e Estabilidade de Sistemas Elétricos de Potência", Universidade Federal de Santa Catarina, Agosto 2000. Disponível em: <http://www.labspot.ufsc.br/~simoes/dincont/>.

[2] KUNDUR, P., "Power System Stability and Control" – McGraw Hill, Power System Engineering Series, 1994.

[3] ANATEM/CEPEL Programa de Análise de Transitórios Eletromecânicos, Versão 10.04.01, "Manual do Usuário" – CEPEL - Centro de Pesquisa de Energia Elétrica, 2009.

[4] SIMULIGHT, Simulador para Redes Elétricas com Geração Distribuída, Versão 2.34, "Manual do Usuário" – COPPE/UFRJ, 2009.

[5] VIEIRA FILHO, XISTO, "Operação de Sistemas de Potência com Controle Automático de Geração" – ELETROBRÁS, Editora Campus, 1984.

[6] MANZONI, A., "Desenvolvimento de um Sistema Computacional Orientado a Objetos Para Sistemas Elétricos de Potência: Aplicação a Simulação Rápida e Análise da Estabilidade de Tensão", Tese de Doutorado, COPPE/UFRJ, 2005.

[7] MARCHAL, B., "XML Conceitos e aplicações" – Editora Berkeley, 2000.

[8] FERREIRA, R., "Implementação e Controle de Freqüência em Sistema de Potência com o uso da Ferramenta DigSILENT", Projeto de Graduação, DEE/UFRJ, 2009.

[9] FUNDAÇÃO COPPETEC, "Desempenho Dinâmico da Geração Distribuída frente a perturbações no SIN e de manobras na Rede de Distribuição", Relatório Técnico, Projeto P&D LIGHT/ANEEL, 2008.

[10] ONS, Operador Nacional do Sistema Elétrico, <http://www.ons.org.br/>. Acesso em: 10 de maio de 2010.

# **APÊNDICE A**

Este apêndice apresenta os dados do sistema de 16 barras (SIS16B) utilizado nas simulações. São detalhados os dados dos circuitos, assim como dos reatores e das cargas do sistema.

### **A.1 Nomenclatura**

As seguintes abreviações serão utilizadas nas tabelas deste Apêndice.

%p.u.: Percentual de por unidade.

MVAR: Mega Volts Amper reativo.

Kv: Quilo Volts.

MVA: Mega Volts Amper.

MW: Mega Watts.

Min: Minímo.

Max: Máximo.

### **A.2 Dados das Linhas**

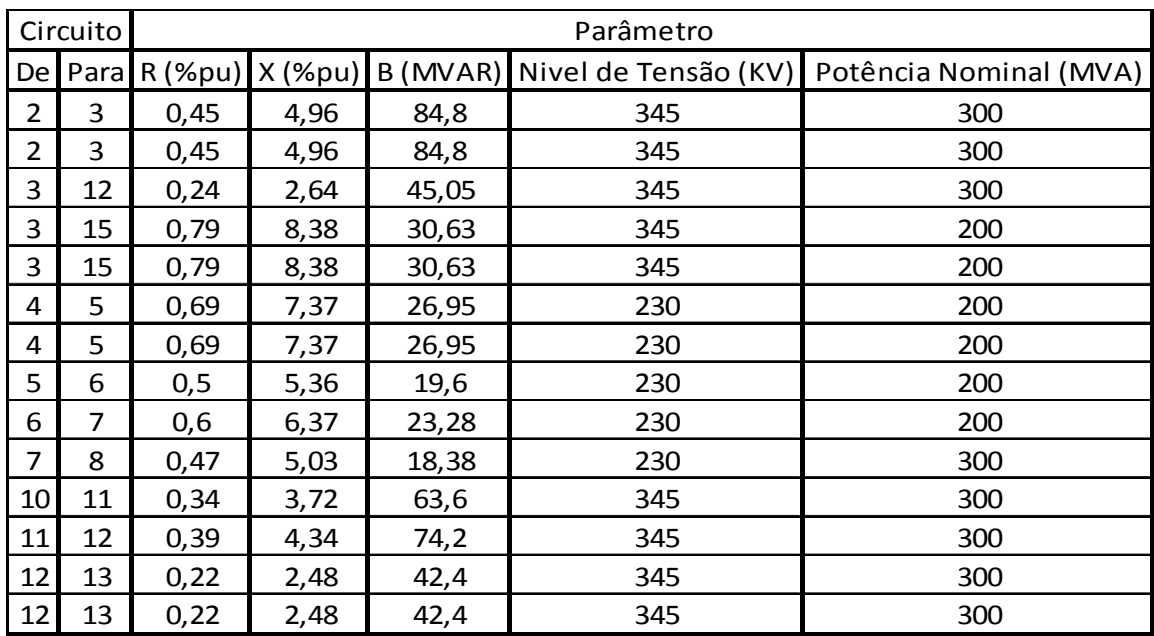

A seguir são apresentados os dados das linhas do Sistema de 16 barras (SIS16B).

**Tabela 1 – Dados das Linhas de Transmissão do Sistema de 16 barras (SIS16B) utilizado nas simulações.** 

### **A.3 Dados dos Transformadores**

A seguir são apresentados os dados dos transformadores do Sistema de 16 barras (SIS16B).

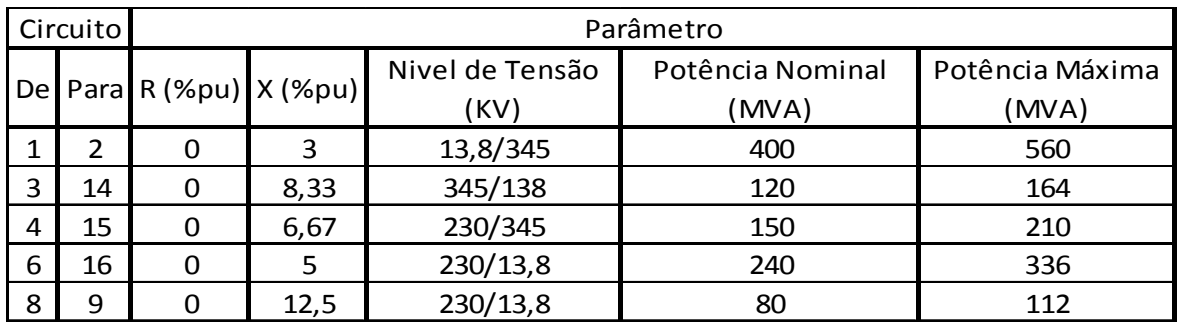

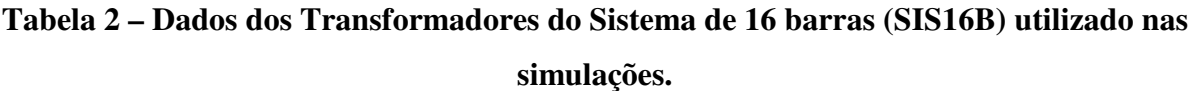

## **A.4 Dados das Barras**

A seguir são apresentados os dados das barras do Sistema de 16 barras (SIS16B).

| Barra          | Parâmetro     |          |      |                |     |         |       |        |                                     |
|----------------|---------------|----------|------|----------------|-----|---------|-------|--------|-------------------------------------|
|                | Geração Ativa |          |      | Geração        |     |         | Carga | (MVAR) | Carga Reativa Compensação<br>(MVAR) |
|                | (MW)          |          |      | Reativa (MVAR) |     |         | Ativa |        |                                     |
|                |               | Mín      | Máx  |                |     | Mín Máx | (MW)  |        |                                     |
| $\mathbf{1}$   | 200           | $\Omega$ | 422  | $-115$         | 180 | $-180$  | --    |        |                                     |
| 3              |               | --       |      |                |     |         | 26    | 16     | $-90$                               |
| $\overline{4}$ | --            | --       | --   |                | --  | --      | 58    | 39     |                                     |
| 5              |               |          | --   |                |     |         | 16    | 11     |                                     |
| 61             |               | --       | --   |                | --  |         | 10    | 7      |                                     |
| 7              |               | --       | --   |                |     |         | 9     | 8      |                                     |
| 8              |               |          | --   |                |     |         | 21    | 13     |                                     |
| 10             | --            |          |      |                |     |         | 23    | 16     |                                     |
| 11             | --            | --       | $ -$ |                | --  |         | 22    | 15     | $-30$                               |
| 12             |               | --       |      |                |     |         | 56    | 21     |                                     |
| 13             |               | --       | --   |                | --  |         | 33    | 19     | $-30$                               |
| 14             |               |          |      |                |     |         | 32    | 21     |                                     |
| 16             | 108           | 0        | 140  | $-78$          | 180 | $-180$  |       |        |                                     |

**Tabela 3 – Dados das Barras do Sistema de 16 barras (SIS16B)** 

**utilizado nas simulações.**